# ADABAS Statistics Facility Examples Manual

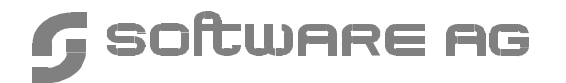

#### **Manual Order Number: ASF621-030MF**

This document applies to ADABAS STATISTICS FACILITY Version 6.2 and to all subsequent releases.

Specifications contained herein are subject to change and these changes will be reported in subsequent release notes or new editions.

Readers' comments are welcomed. Comments may be addressed to the Documentation Department at the address on the back cover.

 $\odot$  May 1998, SOFTWARE AG, Germany & SOFTWARE AG Americas, Inc. All rights reserved Printed in the Federal Republic of Germany

SOFTWARE AG documentation often refers to numerous hardware and software products by their trade names. In most cases, if not all, these designations are claimed as trademarks or registered trademarks by their respective companies.

# TABLE OF CONTENTS

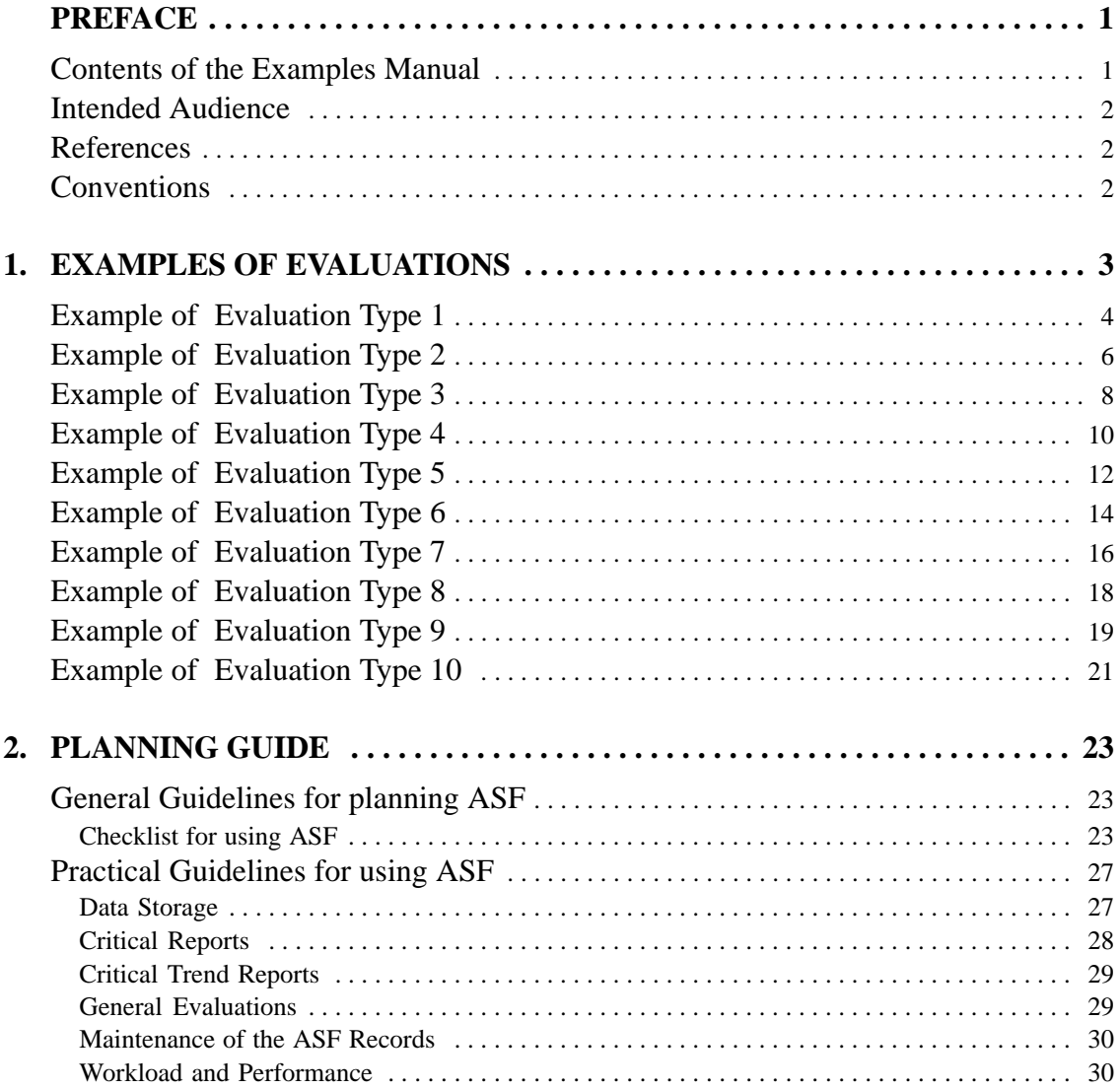

#### **ASF Examples Manual**

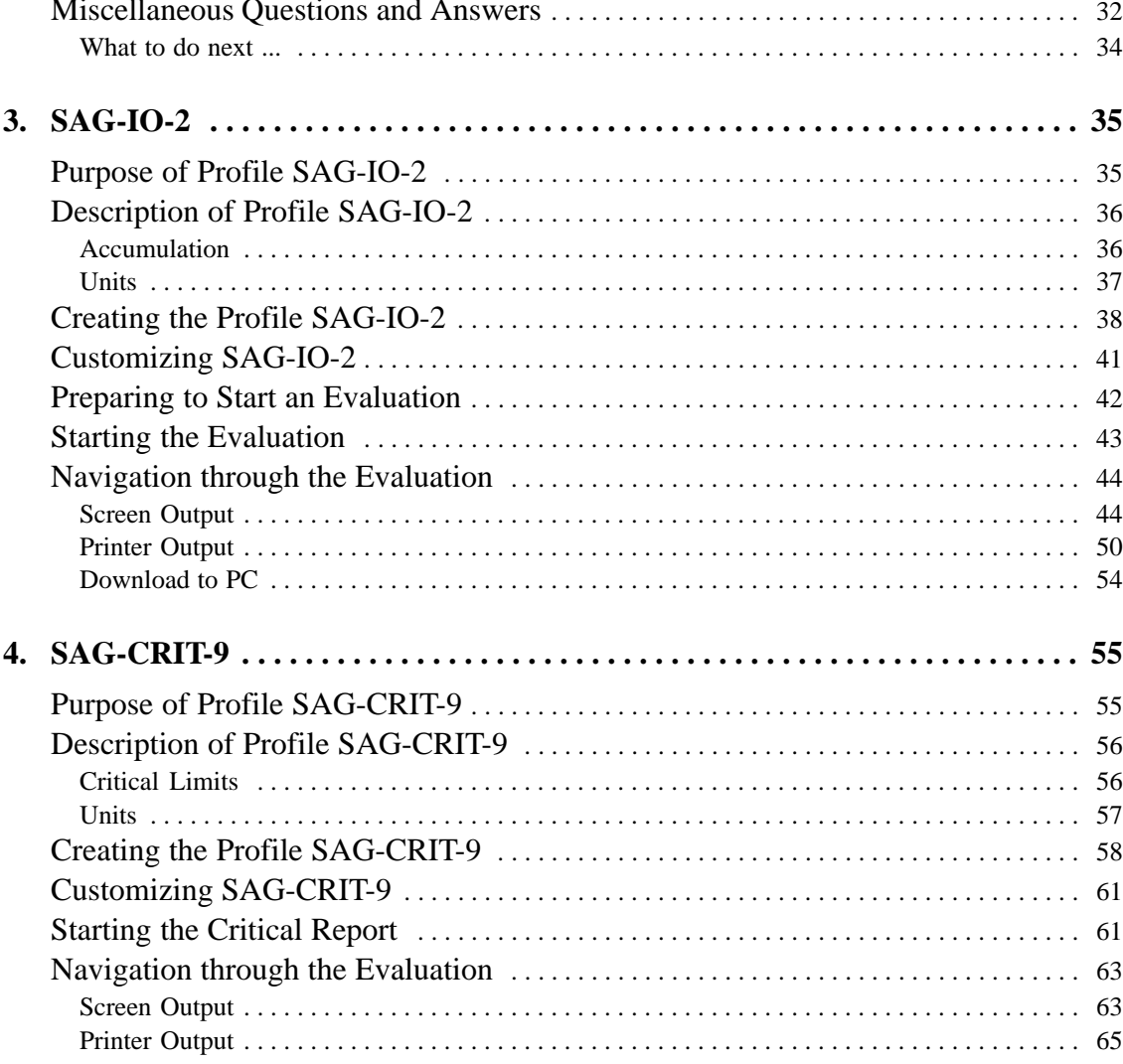

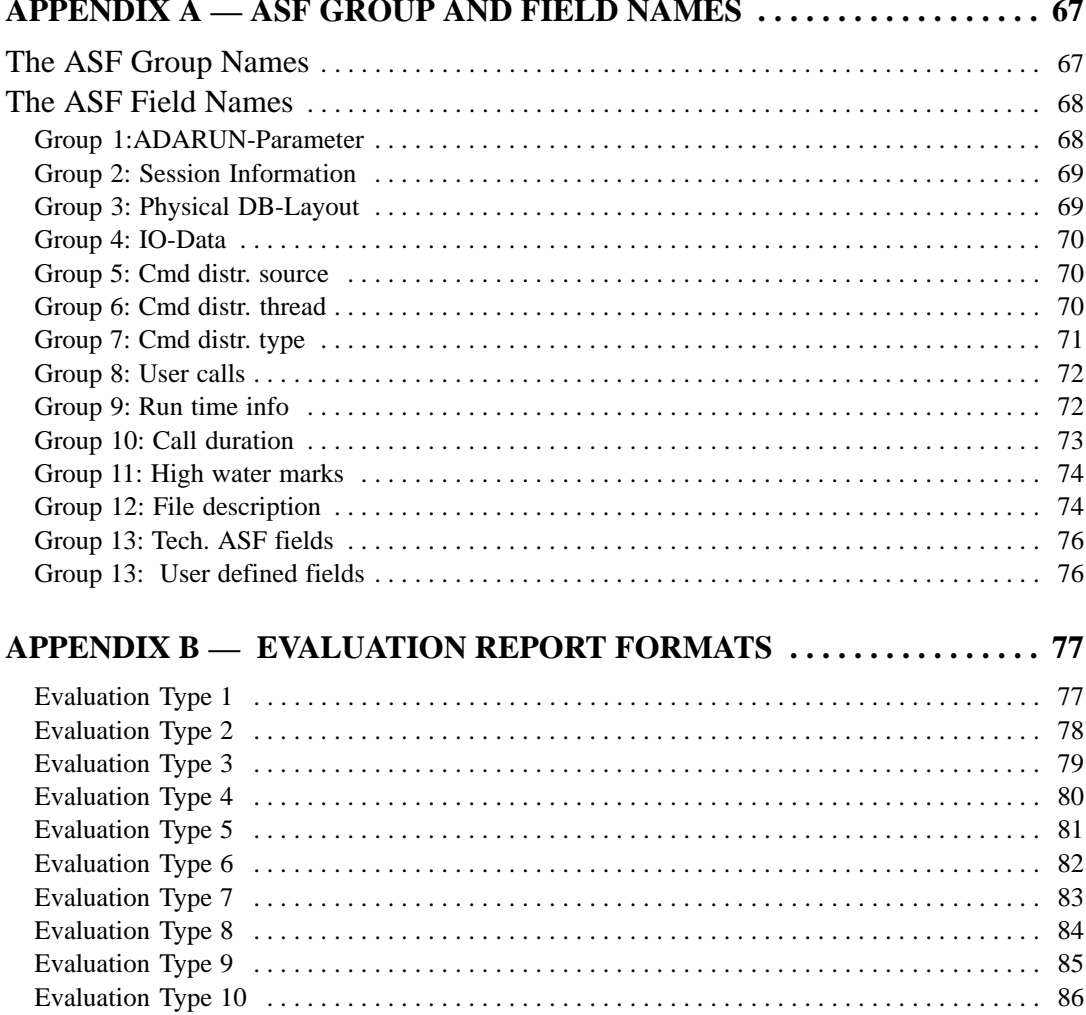

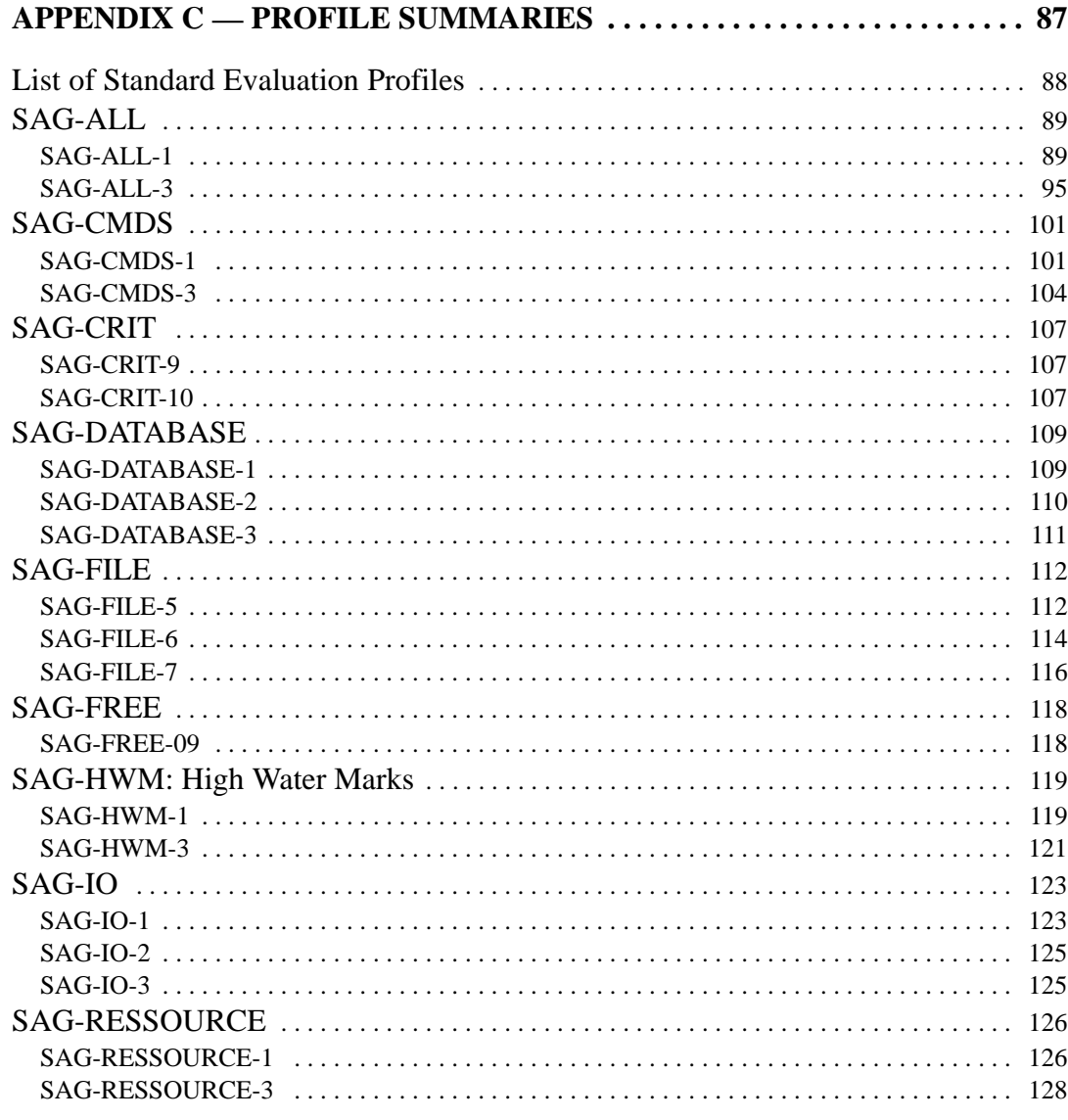

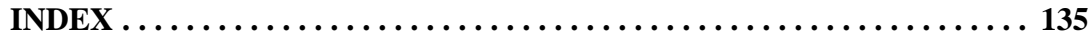

### PREFACE

The ASF Examples Manual is a guide to the practical use of ASF. It describes the standard features of ASF, and how to use these standard features as a basis for designing new ASF applications. It also compares the formats of Evaluation Reports on the available output media.

#### Contents of the Examples Manual

The manual includes the following chapters:

**Chapter 1** presents examples of the evaluations which can be performed using the standard Evaluation Profiles delivered by Software AG as part of the ASF product.

**Chapter 2** summarizes the steps involved in the ASF planning process.

**Chapter 3** describes in detail the Evaluation Profile SAG-IO-2, which is one of the standard profiles delivered with the ASF software. The chapter includes a description of how the profile was created and describes how you can modify copies of this profile to match your own requirements.

**Chapter 4** follows the style of Chapter 3 to describe the Evaluation Profile SAG-CRIT-9.

**Appendix A** contains the list of the ASF group and field names which are available for inclusion in Evaluation Profiles.

**Appendix B** shows the general layout of Evaluation Reports for each of the Evaluation Types 1-10.

**Appendix C** lists the Evaluation Profiles delivered with the ASF software, and gives a summary of the intended usage of each profile.

## Intended Audience

This manual is intended for users who are familiar with the ASF concepts and the ASF Menu Program, and who wish to design and implement ASF applications.

## References

The Examples Manual is one of a set of manuals available for the ADABAS STATISTICS FACILITY. Other documentation available for ASF are the *ADABAS STATISTICS FACILITY User's Manual,* the *ADABAS STATISTICS FACILITY Installation Manual* and the *ADABAS STATISTICS FACILITY Messages and Codes*.

## Conventions

Throughout the manual, chapter references are shown in **bold type**, and manual references are shown in *italic type*.

## EXAMPLES OF EVALUATIONS

This chapter presents examples of the evaluations which can be performed using the standard Evaluation Profiles delivered by Software AG as part of the ASF product.

For each of the available Evaluation Types 1-10, an summary is provided showing the following information:

- $\bullet$ the purpose of the Evaluation Type
- the name of all standard Evaluation Profiles which use the Evaluation Type
- a symbolic representation of the output produced
- an example of the output of the evaluation as it appears on a terminal screen.

The examples of screen output which are presented on the following pages in this chapter are summarized in the following table:

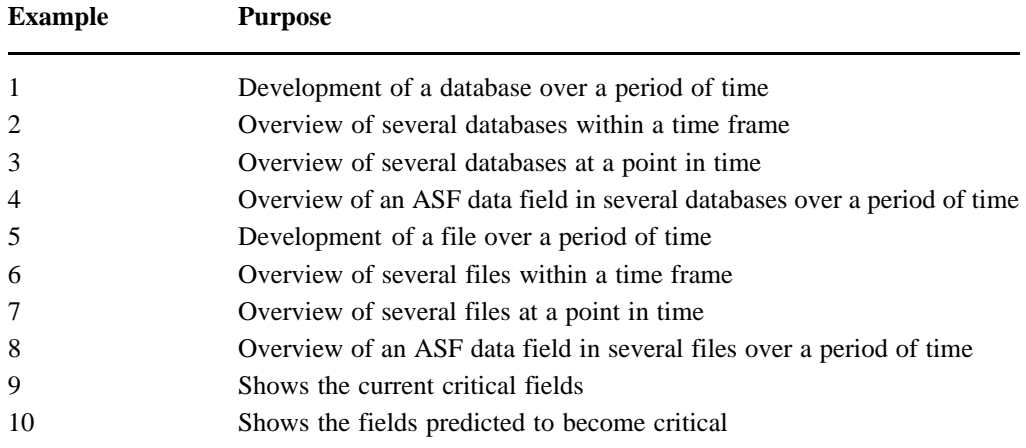

**1**

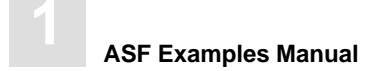

**Purpose:** Shows the development of a database over a period of time

**Standard Evaluation Profiles with Evaluation Type 1:** SAG-ALL-1, SAG-CMDS-1, SAG-DATABASE-1, SAG-HWM-1, SAG-IO-1, SAG-RESSOURCE-1, SAG-SESSION-1

**Workplan Profiles with Evaluation Type 1:** SPACE-ONE-DB, IO-ONE-DB, RESOURCES-ONE-DB

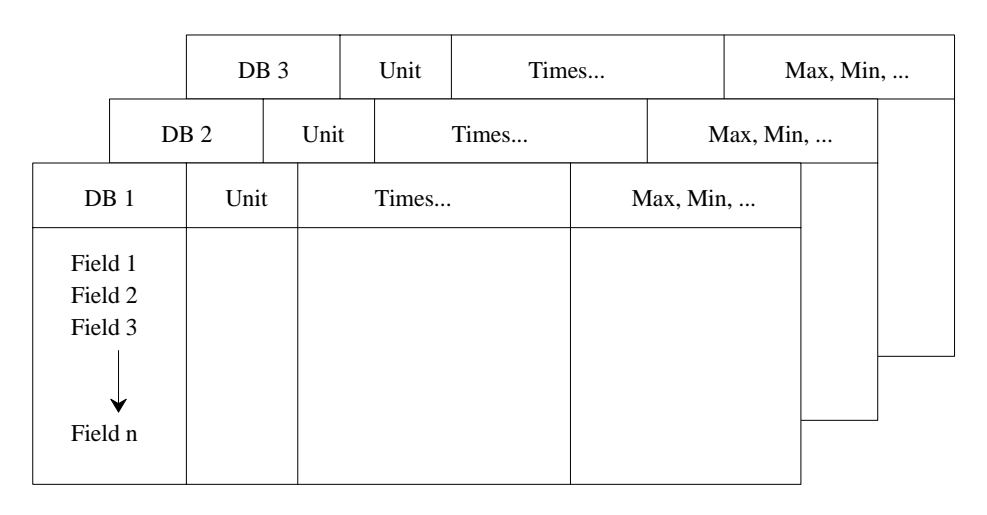

Figure 1-1: Symbolic Representation of Output for Evaluation Type 1

| 16:57:02 *** A D A B A S Statistics Facility *** 04.05.1992 |       |                                        |  |                                                                 |           |   |       |  |
|-------------------------------------------------------------|-------|----------------------------------------|--|-----------------------------------------------------------------|-----------|---|-------|--|
|                                                             | DBID: |                                        |  | 16 DB-NAME: DB016-ALSBACH 1/1 MEV15001                          |           |   |       |  |
|                                                             |       |                                        |  |                                                                 |           |   |       |  |
| STORE-DATE                                                  |       |                                        |  |                                                                 |           |   |       |  |
| STORE-TIME                                                  |       | $1 - 1 - 1$                            |  | $17:34$ ! $23:00$ ! $23:00$ ! $22:00$                           |           |   |       |  |
| DB-NAME                                                     |       |                                        |  | ! DB016-ALSBA ! DB016-ALSBA ! DB016-ALSBA ! DB016-ALSBA         |           |   |       |  |
| DATE NUC-START                                              |       |                                        |  | $\frac{1}{2}$ 19.03.1992 1 16.03.1992 1 23.03.1992 1 30.03.1992 |           |   |       |  |
| TIME NUC-START                                              |       | $\mathbf{1}$ $\mathbf{1}$ $\mathbf{1}$ |  | $02:32$ ! $02:41$ !                                             | $02:43$ ! |   | 02:38 |  |
| ASSO DEFINED                                                |       |                                        |  | ! CYL! 530 ! 530 ! 530 ! 530 ! 530                              |           |   |       |  |
| ASSO USED                                                   |       |                                        |  | $225$ $256$ $227$ $215$ $215$ $225$                             |           |   |       |  |
| DB DATA DEFINED                                             |       |                                        |  | ! CYL ! 1, 164 ! 1, 164 ! 1, 164 ! 1, 164 ! 1, 164              |           |   |       |  |
| DB DATA USED                                                |       | $!$ $CYL$ $!$                          |  | $1,138$ ! $1,073$ ! $1,068$ !                                   |           |   | 1,070 |  |
| WORK DEFINED                                                |       | $1$ CYL $1$                            |  | 75! 75! 75! 75! 75                                              |           |   |       |  |
|                                                             |       |                                        |  |                                                                 |           |   |       |  |
|                                                             |       |                                        |  |                                                                 |           |   |       |  |
|                                                             |       |                                        |  |                                                                 |           |   |       |  |
|                                                             |       |                                        |  |                                                                 |           |   |       |  |
|                                                             |       |                                        |  |                                                                 |           |   |       |  |
|                                                             |       |                                        |  |                                                                 |           |   |       |  |
| Direct command $==$                                         |       |                                        |  |                                                                 |           |   |       |  |
|                                                             |       |                                        |  |                                                                 |           |   |       |  |
|                                                             |       |                                        |  | HELP More Term Prof prev next - + Cumul <                       |           | > | Menu  |  |
|                                                             |       |                                        |  |                                                                 |           |   |       |  |

Figure 1-2: Sample screen output using Evaluation Type 1

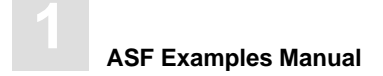

Purpose: Gives an overview of several databases (accumulated values only) within a time frame.

**Standard Evaluation Profiles with Evaluation Type 2:** SAG-DATABASE-2, SAG-IO-2

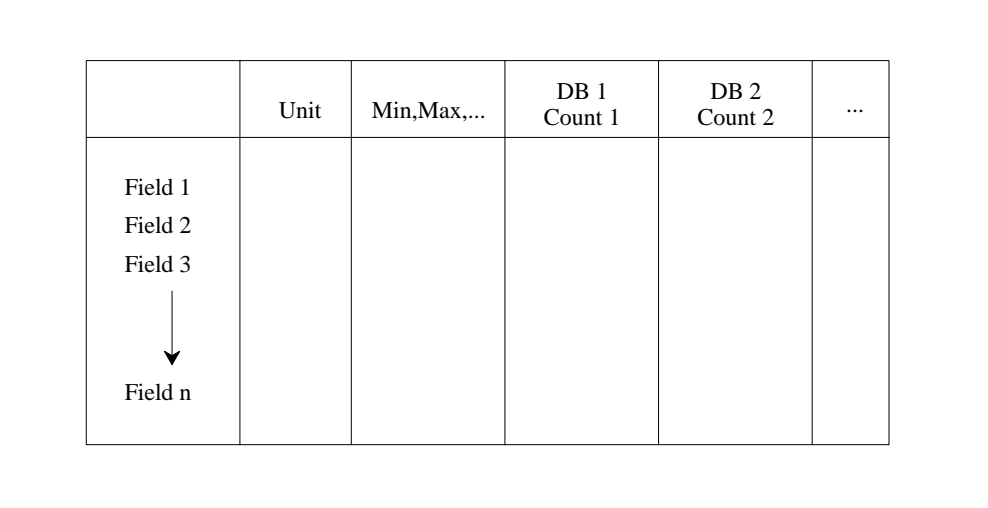

Figure 1-3: Evaluation Report Format for Evaluation Type 2

| 12:36:04 *** A D A B A S Statistics Facility *** 04.05.1992                     |                               |  |                                            |          |                                                                         |                                                        |
|---------------------------------------------------------------------------------|-------------------------------|--|--------------------------------------------|----------|-------------------------------------------------------------------------|--------------------------------------------------------|
| DBID                                                                            |                               |  |                                            |          | $16!$ $17!$ $19!$                                                       | 26                                                     |
| #COUNTER                                                                        |                               |  | $\begin{array}{ccc} 1 & 4 & 1 \end{array}$ |          |                                                                         | $4 \quad 1$<br>$\overline{4}$                          |
| LOCAL PHYSICAL                                                                  | $\mathbf{I}$ and $\mathbf{I}$ |  |                                            |          |                                                                         | MIN ! 4,174 ! 27,916 ! 16,091 ! 474,294                |
| LOCAL PHYSICAL                                                                  |                               |  |                                            |          |                                                                         | . MAX ! 1,226,407 ! 3,377,672 ! 1,195,349 ! 17,860,181 |
| READ ASSO                                                                       |                               |  |                                            |          |                                                                         | $\frac{1}{2}$ MIN ! 1,000 ! 1,902 ! 2,165 ! 43,834     |
| READ ASSO                                                                       | $\mathbf{I}$ and $\mathbf{I}$ |  |                                            |          |                                                                         | MAX ! 58,458 ! 263,064 ! 106,188 ! 356,597             |
| READ DATA                                                                       |                               |  |                                            |          |                                                                         | MIN ! 280 ! 2,404 ! 1,033 ! 25,099                     |
| READ DATA                                                                       |                               |  |                                            |          |                                                                         | MAX ! 103,475 ! 543,194 ! 183,529 ! 77,451             |
| READ WORK                                                                       |                               |  |                                            |          |                                                                         | MIN ! 3 ! 9 ! 3 ! 19                                   |
| READ WORK                                                                       |                               |  |                                            |          | MAX! 155! 1,107! 21,469!                                                | 59                                                     |
| BUFF. EFFICIENCY !                                                              |                               |  | MIN !                                      |          |                                                                         | 11.5! 14.4! 19.7! 17.5                                 |
| BUFF. EFFICIENCY !                                                              |                               |  |                                            |          |                                                                         | MAX ! 44.4 ! 27.8 ! 42.3 ! 338.8                       |
| CMD S2                                                                          | $!$ $MIN$ !                   |  | $\begin{array}{ccc} & & 0 & 1 \end{array}$ |          | $\begin{array}{ccccccccccccccccc}\n0 & 1 & \cdots & 0 & 1\n\end{array}$ | 14                                                     |
| $CMD$ $S2$                                                                      |                               |  |                                            |          | ! MAX ! 345 ! 68 ! 21 !                                                 | 83                                                     |
| ASSO DEFINED ! MB                                                               |                               |  |                                            |          | MIN ! 303 ! 505 ! 1,011 !                                               | 229                                                    |
| ASSO DEFINED                                                                    |                               |  |                                            |          |                                                                         |                                                        |
| $Direct command ==>$                                                            |                               |  |                                            |          |                                                                         |                                                        |
| Enter-PF1---PF2---PF3---PF4---PF5---PF6---PF7---PF8---PF9---PF10--PF11--PF12--- |                               |  |                                            |          |                                                                         |                                                        |
| HELP More Term                                                                  |                               |  |                                            | $ +$ $-$ |                                                                         | Menu                                                   |

Figure 1-4: Sample screen output using Evaluation Type 2

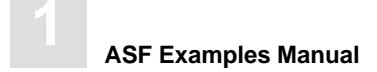

**Purpose:** Gives an overview of several databases at a point in time.

**Standard Evaluation Profiles with Evaluation Type 3:** SAG-ALL-3, SAG-CMDS-3, SAG-DATABASE-3, SAG-HWM-3, SAG-IO-3, SAG-RESSOURCE-3, SAG-SESSION-3

**Workplan Profiles with Evaluation Type 3:** SPACE-ALL-DB, IO-ALL-DB, RESOURCES-ALL-DB

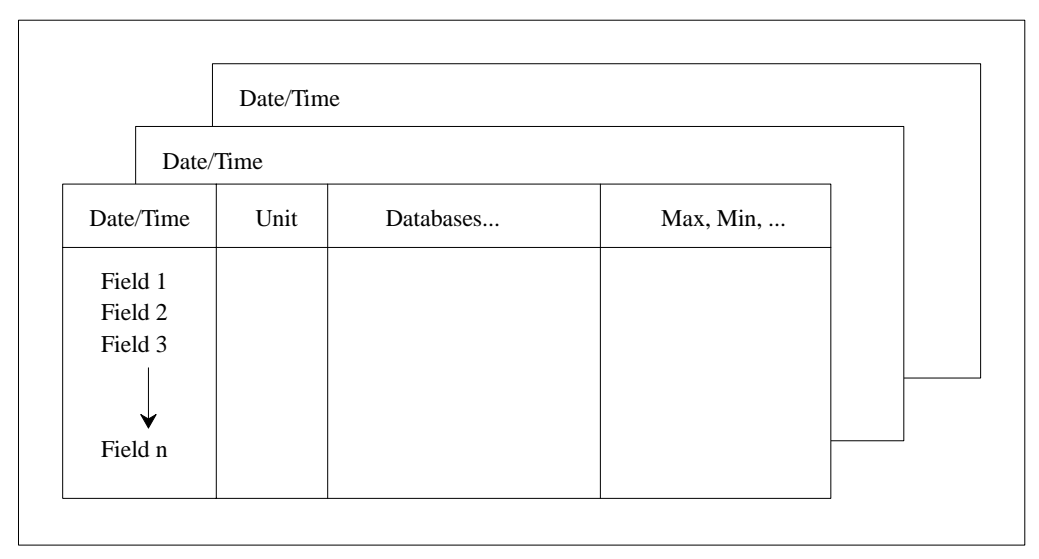

Figure 1-5: Evaluation Report Format for Evaluation Type 3

| 16:57:34 *** A D A B A S Statistics Facility *** 04.05.1992 |             |                   |           |                                              | Evaluation point of time: 09.03.1992, 17:34 1/1 MEV37001                                        |        |                                                                                                    |
|-------------------------------------------------------------|-------------|-------------------|-----------|----------------------------------------------|-------------------------------------------------------------------------------------------------|--------|----------------------------------------------------------------------------------------------------|
| DBID                                                        |             |                   |           | $\frac{1}{16}$ $\frac{1}{17}$ $\frac{1}{17}$ |                                                                                                 |        | $26 \quad 1 \quad 222 \quad 232 \quad 242 \quad 252 \quad 263 \quad 272 \quad 284 \quad 285 \quad 296 \quad 212 \quad 212 \quad 225 \quad 226 \quad 212 \quad 227 \quad 228 \quad 236 \quad 272 \quad 272 \quad 272 \quad 272 \quad 272 \quad 272 \quad 272 \quad 272 \quad 272 \quad 272 \quad 272 \quad 272 \quad 272 \quad 272 \quad 272 \quad 272 \quad 272 \quad 272 \quad 2$<br>2.7 |
| DB-NAME                                                     |             | -+-----+--------- |           |                                              | ! DB016-ALSBA ! DB017-ANWEN ! SPL-MIRROR ! DB027-ALSBA<br>--+-------------+-------------------- |        |                                                                                                    |
| DB-NAME                                                     |             |                   |           |                                              | ! DB016-ALSBA ! DB017-ANWEN ! SPL-MIRROR ! DB027-ALSBA                                          |        |                                                                                                    |
| DATE NUC-START                                              |             |                   |           |                                              | $9.03.1992$ ! $09.03.1992$ ! $09.03.1992$ ! $09.03.1992$                                        |        |                                                                                                    |
| TIME NUC-START                                              |             |                   | $02:32$ ! | $07:06$ !                                    | $07:07$ !                                                                                       |        | 02:32                                                                                                    |
| ASSO DEFINED                                                | $ICYL$ $I$  |                   |           | 530 ! 884 !                                  |                                                                                                 |        | 400 !<br>530                                                                                                    |
| ASSO USED                                                   | $ICYL$ $I$  |                   |           | 268 ! 450 !                                  | 150 !                                                                                           |        | .5                                                                                                    |
| DB DATA DEFINED                                             | $ICYL$ $I$  |                   |           |                                              | $1,164$ ! 3,538 ! 884 ! 1,164                                                                   |        |                                                                                                    |
| DB DATA USED                                                | ! CYL !     |                   |           | $1,138$ ! $3,439$ !                          | 538 !                                                                                           |        | $\mathfrak{D}$                                                                                                    |
| WORK DEFINED                                                | $1$ CYL $1$ | 75 !              |           | 75!                                          | 75!                                                                                             |        | 75                                                                                                    |
|                                                             |             |                   |           |                                              |                                                                                                 |        |                                                                                                    |
|                                                             |             |                   |           |                                              |                                                                                                 |        |                                                                                                    |
|                                                             |             |                   |           |                                              |                                                                                                 |        |                                                                                                    |
|                                                             |             |                   |           |                                              |                                                                                                 |        |                                                                                                    |
|                                                             |             |                   |           |                                              |                                                                                                 |        |                                                                                                    |
|                                                             |             |                   |           |                                              |                                                                                                 |        |                                                                                                    |
| Direct command $==$                                         |             |                   |           |                                              |                                                                                                 |        |                                                                                                    |
|                                                             |             |                   |           |                                              |                                                                                                 |        |                                                                                                    |
| HELP<br>More                                                |             |                   |           |                                              | Term Times prev next - + Cumul <                                                                | $\geq$ | Menu                                                                                                    |
|                                                             |             |                   |           |                                              |                                                                                                 |        |                                                                                                    |

Figure 1-6: Sample screen output using Evaluation Type 3

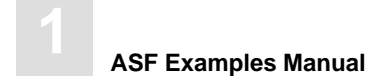

**Purpose:** Shows how a data field in several databases behaves within a time frame.

#### **Workplan Profiles with Evaluation Type 4:** BUFF. EFFICIENCY

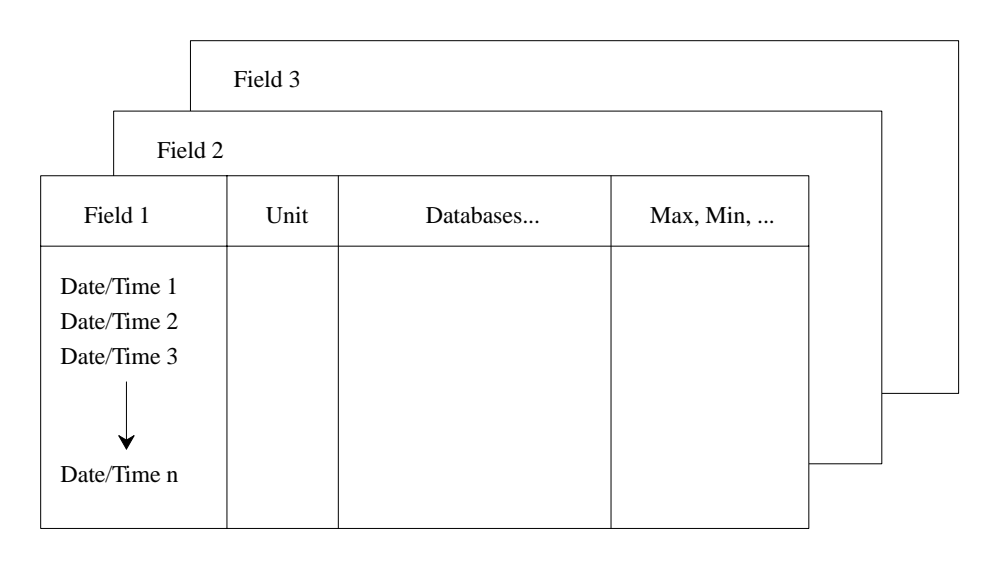

Figure 1-7: Evaluation Report Format for Evaluation Type 4

| 16:58:49                                                                        |  |              |                                          | *** A D A B A S Statistics Facility<br>Evaluation for field: BUFF, EFFICIENCY | $\star \star \star$<br>1/1     | 04.05.1992<br>MEV48001 |
|---------------------------------------------------------------------------------|--|--------------|------------------------------------------|-------------------------------------------------------------------------------|--------------------------------|------------------------|
| DBID                                                                            |  | J.           | 16 <sup>1</sup><br>-+-----+------------+ | 17 <sub>1</sub>                                                               | 26 <sub>1</sub>                | 27                     |
| $26.03.1992/23:00$ !                                                            |  | $\mathbf{I}$ | $29.7 \pm$                               | $13.5 \t1$                                                                    | $14.0$ !                       | 0.0                    |
| $27.03.1992/23:00$ !                                                            |  |              | $81.1$ !                                 | $16.3 \text{ }1$                                                              | $19.5 \text{ } !$              | 0.2                    |
| 30.03.1992/22:00 !                                                              |  |              | $34.1$ !                                 | $13.3 \pm 1$                                                                  | $14.3 \text{ }$                | 0.2                    |
| $31.03.1992/22:00$ !                                                            |  |              | $37.1$ !                                 | $18.1$ !                                                                      | 8.4!                           | 0.0                    |
| $01.04.1992/22:05$ !                                                            |  |              | $18.9$ !                                 | $19.8$ !                                                                      | $80.4$ !                       | 0.9                    |
| $02.04.1992/22:05$ !                                                            |  |              | 44.8!                                    | 19.6 <sub>1</sub>                                                             | $29.3 \text{ } 1$              | 0.5                    |
| $03.04.1992/22:05$ !                                                            |  |              | $117.3$ !                                | $14.4$ !                                                                      | $53.5 \text{ } 1$              | 0.5                    |
| $06.04.1992/22:05$ !                                                            |  |              | $26.2 \quad 1$                           | $13.4$ !                                                                      | $26.5$ !                       | 0.7                    |
| $07.04.1992/22:05$ !                                                            |  |              | $20.5 \text{ } !$                        | $14.7 \;$ !                                                                   | $51.5$ !                       | 1.0                    |
| $08.04.1992/23:05$ !                                                            |  |              | $23.4$ !                                 | $15.9$ !                                                                      | $17.9$ !                       | 0.8                    |
| $09.04.1992/23:05$ !                                                            |  |              | $27.8$ !                                 | $13.6$ !                                                                      | $38.5$ !                       | 1.0                    |
| $10.04.1992/23:05$ !                                                            |  |              | $46.5 \pm 1$                             | $15.8$ !                                                                      | $460.2$ !                      | 0.5                    |
| $13.04.1992/23:05$ !                                                            |  |              | 37.8!                                    |                                                                               | 15.5 <sub>1</sub><br>$124.5$ ! | 0.5                    |
| $14.04.1992/23:05$ !                                                            |  |              | $32.0$ !                                 | $14.4$ !                                                                      | $36.8$ !                       | 0.5                    |
|                                                                                 |  |              |                                          |                                                                               |                                |                        |
| Direct command $==$                                                             |  |              |                                          |                                                                               |                                |                        |
| Enter-PF1---PF2---PF3---PF4---PF5---PF6---PF7---PF8---PF9---PF10--PF11--PF12--- |  |              |                                          |                                                                               |                                |                        |

Figure 1-8: Sample screen output using Evaluation Type 4

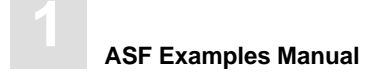

Purpose: Gives an overview of the growth of a particular file. **Standard Evaluation Profiles with Evaluation Type 5:** SAG-FILE-5 **Workplan Profiles with Evaluation Type 5:** FILE-OVERVIEW-A

|                    |        | File 3 | Unit  | Times |           | Max, Min, |  |  |  |
|--------------------|--------|--------|-------|-------|-----------|-----------|--|--|--|
|                    | File 2 | Unit   |       | Times |           | Max, Min, |  |  |  |
| File 1             | Unit   |        | Times |       | Max, Min, |           |  |  |  |
| Field 1            |        |        |       |       |           |           |  |  |  |
| Field 2<br>Field 3 |        |        |       |       |           |           |  |  |  |
|                    |        |        |       |       |           |           |  |  |  |
| Field n            |        |        |       |       |           |           |  |  |  |

Figure 1-9: Evaluation Report Format for Evaluation Type 5

| 16:58:06 *** A D A B A S Statistics Facility ***<br>DB:                                    | 16                            |              | DB016-ALSBACH FILE:         |                                   | 221 PRO_LOGBAT_U1  1/ MEV15001                    | 04.05.1992                         |
|--------------------------------------------------------------------------------------------|-------------------------------|--------------|-----------------------------|-----------------------------------|---------------------------------------------------|------------------------------------|
| STORE-DATE<br>STORE-TIME                                                                   | $\mathbf{I}$                  | $\mathbf{I}$ | $09.03.1992$ !<br>$17:34$ ! | $23:00$ !                         | 16.03.1992 ! 23.03.1992 ! 30.03.1992<br>$23:00$ ! | 22:00                              |
|                                                                                            |                               |              |                             |                                   |                                                   |                                    |
| NI DEFINED                                                                                 | $!$ BL                        | - 11         | 20 <sub>1</sub>             | 20 <sub>1</sub>                   | 20 <sub>1</sub>                                   | 20                                 |
| NI USED                                                                                    | $!$ BL                        | $\mathbf{I}$ | 9!                          | 9!                                | 9 <sub>1</sub>                                    | 10                                 |
| NI USED                                                                                    | P <sub>C</sub>                |              | 45.0!                       | $45.0$ !                          | 45.0!                                             | 50.0                               |
| NI EXTENTS                                                                                 | <b>The Company</b>            |              | 1 <sub>1</sub>              | 1 <sub>1</sub>                    | 1 <sub>1</sub>                                    | $\mathbf{1}$                       |
| UI DEFINED                                                                                 | $!$ BL                        |              | 10 <sub>1</sub>             | 10 <sub>1</sub>                   | 10 <sub>1</sub>                                   | 10                                 |
| UI USED                                                                                    | $!$ BL                        |              | 10!                         | 10 <sub>1</sub>                   | 10 <sub>1</sub>                                   | 10                                 |
| UI USED                                                                                    | P <sub>C</sub>                | $\mathbf{I}$ | $100.0$ !                   | $100.0$ !                         | $100.0$ !                                         | 100.0                              |
| UI EXTENTS                                                                                 | <b>The Common</b>             |              | 1 <sub>1</sub>              | 1 <sub>1</sub>                    | 1 <sub>1</sub>                                    | $\mathbf{1}$                       |
| DATA DEFINED                                                                               | $I$ RT.                       |              | 100!                        | 100!                              | 100!                                              | 100                                |
| DATA USED                                                                                  | $!$ BL                        |              | 3 <sub>1</sub>              | 7 <sub>1</sub>                    | 8 <sub>1</sub>                                    | 9                                  |
| DATA USED                                                                                  | P <sub>C</sub>                |              | 3.0 <sub>1</sub>            | $7.0$ !                           | 8.0 <sub>1</sub>                                  | 9.0                                |
| DATA EXTENTS                                                                               | $\mathbf{I}$ and $\mathbf{I}$ |              | 1 <sub>1</sub>              | 1 <sub>1</sub>                    | 1 <sub>1</sub>                                    | $\mathbf{1}$                       |
| AC DEFINED                                                                                 | $!$ BL                        |              | 2 <sub>1</sub>              | 2 <sub>1</sub>                    | 2 <sub>1</sub>                                    | $\mathfrak{D}$                     |
| AC EXTENTS                                                                                 | $\mathbf{I}$ and $\mathbf{I}$ |              | 1 <sub>1</sub>              | 1 <sub>1</sub>                    | 1 <sub>1</sub>                                    | 1                                  |
| Direct command $==$                                                                        |                               |              |                             |                                   |                                                   |                                    |
| $Enter-PF1---PF2---PF3---PF4---PF4---PF5---PF6---PF7---PF8---PF9---PF10---PF11---PF12---P$ |                               |              |                             |                                   |                                                   |                                    |
|                                                                                            |                               |              |                             | HELP More Term Prof prev next - + | Cumul <                                           | Menu<br>$\geq$ . The set of $\geq$ |

Figure 1-10: Sample screen output using Evaluation Type 5

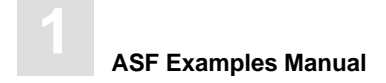

Purpose: Gives an overview of several files (accumulated values only) within a time frame.

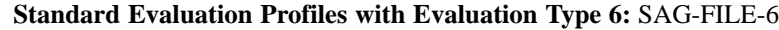

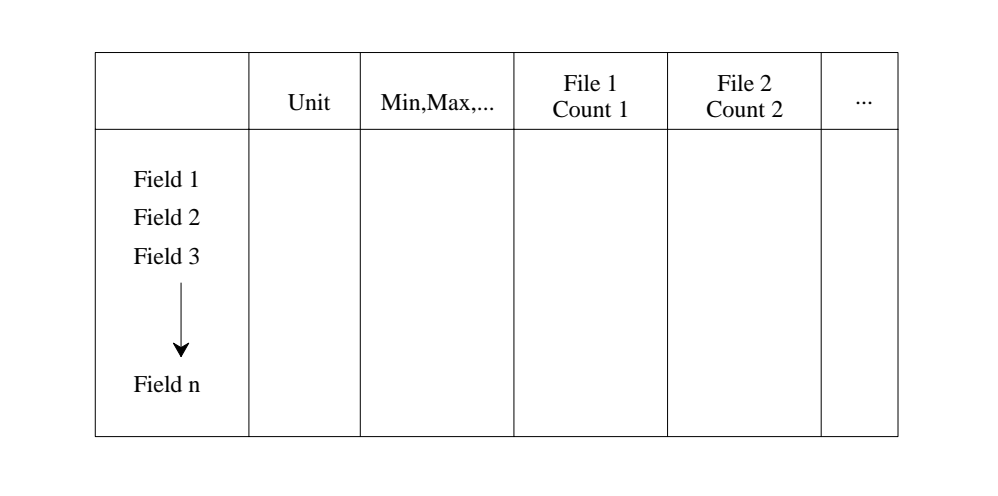

Figure 1-11: Evaluation Report Format for Evaluation Type 6

| 12:49:43                                                                                |              |                               |                          |              | *** A D A B A S Statistics Facility ***    |                 |  |                   | 04.05.1992 |                |
|-----------------------------------------------------------------------------------------|--------------|-------------------------------|--------------------------|--------------|--------------------------------------------|-----------------|--|-------------------|------------|----------------|
|                                                                                         |              |                               |                          |              | $\times$ from $-50$ 19:49 to $+0$          | $19:49$ >       |  | 1/1               | MEV26001   |                |
| DBID                                                                                    | $\mathbf{I}$ |                               |                          | $\mathbf{I}$ | 16 <sup>1</sup>                            | 16 <sup>1</sup> |  | 16 !              |            | 16             |
| FILE-ID                                                                                 |              |                               |                          |              | 221 !                                      | 2351            |  | $227 \frac{1}{2}$ |            | 118            |
| #COUNTER                                                                                |              |                               |                          |              | $34 \cdot$                                 | 34 !            |  | 34 I              |            | 34             |
| NI DEFINED                                                                              |              | $!$ BL                        | MIN !                    |              | 20 <sub>1</sub>                            | 36 <sub>1</sub> |  | $150$ !           |            | 36             |
| NI DEFINED                                                                              |              | $!$ BL                        | MAX !                    |              | 20:                                        | 76 !            |  | 317 !             |            | 36             |
| NI USED                                                                                 |              | $!$ PC                        | MIN !                    |              | $45.0$ !                                   | $22.2 \pm 1$    |  | $57.0$ !          | 11.1       |                |
| NI USED                                                                                 |              | P <sub>C</sub>                | MAX !                    |              | $55.0$ !                                   | $89.8$ !        |  | $87.3$ !          | 27.7       |                |
| NI UNUSED                                                                               |              | $!$ BL                        | MIN !                    |              | 9!                                         | 6!              |  | 25 <sub>1</sub>   |            | 26             |
| NI UNUSED                                                                               |              | $!$ BL                        | MAX !                    |              | 11 <sub>1</sub>                            | 40 !            |  | $136$ !           |            | 32             |
| NI EXTENTS                                                                              |              | $\mathbf{I}$ and $\mathbf{I}$ | <b>Contract Contract</b> |              | $-1$                                       | 2 <sub>1</sub>  |  | 1 <sub>1</sub>    |            | $\overline{1}$ |
| UI DEFINED                                                                              |              | $!$ BL                        | MIN !                    |              | 10 <sub>1</sub>                            | 16 <sup>1</sup> |  | 17 <sub>1</sub>   |            | 16             |
| UI DEFINED                                                                              |              | $!$ BL                        | MAX !                    |              | 10 <sub>1</sub>                            | 28 <sub>1</sub> |  | 17 <sub>1</sub>   |            | 16             |
| UI USED                                                                                 |              | $!$ PC                        | MIN !                    |              | $90.0$ !                                   | $6.2 \text{ }1$ |  | $76.4$ !          | 31.2       |                |
| UI USED                                                                                 |              | $P_{C}$                       | MAX !                    |              | $100.0$ !                                  | $93.7 \pm$      |  | $82.3$ !          | 62.5       |                |
| UI UNUSED                                                                               |              | $!$ BL                        | MIN !                    |              | $\begin{array}{ccc} & & 0 & 1 \end{array}$ | $\sim$ 1 1      |  | 3 I               |            | 6              |
| UI UNUSED                                                                               |              | ! BL                          | MAX !                    |              | 1 <sub>1</sub>                             | 15 <sub>1</sub> |  | 4!                |            | 11             |
| Direct command $==$                                                                     |              |                               |                          |              |                                            |                 |  |                   |            |                |
| Enter-PF1---PF2---PF3---PF4---PF5---PF6---PF7---PF8---PF9---PF10--PF11--PF12---<br>HELP | More<br>Term |                               |                          |              |                                            |                 |  |                   | Menu       |                |

Figure 1-12: Sample screen output using Evaluation Type 6

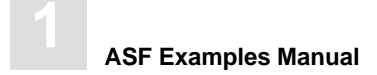

Purpose: Gives an overview of several files at a point in time. **Standard Evaluation Profiles with Evaluation Type 7:** SAG-FILE-7 **Workplan Profiles with Evaluation Type 7:** FILE-OVERVIEW-B

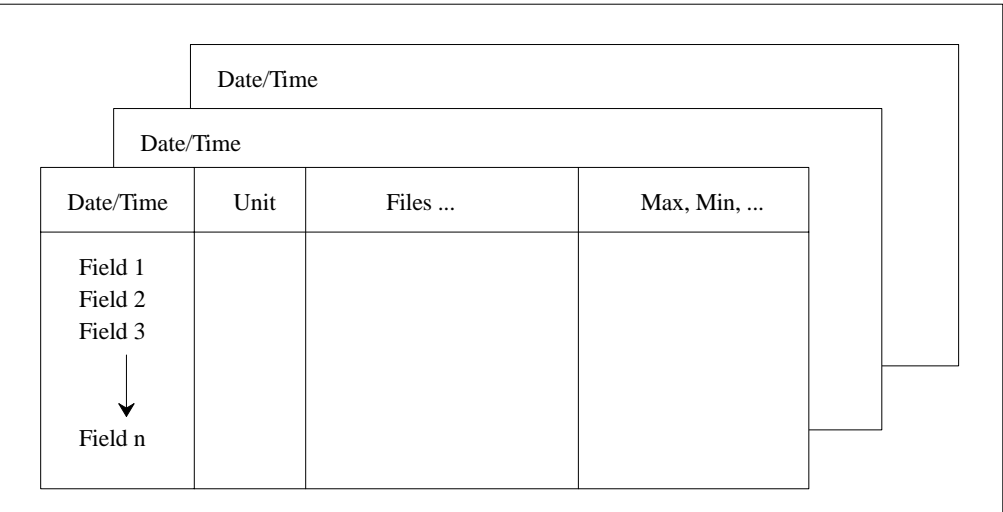

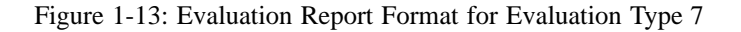

|                                                                                 |                                                        |                             |                                 |                                          | 16:58:23 *** A D A B A S Statistics Facility *** 04.05.1992<br>Evaluation point of time: 06.04.1992, 22:12 1/1 MEV37001 |                          |
|---------------------------------------------------------------------------------|--------------------------------------------------------|-----------------------------|---------------------------------|------------------------------------------|----------------------------------------------------------------------------------------------------|--------------------------|
| DBID                                                                            |                                                        |                             |                                 |                                          | 16! 16! 16! 16! 16                                                                                                    |                          |
| FILE-ID                                                                         |                                                        | $1 - 1 - 1$ and $1 - 1 - 1$ |                                 | $221$ ! 235 !                            |                                                                                                    | $227 \t1$<br>118         |
| FILE-NAME                                                                       | <b>Line Common</b>                                     |                             |                                 |                                          | ! PRO LOGBAT ! PRO WORK1 A ! PRO ORDER U ! PRO LOGBAT                                                                   |                          |
| NI DEFINED                                                                      |                                                        |                             | ! BL ! 20 !                     |                                          |                                                                                                    | 317 <sub>1</sub><br>- 36 |
| NI USED                                                                         | $\overline{\phantom{a}}$ . BL $\overline{\phantom{a}}$ |                             |                                 | 45!                                      | 210 !                                                                                                    | $\overline{9}$           |
| NI USED                                                                         |                                                        |                             |                                 |                                          | ! PC ! 55.0 ! 75.0 ! 66.2 !                                                                                             | 25.0                     |
| NI EXTENTS                                                                      | <b>Line Common</b>                                     | $\mathbf{I}$                | $\sim$ 1 1                      | $\begin{array}{ccc} & 2 & 1 \end{array}$ | $\frac{2}{1}$                                                                                                    | $\overline{1}$           |
| UI DEFINED                                                                      | ! BL                                                   |                             | 10 <sup>1</sup>                 | 28 !                                     | 17 <sup>1</sup>                                                                                                    | 16                       |
| UI USED                                                                         | $!$ BL<br>a sa                                         | Ţ.                          | 10 <sub>1</sub>                 |                                          | 14 <sub>1</sub><br>19 <sub>1</sub>                                                                                      | 10                       |
| UI USED                                                                         | P <sub>C</sub>                                         | $\mathbf{I}$                | $100.0$ !                       | 67.8 !                                   | 82.3 !                                                                                                    | 62.5                     |
| UI EXTENTS                                                                      | <b>Line Common</b>                                     | Ι.                          | 1 <sub>1</sub>                  | $\overline{2}$ 1                         | 1 <sub>1</sub>                                                                                                    | 1                        |
| DATA DEFINED ! BL                                                               |                                                        | Ţ.                          | 100 !                           | 100 <sub>1</sub>                         | $200 \quad 1$                                                                                                    | 100                      |
| DATA USED                                                                       | $\overline{1}$ BL                                      | Ţ                           | 10 <sup>1</sup>                 | $21 \; 1$                                | 48!                                                                                                    | 3                        |
| DATA USED                                                                       |                                                        |                             | $P_{1}$ PC $P_{2}$ 10.0 $P_{3}$ |                                          | $21.0$ ! $24.0$ !                                                                                                    | 3.0                      |
| DATA EXTENTS                                                                    | <b>The Common</b>                                      | $\perp$                     | 1 <sub>1</sub>                  | 1 <sup>1</sup>                           | 1 <sub>1</sub>                                                                                                    | 1                        |
| AC DEFINED                                                                      | $!$ BL $!$                                             |                             | 2 <sub>1</sub>                  | 2!                                       | 8 <sub>1</sub>                                                                                                    | $\mathcal{D}$            |
| $Direct command ==>$                                                            |                                                        |                             |                                 |                                          |                                                                                                    |                          |
| Enter-PF1---PF2---PF3---PF4---PF5---PF6---PF7---PF8---PF9---PF10--PF11--PF12--- |                                                        |                             |                                 |                                          | HELP More Term Times prev next - + Cumul < > Menu                                                                       |                          |

Figure 1-14: Sample screen output using Evaluation Type 7

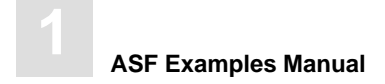

**Purpose:** Shows how a data field in several files behaves within a time frame.

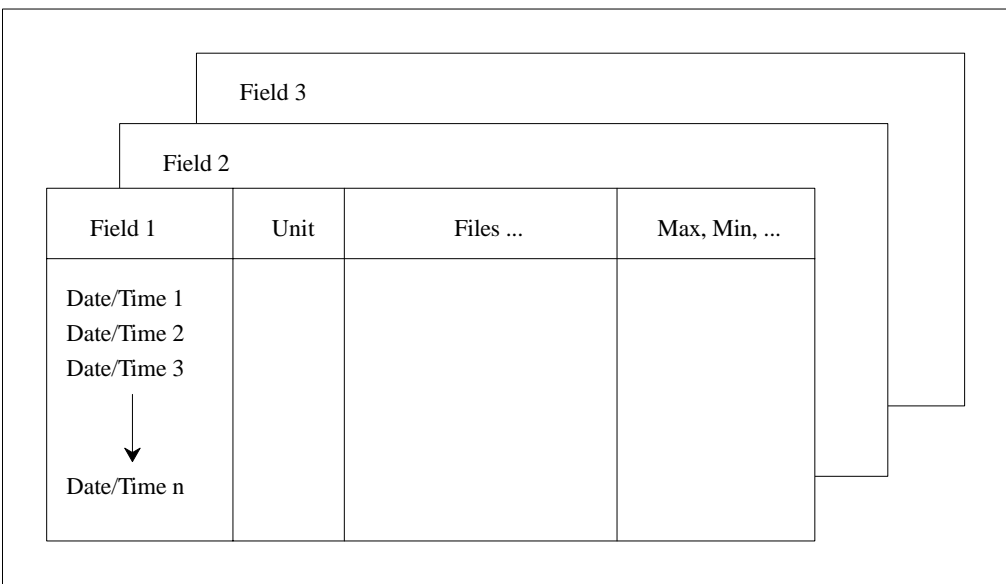

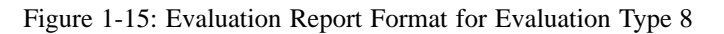

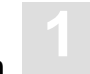

**Purpose:** Shows the current critical fields.

**Standard Evaluation Profiles with Evaluation Type 9:** SAG-CRIT-9, SAG-FREE-09

**Workplan Profiles with Evaluation Type 9:** PROD-LIMIT-RED, PROD-LIMIT-YELL, PROD-LIMIT-YELL1, PROD-LIMIT-BLUE

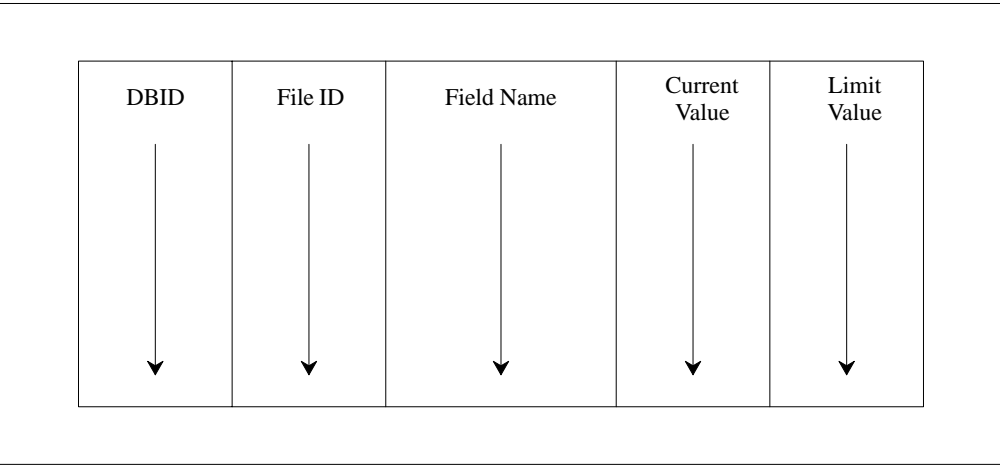

Figure 1-16: Evaluation Report Format for Evaluation Type 9

|  |        |                      |                         |                              |  |  | 17:08:13 *** ADABAS STATISTICS FACILITY *** 04.05.1992<br>Critical report based on: 13.04.1992 23:12 MACR0001 |    |                         |  |
|--|--------|----------------------|-------------------------|------------------------------|--|--|----------------------------------------------------------------------------------------------------|----|-------------------------|--|
|  |        |                      |                         |                              |  |  | Evaluation profil: PROD-LIMIT-RED Store profil: TEST-DB-ALL Type: WE                                          |    |                         |  |
|  |        |                      |                         |                              |  |  | DB ! File ! Field ! Value ! Unit ! Parm! Limit ! Unit                                                         |    | $\langle$ ALL $\rangle$ |  |
|  |        | 17 ! DB DATA USED !  |                         |                              |  |  | 99.7 ! PC ! GE ! 95 ! PC                                                                                      |    |                         |  |
|  |        | 26 ! DB DATA USED    |                         |                              |  |  | ! 97.3 ! PC ! GE ! 95 ! PC                                                                                    |    |                         |  |
|  |        | 185 ! NI EXTENTS     |                         | $5!$ $\sqrt{GE}$ $\sqrt{GE}$ |  |  | 4 <sub>1</sub>                                                                                                |    |                         |  |
|  |        | ! DATA EXTENTS       |                         | 4 ! GE !                     |  |  |                                                                                                    | 4! |                         |  |
|  |        |                      |                         |                              |  |  |                                                                                                    |    |                         |  |
|  |        |                      |                         |                              |  |  |                                                                                                    |    |                         |  |
|  |        |                      |                         |                              |  |  |                                                                                                    |    |                         |  |
|  |        |                      |                         |                              |  |  |                                                                                                    |    |                         |  |
|  |        |                      |                         |                              |  |  |                                                                                                    |    |                         |  |
|  |        |                      |                         |                              |  |  |                                                                                                    |    |                         |  |
|  |        |                      |                         |                              |  |  |                                                                                                    |    |                         |  |
|  |        |                      |                         |                              |  |  |                                                                                                    |    |                         |  |
|  |        |                      |                         |                              |  |  |                                                                                                    |    |                         |  |
|  |        |                      |                         |                              |  |  |                                                                                                    |    |                         |  |
|  |        | $Direct command ==>$ |                         |                              |  |  |                                                                                                    |    |                         |  |
|  |        |                      |                         |                              |  |  | Enter-PF1---PF2---PF3---PF4---PF5---PF6---PF7---PF8---PF9---PF10--PF11--PF12---                               |    |                         |  |
|  | HEI, P |                      | Term Time Prev Next - + |                              |  |  |                                                                                                    |    | Menu                    |  |

Figure 1-17: Sample screen output using Evaluation Type 9

Purpose: Predicts fields which will become critical within a given time frame.

**Standard Evaluation Profiles with Evaluation Type 10:** SAG-CRIT-10

**Workplan Profiles with Evaluation Type 10:** PROD-LIMIT-TREND

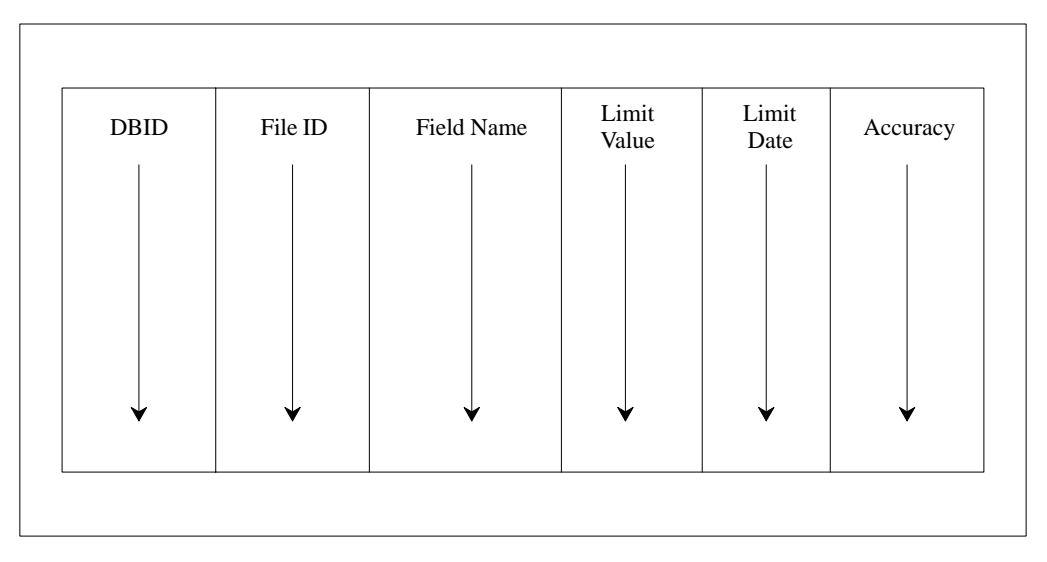

Figure 1-18: Evaluation Report Format for Evaluation Type 10

```
 17:08:39 *** A D A B A S STATISTICS FACILITY *** 04.05.1992
   Critical trend - base: 01.03.1992 - 15.04.1992 limit: 30.09.1992 MACT0001
   Evaluation profil: PROD-LIMIT-TREND Store profil: TEST-DB-ALL Type: WE wee 
<{\rm ALL}>DB ! File ! Field ! Limit !Unit!Parm! Date ! Accur.
  ------+-------+------------------+-------------+----+----+----------––+-------
 16 ! 235 ! NI EXTENTS ! 5 ! ! GE ! 21.06.1992 ! 17 
 ! 122 ! AC EXTENTS ! 5 ! ! GE ! 24.05.1992 ! 68 
 26 ! ! ASSO USED ! 99 ! PC ! GE ! 29.04.1992 ! 91 
 27 ! ! DB DATA USED ! 99 ! PC ! GE ! 16.09.1992 ! 43 
 ! ! ! ! ! ! ! 
 ! ! ! ! ! ! ! 
     ! ! ! ! ! ! ! 
     ! ! ! ! ! ! ! 
 ! ! ! ! ! ! ! 
     ! ! ! ! ! ! ! 
    1 1 1 1 1 1 1 1 1 1! \blacksquare ! \blacksquare ! \blacksquare ! \blacksquare ! \blacksquare ! \blacksquare !
    ! ! ! ! ! ! ! 
         ! ! ! ! ! ! ! 
   Direct command ==> _
 Enter-PF1---PF2---PF3---PF4---PF5---PF6---PF7---PF8---PF9---PF10--PF11--PF12---
   Help Term - + Graph Menu
```
Figure 1-19: Sample screen output using Evaluation Type 10

# **2**

# PLANNING GUIDE

## General Guidelines for Planning ASF

The use of ASF requires thorough planning. With ASF you will be storing statistical database information over a period of weeks or months, then analyzing the stored data. Therefore it is of great importance to plan which data to store and which types of Evaluation Report are required.

The material presented in this chapter describes the stages of the planning process for using ASF.

#### **Checklist for using ASF**

The main procedures involved in using ASF are presented in the following list, and subsequently described in detail:

- $\bullet$ plan which databases and files are to be stored.
- plan which Store Type should be used (and create if necessary)
- create the Store Profile
- start the Store Program (Screen/batch)
- plan which ASF fields are to be evaluated
- $\bullet$ decide which type of Evaluation Report you wish to generate.
- $\bullet$ create the Evaluation Profile, specifying units and accumulation
- $\bullet$ run the Evaluation.
- make a Workplan entry (if required)

#### **Plan which databases and files are to be stored**

When an Evaluation Report is generated, it presents an analysis of ASF data which has been stored for particular databases and files over a period of days, weeks or months. It is therefore essential to plan thoroughly the databases and files for which ASF data is to be stored. Storing data for many databases and files has the advantage of providing a greater amount of stored ASF information for later analysis, but has the disadvantage of using larger quantities of disk space to store the data. The *ASF Installation Notes* show examples of the amount of disk space required in several typical instances. For this reason, the selection of databases and files for storing is normally limited to those which are directly required to produce an Evaluation Report.

#### **Plan which Store Type should be used**

When storing ASF data with the Store Program, the data is stored with an associated Store Type. The Store Type is an indication of the circumstances under which the data is stored. ASF has several predefined Store Types, namely AH (ad hoc), SN (when the Nucleus is started), EN (when the Nucleus is terminated), RN (when the nucleus statistical values are refreshed), ST (when the TP monitor is started), ET (when the TP monitor is terminated), CY (cyclic, i.e based on time of day). You can define additional Store Types if required.

When stored ASF data is retrieved for an Evaluation Report, the Store Type is used as a selection criterion. Thus in an Evaluation Report, it is not possible to combine ASF data records which were stored with different Store Types.

#### **Create the Store Profile**

Once you have planned the databases and files for which you wish to store ASF data, and the Store Type to be used, you can create the Store Profile using the "Store profile administration" function of the ASF Online Menu System. See the *ASF User's Manual* for details of how to create a Store Profile.

#### **Start the Store Program (Online/Batch)**

If ASF data is to be stored with Store Type CY (cyclic) or a user-defined Store Type, then the Job Scheduler will have to be updated accordingly to run the Store Program cyclically in batch mode at the appropriate time intervals. Alternatively, the batch job can be started online from the TP monitor (for example, using the COM-PLETE "UTIMER" command). In either case, the job which has to run is a Batch NATURAL job which uses the ASF direct command STORE, specifying the name of a Store Profile and Store Type (see the *ASF User's Manual* for details of batch operation).

The Store Program can also be started online using "Store Nucleus Records" feature of the ASF Online Menu System. See the *ASF User's Manual* for details. If the program is started in this manner, the appropriate Store Types are AH (ad hoc) or a user-defined Store Type.

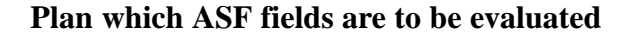

The statistical data which the ASF Store Program stores are the values of ASF data fields. The full list of the ASF data fields is given in **Appendix A.** The ASF data fields are subdivided into several groups, each related to some aspect of the database such as physical disk usage, number of ADABAS commands issued for the database/file or session parameters (memory usage). An Evaluation Report will normally contain only fields from one of these groups, since it is not generally meaningful to combine them.

#### **Decide which type of Evaluation Report you wish to generate**

When using ASF, you must know which result you are trying to achieve (see the chapter **Examples of Evaluations**). The aim of ASF is to produce Evaluation Reports for monitoring databases. An Evaluation Report summarizes database performance data which has been stored over a period of days, weeks or months using the ASF Store Program. There are 10 different types of Evaluation Report, each representing the stored data in a different manner. The Evaluation types 1-8 summarize stored data in the form of two dimensional or three dimensional tables. Reports generated using these Evaluation Types differ in the units displayed in the various dimensions.

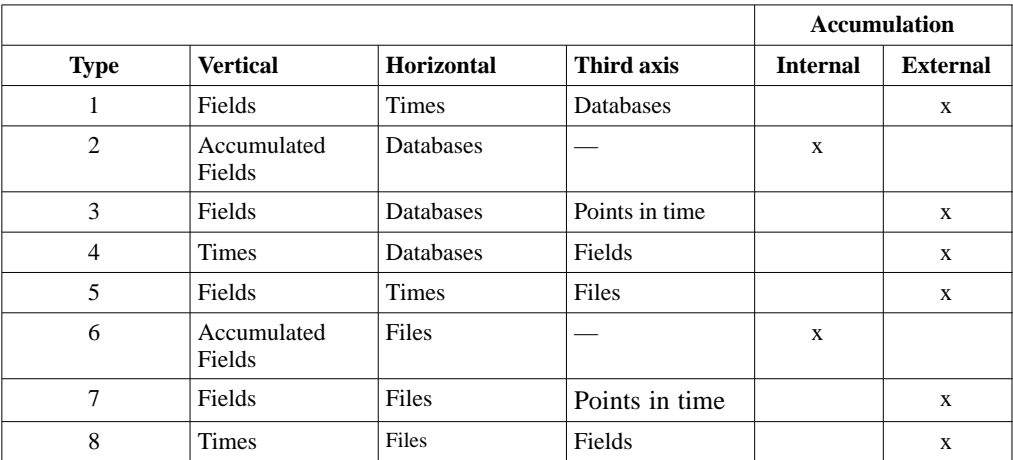

The following table summarizes the combinations of databases, files, times and ASF fields which are used in Evaluation Types 1-8.

Evaluation Type 9 displays a list of ASF fields whose last measured values exceeded some user-defined bounds, and Evaluation Type 10 is a list of ASF fields whose values will reach or exceed user-defined limits if current growth rates continue.

A summary of the Evaluation Types is presented in the *ASF User's Manual* in the section **Overview of the Evaluation Reports**.

#### **Create the Evaluation Profile, specifying units and accumulation**

An Evaluation Profile contains a definition of databases, files and ASF data fields which are to be evaluated. An Evaluation Profile is normally designed to specify either the same databases and files as an existing Store Profile, or a subset of the databases and files. In addition, an Evaluation Profile contains the names of ASF data fields which are to be evaluated. See the *ASF User's Manual* for details of how to create an Evaluation Profile.

#### **Run the Evaluation.**

When the Store Program has run at least once, ASF data is available for analysis and output in an Evaluation Report. The more often the Store Program runs, the more data is available for determining trends in databases and comparison between databases.

#### **Make a Workplan Entry**

If you plan to run any given evaluation often, you can save all of the required information for running the evaluation in a Workplan entry. In this way, a frequently used evaluation can be started simply by selecting the appropriate entry from the list of predefined evaluations in the Workplan. See the *ASF User's Manual* for details of how to use the Workplan.

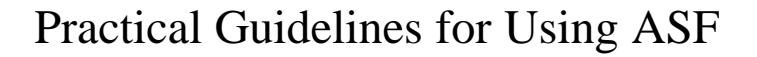

The information presented in this section is based on experience gained in using ASF in production environments.

#### **Data Storage**

The most important aspect is to collect data at timed intervals in batch. This guarantees the availability of current and historical data for Evaluations as required.

Storing data once daily is sufficient as a basis for long-term monitoring. The daily storage should be scheduled to take place towards the end of the typical online system usage (for example, about 18:00), and should include all databases and files. For this purpose, ONE Store Profile with dynamic file selection in all databases should be used.

The advantage of this dynamic Store Profile is the automatic detection of active files; you do not have to modify Store Profiles explicitly when new files are created or when existing files are deleted.

The Store Type of this daily store should be "DA" (daily). The Store Type DA is included in the ASF distribution kit.

As described above, the creation of a sufficiently detailed database is catered for by a daily run of the Store Program. Data can, however, also be stored for the purposes of documentation or gap-free database history, or as a basis for certain special evaluations:

- - A timer-controlled weekly storage (Friday evening) with its own Store Type "WE" (weekly). The Store Type WE is included in the ASF distribution kit. This data can be used for evaluations on a weekly basis, and can also serve as a basis for evaluations for periods of time for which the daily records have been deleted or transferred to a backup medium.
- $\bullet$  A storage at the nucleus termination (Store Type "EN"). This is the basis of a gap-free nucleus documentation, and is used for Evaluations of the nucleus termination data of a database (history evaluations 1 and 5).

For collecting nucleus termination data, you should use the same Store Profile as for the daily runs. The parameter "Reduced on DB-ID" must be set to the ID of the database to be monitored at nucleus termination.

Alternatively, if you are only interested in database information (i.e. no file parameters) at nucleus termination, you should create a new Store Profile which contains databases but no files. This has the advantage that at nucleus termination, only 1 record per database is created. However, on systems offering round-the-clock operation with only a few shutdowns per year, the file information should be stored also.

Summary of guidelines for data storage:

The Store Program should run daily as a timer-controlled batch job. It should be started towards the end of the peak period (e.g. about 18:00) with the Store Type "DA" (daily). In the Store Profile, the "dynamic" feature should be selected for all databases. In some cases it can be advantageous to store data at other times (e.g. at nucleus termination).

#### **Critical Reports**

The most important data output by ASF are the Critical Reports. These represent, in compact form, values which are important because their values are "critical". The distribution kit for the ASF product contains predefined Critical Reports called "RED", "YELLOW" and "BLUE" as part of the Workplan. When the Critical Report "RED" displays values, e.g. Extents  $>=$ 4 or DATA USED >= 95 %, your immediate intervention is required. Experience has shown that this Critical Report should run immediately after the Store Program runs, so that the any critical values displayed refer to the current database status.

The output can either be sent directly to the printer or be queued by the Operating System. In this way you can reduce your daily database monitoring effort to the viewing of a single compact list.

The Critical Report "YELLOW" shows situations which do not require your immediate intervention, e.g. buffer efficiency less than 10, or DATA USED greater than 80 percent.

The Critical Report "BLUE" shows unused resources, e.g. number of Normal Index blocks unused greater that 20000 blocks, or high water marks less than 10 percent.

According to the database setup or to the safety requirements, you can choose to run these reports immediately after running the Critical Report "RED".

You should plan Trend Evaluations carefully. There is always an element of uncertainty involved, and events which are predicted do not necessarily have to become reality. The value "accuracy", which appears in the Trend Evaluation, acts as an indicator of how reliable the trend values are. Accuracy values of greater that 90% indicate that the trend values are fairly reliable from a statistical point of view.

It is good practice to run a Critical Trend "RED" as part of the "Friday evening" job. The trend should be based on data stored weekly during the last three months (i.e. the relative dates "-90" to "+0"), or data stored daily in the last month (relative dates "-30" to "+0"). The trend limit, i.e. the amount of time for which data should be predicted, should be set to two months, i.e. the relative date "+60". The interval between successive predictions within this period should be set to 7 days.

You must generate trend records if you subsequently want to display the projected development of databases and files as a General Evaluation (e.g. type 1 or 5). You generate trend records using the "Store Trend Records" menu. In the input field "DBs and FIs from" of this menu, you should enter the name of the Evaluation Profile which will later be used to evaluate the trend records. This ensures that trend records are generated for only those databases and files which will appear in a subsequent evaluation.

#### **General Evaluations**

>

General Evaluations are generally not required daily. A useful evaluation is a database history (Evaluation type 1) every Friday evening, listing the database development over the past few weeks, or the database development over the last 4 weeks with Store Type "WE". For this evaluation, it is best to use the relative dates "-5" to "+0". The evaluations with Evaluation Type 4 and 8 are also very useful. They show for example the development of a parameter over the past 50 days.

You as the DBA should plan which General Evaluations you require and when you require them. You should avoid generating printouts of evaluations which include all databases and files over a long period of time.

Summary of guidelines for Evaluations:

Generate the Critical Report "RED" daily, if possible as part of the job which does the daily run of the Store Program. If required, run the Critical Reports "YELLOW" and "BLUE" also. On a weekly basis (Friday evening), do an evaluation of database development.

#### **Maintenance of the ASF Records**

ASF records can be moved to an external medium (refer to the EXPORT option in the "Maintain Nucleus Records" menu). Using this feature, all records older than, say, 3 months can be copied to a work file and subsequently deleted from ASF-DATA. To do this, you should create a job with two steps:

- Copy the records to a work file, using the dates "01.01.1990" to "-90".
- Delete the records in this period of time, using the Delete function of the "Maintain Nucleus Records" screen

This job should run at the start (or end) of each month. Weekly records can be retained longer, end deletion of weekly records might not be required at all.

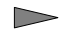

Summary of guidelines for maintaining ASF Records:

The number of ASF records should be regulated by exporting and deleting records regularly. Exported records can be imported again if required.

#### **Workload and Performance**

The following general rules apply:

- $\bullet$ Evaluations of type 1, 3, 5 and 7 are relatively fast.
- -Evaluations of type 4 and 8 require more time than those of type 1, 3, 5 and 7.
- - Evaluations of type 2 and 6 can be lengthy, depending on the number of stored records for the given period of time.
- - A Critical Report (Evaluation Type 9) can be lengthy, depending on the number of databases and files in the Evaluation Profile.
- - A Critical Trend Report (Evaluation Type 10) can be very lengthy. It is dependent on the number of databases and files in the Evaluation Profile and on the number of stored records for the given period of time.

When using ASF, the following points should be noted:

 $\bullet$  Use external accumulation only when necessary. If an evaluation which uses external accumulation produces a table of results which is wider than the screen, then when you page to the rightmost screen, ASF must re-evaluate the data from ALL of the horizontal pages in order to calculate the external accumulation values. Thus, external accumulation can cause a lot of database accesses.
- $\bullet$  The mathematical quantities DET (coefficient of determination) and DISP (coefficient of dispersion) should only be specified in an Evaluation Profile if they are really required, since ASF needs to read all the relevant data twice to calculate them. Under normal circumstances these two values are not of interest !
- - Organize Evaluation Profiles and Evaluations to present information clearly. You could, for example, design "Application Reports" to evaluate files and databases which are required by certain applications.
- - Avoid using dynamic Evaluation Profiles in General Evaluations, otherwise the generated reports can be enormous. A database containing 100 files can generate a report 10 or 20 pages wide and thus be completely impractical.

Dynamic Evaluation Profiles can, however, be useful for creating Critical Reports in batch. In this case, all stored databases and files are checked for critical values.

- - When generating a set of trend records, you should specify the same Evaluation Profile in the "DBs and FIs from" field as you will later use to evaluate the trend records. The number of databases and files in this profile should be kept small.
- - If the number of records stored in a file is not of interest, the parameter "Get Num.rec.loaded" in the User Profile should be set to "NO". This can speed up the storing of data quite significantly.
- - Running ASF Evaluations regularly is an integral part of database management. You should therefore schedule your Evaluations to run automatically as batch jobs.

Summary of guidelines for Workload and Performance:

>

The Evaluations of type 2, 5, 9 and 10 depend on the number of stored records in the period of time which is being evaluated, and also on the number of databases and files in the Evaluation Profile.

Regularly used Evaluations should run in batch.

External accumulation (min, max, sum, avr and especially dis and det) can be time consuming, depending on the volume of data to be processed.

Consider setting the parameter "Get Num.rec.loaded" in the User Profile to "NO".

# Miscellaneous Questions and Answers

#### **Question:**

How does ASF work in batch?

#### **Answer:**

#### **With NATURAL SECURITY**

Firstly, create a user called BATCH in NATURAL SECURITY, and link the group ASFGROUP to it. Using the ASF User Maintenance, allocate all privileges to this user. You can also assign a user to a job — in this case, the user name must be the same as the job.

#### **Without NATURAL SECURITY**

The user must have the same name as the job. Batch users should set the "Keep Environment" parameter to "NO" in their profile, otherwise fields can be filled unexpectedly. Forced I/Os are not catered for in batch, but nevertheless the parameters "Limit CPU units" and "Limit ADA-calls" should be set to 9999999.

The printer name specified in the user profile is not used for batch output, but the output medium for batch should be the hardcopy printer. This means that the second dataset contains the printer output. If you select the screen as the output medium, the output is written directly into the job output stream.

#### **Question:**

Why can "Origin" not always be specified as "ALL" ?

#### **Answer:**

If tabular evaluations are generated using "TR" (trend records) or "ALL" (trend records as well as nucleus records), there is only a limited selection of ASF fields available in the Evaluations. Normally therefore, only "NU" should be specified for Origin, except in cases where trend records are to be displayed.

This section contains tips concerning the usage of ASF. The problems listed in this section are based on customer experience gained in using previous ASF versions.

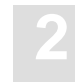

### **Question:**

Under which circumstances does ASF use artificial I/Os, and can this lead to problems on some systems?

#### **Answer:**

Certain Evaluations (e.g Evaluations of type 2, 6, 9 and 10) can require a lot of CPU time and thus exceed various TP monitor time limits. To solve this problem without increasing the TP monitor time limits, ASF generates "artificial" I/Os. These are I/Os which cause no change to the screen, but cause the TP monitor to reset its timers.

With IMS DC, however, this leads to problems, since screen updates are managed in a queue and sent asynchronously to the terminals. A bypass for IMS DC is to set the "Limit ADA-calls" and "Limit CPU-units" parameters in the User Profile to 9999999 and run the Store Program in batch only.

### **Question:**

Under which circumstances does the User Maintenance work with NATURAL SECURITY 2.2?

#### **Answer:**

User Maintenance works under NATURAL SECURITY 2.2 in each of the following circumstances:

- If the SYSASF library is "people protected" in NATURAL SECURITY, or
- If the following SYSSEC modules from NATURAL 2.2 are present in SYSASF: NSC---O , NSCDA , NSCDU , NSCLU-G, or
- If the modules listed in method 2 are deleted and SYSSEC is defined as a Steplib, or
- If ADABAS ONLINE SERVICES Version 2.2 has been installed with INPL and NATURAL SECURITY 2.2 has been installed again with INPL, or
- If your user ID is included in the group ASFGROUP. If the user ID is included in the group, the user ID must not also be linked directly to ASF (the NATURAL SECURITY command "LINK ... TO ..." links a user to an application). Access to SYSASF may only occur via the ASFGROUP group.

### **Question:**

Why is the cursor position is not recognized in BS2000 (e.g. when linking files by positioning the cursor on the database then pressing  $\boxed{PFA}$ )?

#### **Answer:**

Before the cursor position can be recognized in BS2000, you must issue both of the following terminal commands:

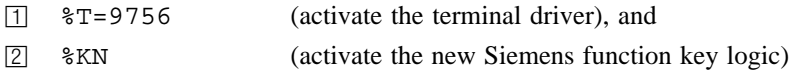

### **What to do next ...**

The steps outlined in this chapter serve as a checklist for planning and implementing ASF applications. The next chapter looks in detail at one of the standard Evaluation Profiles, namely SAG-IO-2. This is one of several standard profiles which are distributed with the ASF product. The chapter examines how SAG-IO-2 was created and shows the format of an Evaluation Report which was generated using this profile. You can either copy SAG-IO-2 and modify your copy to fit your requirements, or simply follow the techniques which are described in the chapter.

The complete list of standard Evaluation Profiles is presented in Appendix C. If the profile SAG-IO-2 is not directly suitable for your purposes, you might find that one of the profiles listed in this appendix is more suitable as a starting point. You should not modify any of the standard profiles — instead, you should always make a copy of the profile and modify the copy.

You might also wish to refer to the diagrams shown in Appendix B. These summarize the formats of the Evaluation Reports which are generated by using different Evaluation Types.

# SAG-IO-2

The Evaluation Profile SAG-IO-2 is one of a set of profiles provided with the ASF software. This chapter describes how the profile SAG-IO-2 was created, and analyses an Evaluation Report which was generated using SAG-IO-2.

# Purpose of Profile SAG-IO-2

The Profile SAG-IO-2 can be used for comparing the I/O behaviour of several databases over a period of time. The profile uses Evaluation Type 2, which produces the most compact of the available display formats. The vertical axis of an Evaluation Report using this profile shows accumulated ASF fields, and the horizontal axis is a list of databases for which these ASF fields apply.

# Description of Profile SAG-IO-2

## **Accumulation**

Figure 3-1 shows the ASF fields which SAG-IO-2 uses, and the types of accumulation for each field. The field READ ASSO, for example, is included in the profile, and its mimimum, maximum and average values will be displayed in an Evaluation Report generated using SAG-IO-2.

| Field Name                                                                       |  | ! Seq ! Min ! Max ! Sum ! Avr ! Val ! Disp ! Det |                  |                     |  |
|----------------------------------------------------------------------------------|--|--------------------------------------------------|------------------|---------------------|--|
| DATE NUC-START : 1 : : :                                                         |  |                                                  |                  |                     |  |
| TIME NUC-START $\qquad$ : $\qquad$ : $\qquad$ : $\qquad$ : $\qquad$ :            |  |                                                  | and the property |                     |  |
| READ ASSO $\qquad \qquad$ : $\qquad$ 3 : $X$ : $X$ : $\qquad$ : $X$ : $\qquad$ : |  |                                                  |                  |                     |  |
|                                                                                  |  |                                                  |                  |                     |  |
|                                                                                  |  |                                                  |                  |                     |  |
| WRITE DATA_________ : ___7 : $X_$ : $X_$ : ___ : $X_$ :                          |  |                                                  |                  |                     |  |
| WRITE WORK _________ ! __________ 8 ! X___ ! X___ ! _____ ! X___ ! _____ !       |  |                                                  |                  |                     |  |
| WRITE PLOG_________ : __9 : X_ : X_ : ___ : X_ : __ :                            |  |                                                  |                  |                     |  |
| LOG. READS _______ : _10 : $X_$ : $X_$ : __ : $X_$ :                             |  |                                                  |                  | $\sim$ 1.000 $\sim$ |  |
| BUFF. EFFICIENCY ! $\_1$ ! X $\_$ ! X $\_$ ! $\_$ ! X $\_$ ! $\_$ !              |  |                                                  |                  |                     |  |

Figure 3-1: Accumulation for SAG-IO-2

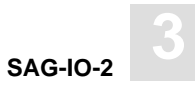

## **Units**

Figure 3-2 shows the units of measurement defined for the ASF fields in SAG-IO-2. Many of the ASF fields in SAG-IO-2 are marked for output as "1/min", i.e. as a number of occurrences per minute since the ADABAS Nucleus was started. This is a useful way of displaying the ASF fields which represent I/O activity (READ ASSO, WRITE ASSO etc.).

|                                                                                                    |                                                                                                    | !!!!! Da! Hr! Se !!!!                                 |                                                                |  |  |                                               |                                                                                                    |
|----------------------------------------------------------------------------------------------------|----------------------------------------------------------------------------------------------------|-------------------------------------------------------|----------------------------------------------------------------|--|--|-----------------------------------------------|----------------------------------------------------------------------------------------------------|
| Field Name                                                                                                    |                                                                                                    | ! Seq ! Default ! Bl ! Cy ! MB ! BY ! % ! Nom ! 1/min |                                                                |  |  |                                               |                                                                                                    |
| DATE NUC-START : 1 !<br>TIME NUC-START ! 2 !<br>READ ASSO 1 3<br>READ DATA 1 4<br>READ WORK<br>WRITE ASSO 1 6<br>WRITE DATA 1 7<br>WRITE WORK ! 8 !<br>WRITE PLOG (1) 9 !<br>LOG. READS : 10 !<br>BUFF. EFFICIENCY ! 11 ! | -+-----+<br>$\mathbf{I}$<br>$\mathbf{I}$<br>$\frac{1}{5}$<br>$\mathbf{I}$<br>$\mathbf{I}$<br>$\mathbf{I}$ |                                                       | ----+<br><b>Contract Contract</b><br>$\mathbf{1}$ $\mathbf{1}$ |  |  | and the property of the con-<br>__ ! __  ! X_ | $\mathbf{I} \times$<br>$\mathbf{y}$ is $\mathbf{x}$<br>! X<br>$\mathbf{y} \times \mathbf{y}$<br>! X<br>$\mathbf{I}$<br>$\mathbf{I} \times$ |

Figure 3-2: Units for SAG-IO-2

# Creating the Profile SAG-IO-2

*Note:*

*The following paragraphs describe how the Evaluation Profile SAG-IO-2 was created. The method shown here can be used as a reference when creating new Evaluation Profiles.*

The profile SAG-IO-2 is one of the standard Evaluation Profiles provided with ASF. When originally creating this profile, the function E in the ASF Main Menu was selected, which caused the menu "Evaluation-profile administration" to appear. In this menu, the function A (to add an evaluation profile) was selected. In reply to the prompt "Profile" the name SAG-IO-2 was typed in. After pressing  $\overline{\epsilon_{\text{NTER}}}$  a window appeared into which the alias name "SI2" was typed. Subsequently the menu "Profile Element: Accumulation" appeared.

#### **Entering ASF field names**

When the menu "Profile Element: Accumulation" was selected, the cursor was positioned automatically on the first input field of the menu. At this stage, the field names could have been entered directly into the mask (DATE-NUC-START, TIME NUC-START etc.), but the quicker method of using active help was used. Typing an asterisk in the first input field as shown in Figure 3-3, then pressing  $\overline{\text{ENTER}}$  caused the first active help screen to be displayed.

Field Name ! Seq ! Min ! Max ! Sum ! Avr ! Val ! Disp ! Det -----------------+-----+-----+-----+-----+-----+-----+------+--------- \*\_\_\_\_\_\_\_\_\_\_\_\_\_\_\_ ! \_\_\_ ! \_\_ ! \_\_ ! \_\_ ! \_\_ ! \_\_ ! \_\_ ! \_\_  $\_$  !  $\_$  !  $\_$  !  $\_$  !  $\_$  !  $\_$  !  $\_$  !  $\_$  !

Figure 3-3: Selecting Active Help for ASF Fields

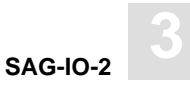

### **Active help**

The first help screen displays the ASF groups. We mark the "IO–Data" group with "A", because we want to use all fields of this group. The "Session Information" group is marked with "X" for further selection.

 16:12:24 \*\*\*\* A D A B A S Statistics Facility \*\*\*\* 03.02.1998 – Profile element : Accumulation – MPXK0001 +–––––––––––––––––––––< Select groups page 1 >–––––––––––––––< ALL >––+ **1** If the contract the contract of the contract of the contract of the contract of the contract of the contract of ! Mk Nr. Group Name Sel Max ! Mk Nr. Group name Sel Max ! ! ––––––––––––––––––––––––––––––––––+–––––––––––––––––––––––––––––––––– ! ! \_\_ 1 ADARUN–Parameter 0 25 ! \_\_ 11 High water marks 0 8 ! > ! X\_ 2 Session Informatio 0 14 ! \_\_ 13 Tech. ASF fields 0 17 !  $\frac{1}{1}$  3 Physical DB-Layout 0 9 !  $\frac{1}{2}$  14 User defined field 0 20 ! ! A\_ 4 IO–Data 0 9 ! ! ! \_\_ 5 Cmd distr. source 0 7 ! ! ! \_\_ 6 Cmd distr. thread 0 251 ! ! ! \_\_ 7 Cmd distr. type 0 21 ! ! ! \_\_ 8 User calls 0 6 ! ! . 9 Run time info 0 7 ! ! \_\_ 10 Call duration 0 21 ! ! ! ! +–––––––––––––––––––––––––––––––––––––––––––––––––––––––––––––––––––––––––+ Direct command ==> Enter–PF1–––PF2–––PF3–––PF4–––PF5–––PF6–––PF7–––PF8–––PF9–––PF10––PF11––PF12––– HELP More Term All Selct Menu

Figure 3-4:

Because the "Session Information" group in the group selection was marked with an "X", the screen "Select fields of group" is displayed. Here we see the fields of this group in detail. We place a mark beside the fields required, as shown in Figure 3-5.

```
17:28:23 **** A D A B A S Statistics Facility **** 03.02.1998<br>- Profile element : Accumulation - MPXK0001
                - Profile element : Accumulation - +–––< Select fields of group 2: 'Session Information' page 1 >––< ALL >––+
1 If the contract the contract of the contract of the contract of the contract of the contract of the contract of
! Mk Nr. Field name Status ! Mk Nr. Field name Status !
  ! ––––––––––––––––––––––––––––––––––+–––––––––––––––––––––––––––––––––– !
 ! __ 1 DBID ! __ 13 VERSION ! >
 ! __ 2 DB–NAME ! X_ 14 DATE NUC–START !
! __ 4 DATE LOADED \qquad ! X_ 15 TIME NUC-START !
 ! __ 5 TIME LOADED ! __ 16 NUC–RUN–TIME !
  ! __ 6 MAXNR OF FILES ! !
  ! __ 7 NR FILES LOADED ! !
 ! __ 8 CURR. LOG TAPE !<br>! __ 9 DURATION !
  ! __ 9 DURATION ! !
  ! __ 10 WAIT–TIME ! !
  ! __ 11 CPU–TIME ! !
. It is a set of the set of the set of the set of the set of the set of the set of the set of the set of the s
              +–––––––––––––––––––––––––––––––––––––––––––––––––––––––––––––––––––––––––+
   Direct command ==>
Enter–PF1–––PF2–––PF3–––PF4–––PF5–––PF6–––PF7–––PF8–––PF9–––PF10––PF11––PF12–––
    HELP More Term Selct – + Prev Next Menu
```
Figure 3-5:

Subsequently we press  $\overline{PFE}$  in order to select the marked fields. The screen 'Select groups' is displayed again and it now indicates the number of selected fields. We leave this screen again with  $\boxed{PFE}$ .

### **Scrolling**

If the names of the ASF fields had been typed in manually instead of using the active help feature, all available input fields would have been used after typing the 10th ASF field name. Since the Evaluation Profile SAG-IO-2 contains more than 10 ASF fields, it would have been necessary to use the  $\overline{PFB}$  key to page forward by one screen. When paging forward in this manner, the last ASF field on the previous screen is displayed as the first field on the new screen. The **PF7** key is used to scroll backwards.

# Customizing SAG-IO-2

You might wish to use the profile SAG-IO-2 as a starting point in defining a new Evaluation Profile. Do not modify SAG-IO-2 but create a new Evaluation Profile which is a copy of SAG-IO-2 and modify the copy. To create a copy of SAG-IO-2, select the function "Evaluation-profile administration" in the ASF main menu, then use the function "Copy an Evaluation profile".

#### **Adding ASF Fields**

If you wish to add ASF fields to those which are already defined in your new Evaluation Profile, the simplest way to do this is to select the active help feature by typing an asterisk ("\*") in any input field (even if the field already contains an ASF field name) and pressing  $[ENTER]$ . Alternatively you can press the  $[PE5]$  key to add new fields to the end of the list. In both cases, the active help screen "Select groups" is displayed. Now the number of fields already selected is outlined in the column "Sel" for each group. Mark one or more groups with "X" to go into the active help screen "Select fields of group". This time, the already selected fields are marked with "X" in the Status column. Mark a field with "X" to include it into the profile, or mark it with "D" to deselect it. When you have marked all the new fields, press  $\overline{Pf}$  to save the changes.

#### **Deleting ASF Fields**

If you wish to delete fields from your newly created profile, move the cursor to the name of the field in any of the "Profile Element" screens, then overwrite the field name with blanks or press the DELETE FIELD key, then  $pres(\overline{ENTER})$ . Alternatively, you can select the active help screen and deselect an entire group or a single field by marking it with "D". Subsequently pressing  $\overline{PFB}$ will store the change.

#### **Changing field order using Seq field**

If you wish to change the order in which the ASF fields appear, the simplest way is to overwrite the values in the "Seq" column of the "Profile Element" screens accordingly. If, for example, you want the field "TIME NUC-START" to appear before the field "DATE NUC-START" in your copy of SAG-IO-2, then overwrite the "2" in the "seq" column beside "TIME NUC-START" with the value "1". After you press  $\overline{\text{ENTER}}$ , "TIME NUC-START" will appear in the first position, and "DATE NUC-START" will have been moved down one row.

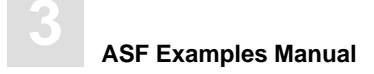

#### **Database selection**

The profile SAG-IO-2 specifies databases for which test data exists in the sample database provided as part of the ASF product. Thus, when you make a copy of this profile, you must modify the copy to contain the numbers of the databases which you wish to evaluate. When you press  $\overline{PFA}$  in any of the "Profile Element" screens, the screen "Link databases to profile" is selected. Type in the numbers of the databases which are to be evaluated, and press  $\overline{Pf6}$  to save the changes to the profile.

As SAG-IO-2 is evaluation type 2, no files are included in the profile.

## Preparing to Start an Evaluation

When an Evaluation Report is generated, the data it contains is based on ASF data which was stored by the Store Program. If you wish to test a new Evaluation Profile, but do not yet have suitable stored data, you can generate a set of data as follows. Run the Store Program online from the ASF main menu, specifying the Store Type AH (ad hoc) and a Store Profile containing the databases which are required for the Evaluation Report.

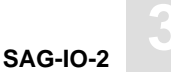

## Starting the Evaluation

The screen for running the evaluation is accessed from the main menu using the function G (General Evaluation). The test ASF data which will be evaluated is supplied as part of the ASF product. The evaluation will access all ASF records which have the Store Type WE and were stored using the Store Profile TEST-DB-ALL, and which were created within the last 999 days. Figure 3-6 shows the input required to start the evaluation.

18:16:06 \*\*\* A D A B A S Statistics Facility \*\*\* 19.05.1992<br>- General evaluation - 19.05.1992 - General evaluation - Code Service ------- ------------------------------------- S Start general evaluation ? Help . Terminate ------- ------------------------------------- Enter code : s Eval. profile : SAG-IO-2\_\_\_\_\_\_\_\_ Evaluation type : 2\_ DBases in time frame (DB) V:Fields H:Databases Time frame from : -999\_\_\_\_ , 18:14 to +0\_\_\_\_\_\_ , 18:14 Store profile : TEST-DB-ALL\_\_\_\_\_ Store type : WE weekly storage Origin : NU\_ Nucleus records Screen : X Printer : PC-File : Direct command ==> Enter-PF1---PF2---PF3---PF4---PF5---PF6---PF7---PF8---PF9---PF10--PF11--PF12--- HELP More Term Capt Menu

Figure 3-6: Example of Starting an Evaluation

Running the evaluation as shown in Figure 3-6 causes an Evaluation Report to be generated on the screen. The evaluation can also be output on a hardcopy printer, or downloaded to a PC. The following sections describe the format of the Evaluation Report.

# Navigation through the Evaluation

## **Screen Output**

The Evaluation Report produced by the General Evaluation, as described in the previous sections, is too large to fit onto one screen, so the output is divided into screen-sized pages according to the scheme shown in Figure 3-7.

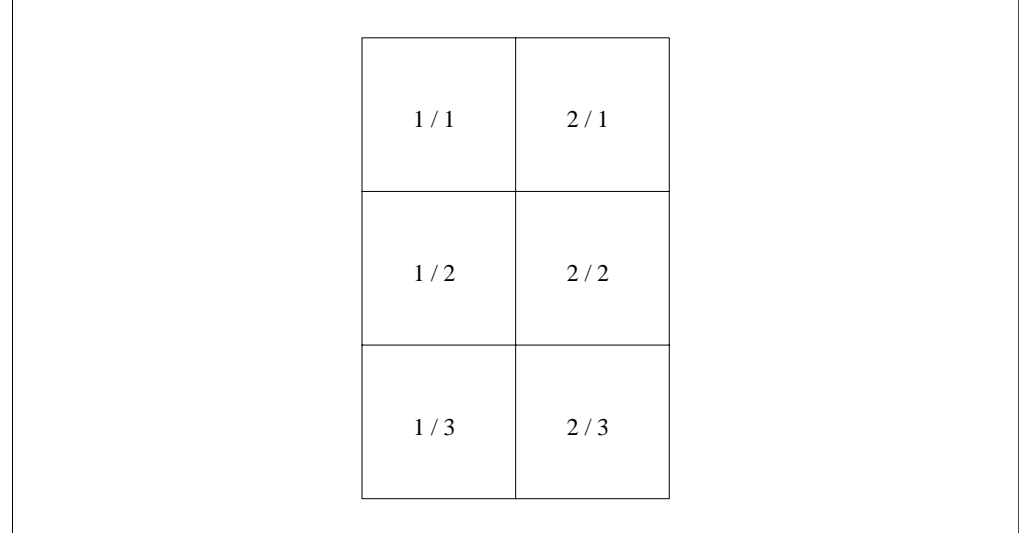

Figure 3-7: Output Pages of an Evaluation Report on screen.

The six pages 1/1 to 2/3 of the Evaluation Report are shown in Figure 3-8 to Figure 3-13. To aid orientation, a small version of Figure 3-7 has been superimposed on the lower right corner of each diagram, with the appropriate page shaded.

| 18:17:14 *** A D A B A S Statistics Facility *** 19.05.1992             |        |       |                                                |                                                                                                    |                                                                                                    |                                     |
|-------------------------------------------------------------------------|--------|-------|------------------------------------------------|----------------------------------------------------------------------------------------------------|----------------------------------------------------------------------------------------------------|-------------------------------------|
| DBID                                                                    |        |       |                                                |                                                                                                    | $\frac{16!}{16!}$ 17 ! 26 ! 36                                                                                                    |                                     |
| DB-NAME                                                                 |        |       |                                                |                                                                                                    | ! DB016-ALSBA !DB017-ANWEN ! SPL-MIRROR !DB036-ALSBA                                                                                                    |                                     |
| #COUNTER                                                                |        |       |                                                |                                                                                                    | $\frac{1}{1}$ $\frac{1}{1}$ $\frac{6}{1}$ $\frac{1}{1}$ $\frac{6}{1}$ $\frac{1}{1}$ $\frac{6}{1}$ $\frac{1}{1}$ $\frac{6}{1}$ $\frac{1}{1}$ $\frac{1}{1}$ $\frac{1}{1}$ $\frac{1}{1}$ $\frac{1}{1}$ $\frac{1}{1}$ $\frac{1}{1}$ $\frac{1}{1}$ $\frac{1}{1}$ $\frac{1}{1}$ $\frac{1}{1}$ $\frac{1}{1}$ $\frac{1}{1}$ | the control of the control of<br>-6 |
| DATE NUC-START ! ! 13.04.1992 ! 13.04.1992 ! 13.04.1992 ! 13.04.1992    |        |       |                                                |                                                                                                    |                                                                                                    |                                     |
| TIME NUC-START                                                          |        |       | <b>Example 1</b> and 1 and 1 and 1 and 1 and 1 | $02:40$ !                                                                                                    | $02:45$ $02:42$ !                                                                                                    | 02:37                               |
| READ ASSO I PM                                                          |        |       |                                                |                                                                                                    | MIN ! 18.0 ! 104.1 ! 25.7 ! 32.8                                                                                                    |                                     |
| READ ASSO I PM                                                          |        |       | MAX ! 49.0 !                                   |                                                                                                    | 240.0! 271.1!                                                                                                    | 45.8                                |
| READ ASSO I PM                                                          |        |       | AVR ! 30.6 !                                   |                                                                                                    | $140.3$ ! 83.0!                                                                                                    | 39.8                                |
| READ DATA                                                               | ! PM   | MIN ! |                                                | $16.0$ !                                                                                                    | 184.2! 19.9!                                                                                                    | 31.0                                |
| READ DATA                                                               | $!$ PM |       |                                                |                                                                                                    | MAX! 70.1! 490.8! 125.1!                                                                                                    | 76.5                                |
| READ DATA                                                               | ! PM   |       |                                                |                                                                                                    | AVR ! 34.4 ! 258.8 ! 50.2 !                                                                                                    |                                     |
| READ WORK                                                               | ! PM   | MIN ! |                                                |                                                                                                    | $0.0$ ! $0.4$ ! $0.0$ !                                                                                                    |                                     |
| READ WORK ! PM                                                          |        | MAX ! |                                                |                                                                                                    | $0.1$ ! $1.6$ ! $0.3$ !                                                                                                    |                                     |
| READ WORK ! PM                                                          |        | AVR ! |                                                |                                                                                                    | $0.0$ ! $0.7$ ! $0.1$ !                                                                                                    |                                     |
| WRITE ASSO<br><b>Example 1</b> PM                                       |        | MIN ! | $1.7$ !                                        |                                                                                                    | $26.0$ ! 9.3 !                                                                                                    |                                     |
| WRITE ASSO                                                              |        |       | ! PM MAX ! 17.7 !                              |                                                                                                    | 74.2! 97.2!                                                                                                    |                                     |
| Direct command ==>                                                      |        |       |                                                |                                                                                                    |                                                                                                    |                                     |
| Enter-PF1---PF2---PF3---PF4---PF5---PF6---PF7---PF8---PF9---PF10--PF11- |        |       |                                                |                                                                                                    |                                                                                                    |                                     |
| HELP More Term                                                          |        |       |                                                | $\mathcal{L} = \{ \mathcal{L} \mid \mathcal{L} \in \mathcal{L} \}$ . The contract of $\mathcal{L} = \{ \mathcal{L} \mid \mathcal{L} \in \mathcal{L} \}$ | $\lt$ and $\lt$<br>$\geq$                                                                                                    |                                     |

Figure 3-8: First screen of Evaluation Report

| 18:20:15 *** A D A B A S Statistics Facility *** 19.05.1992             |       |                               | < from -999   18:16   to   +0   18:16   >   2/1   MEV26001 |                 |  |
|-------------------------------------------------------------------------|-------|-------------------------------|------------------------------------------------------------|-----------------|--|
| DBID                                                                    |       | $\frac{1}{37}$ 1              |                                                            |                 |  |
| DB-NAME                                                                 |       | ! ENTIRE-ALSB !               |                                                            |                 |  |
| #COUNTER                                                                |       | 6 <sup>1</sup>                |                                                            |                 |  |
| DATE NUC-START : : 13.04.1992 !                                         |       | ------+------------+--------- |                                                            |                 |  |
| TIME NUC-START ! !                                                      |       | $02:52$ !                     |                                                            |                 |  |
| READ ASSO I PM                                                          |       | $103.7$ !<br>MIN !            |                                                            |                 |  |
| READ ASSO : PM                                                          |       | $211.5$ !<br>MAX !            |                                                            |                 |  |
| READ ASSO I PM                                                          |       | $147.2$ !<br>AVR !            |                                                            |                 |  |
| READ DATA ! PM                                                          |       | $56.4$ !<br>MIN !             |                                                            |                 |  |
| READ DATA 1 PM                                                          |       | $176.0$ !<br>MAX !            |                                                            |                 |  |
| READ DATA 1 PM                                                          |       | AVR !<br>107.4!               |                                                            |                 |  |
| READ WORK ! PM                                                          |       | $0.2$ !<br>MIN !              |                                                            |                 |  |
| READ WORK ! PM                                                          | MAX ! | 4.5 <sup>1</sup>              |                                                            |                 |  |
| READ WORK ! PM                                                          | AVR ! | 1.11                          |                                                            |                 |  |
| WRITE ASSO<br><b>Example 1</b> PM                                       | MIN ! | 12.7!                         |                                                            |                 |  |
| WRITE ASSO                                                              |       | ! PM MAX ! 77.0 !             |                                                            |                 |  |
| Direct command ==>                                                      |       |                               |                                                            |                 |  |
| Enter-PF1---PF2---PF3---PF4---PF5---PF6---PF7---PF8---PF9---PF10--PF11- |       |                               |                                                            |                 |  |
| More Term<br>HELP                                                       |       |                               | $^{+}$                                                     | $\lt$<br>$\geq$ |  |

Figure 3-9: Screen 2/1 of Evaluation Report

| 18:18:06 *** A D A B A S Statistics Facility *** 19.05.1992             |                               |       |                |                                                                                          |                               |                                   |
|-------------------------------------------------------------------------|-------------------------------|-------|----------------|------------------------------------------------------------------------------------------|-------------------------------|-----------------------------------|
| DRTD                                                                    |                               |       |                | !     16 !     17 !     26 !     36                                                      |                               |                                   |
| $DB-NAME$                                                               |                               |       |                | !DB016-ALSBA !DB017-ANWEN ! SPL-MIRROR !DB036-ALSBA                                      |                               |                                   |
| #COUNTER                                                                |                               |       |                | $\begin{array}{ccccccccccccccccc}\n1 & & & & 6 & & & & & 6 & & & & & & 6 &\n\end{array}$ |                               | -6                                |
| WRITE ASSO                                                              | <b>Example 1 PM</b>           |       | AVR !          | 5.5 ! 49.1 ! 36.1 !                                                                      |                               | 6.2                               |
| WRITE DATA                                                              | ! PM                          | MIN ! |                | $0.3$ ! 13.6! 1.6!                                                                       |                               | $\overline{3} \cdot \overline{0}$ |
| WRITE DATA                                                              | ! PM                          | MAX ! |                | $3.6$ !                                                                                  | $166.3$ ! $17.1$ !            | 19.0                              |
| WRITE DATA                                                              | ! PM                          | AVR ! | $1.8$ !        | 41.1!                                                                                    | $6.6$ !                       | 8.7                               |
| WRITE WORK                                                              | ! PM                          | MIN ! |                | $1.7$ ! $22.7$ !                                                                         |                               | 2.8! 8.1                          |
| WRITE WORK                                                              | ! PM                          | MAX ! | 28.0!          |                                                                                          | $197.6$ !                     | $38.9$ !<br>26.6                  |
| WRITE WORK                                                              | ! PM                          | AVR ! |                | $14.3$ ! 56.1!                                                                           |                               | $19.4$ !<br>18.0                  |
| WRITE PLOG                                                              | $1 - 1$                       | MIN ! | 0 <sub>1</sub> | $\overline{0}$ $\overline{1}$                                                            | $\overline{0}$ $\overline{1}$ |                                   |
| WRITE PLOG                                                              | $\mathbf{I}$ and $\mathbf{I}$ | MAX ! | 0 <sub>1</sub> | 0 <sub>1</sub>                                                                           | 0 <sub>1</sub>                |                                   |
| WRITE PLOG                                                              | and the first product of      | AVR ! | 0 <sub>1</sub> | 0 <sub>1</sub>                                                                           | 0 <sub>1</sub>                |                                   |
| LOG. READS                                                              | <b>Example 1</b> PM           | MIN ! |                | 679.9! 4026.7! 441.8!                                                                    |                               |                                   |
| LOG. READS                                                              | ! PM                          | MAX ! | 4075.6!        |                                                                                          | $11656.2$ ! 6312.3 !          |                                   |
| LOG. READS                                                              | ! PM                          | AVR ! |                | 2267.1! 5984.1! 2890.3!                                                                  |                               |                                   |
| Direct command ==>                                                      |                               |       |                |                                                                                          |                               |                                   |
| Enter-PF1---PF2---PF3---PF4---PF5---PF6---PF7---PF8---PF9---PF10--PF11- |                               |       |                |                                                                                          |                               |                                   |
| HELP<br>More Term                                                       |                               |       |                | $+$                                                                                      | $\lt$ $\lt$                   | $\geq$                            |

Figure 3-10: Screen 1/2 of Evaluation Report

| 18:20:02 *** A D A B A S Statistics Facility *** 19.05.1992             |                              |                          |       |                                          | < from -999   18:16   to   +0   18:16   2/2 MEV26001 |                          |        |  |  |
|-------------------------------------------------------------------------|------------------------------|--------------------------|-------|------------------------------------------|------------------------------------------------------|--------------------------|--------|--|--|
| DBID                                                                    |                              |                          |       | $\frac{1}{2}$ 37 !                       |                                                      |                          |        |  |  |
| DB-NAME                                                                 |                              |                          |       | ! ENTIRE-ALSB !                          |                                                      |                          |        |  |  |
| #COUNTER                                                                |                              |                          |       | 6!                                       |                                                      |                          |        |  |  |
| WRITE ASSO I PM                                                         |                              |                          |       | ------+-----------+-------<br>AVR! 29.5! |                                                      |                          |        |  |  |
| WRITE DATA                                                              |                              | ! PM                     | MIN ! | $7.1$ !                                  |                                                      |                          |        |  |  |
| WRITE DATA                                                              |                              | ! PM                     | MAX ! | $32.8$ !                                 |                                                      |                          |        |  |  |
| WRITE DATA                                                              |                              | ! PM                     | AVR ! | $16.7$ !                                 |                                                      |                          |        |  |  |
| WRITE WORK                                                              |                              | ! PM                     | MIN ! | $10.9$ !                                 |                                                      |                          |        |  |  |
| WRITE WORK                                                              |                              | ! PM                     | MAX ! | 47.3!                                    |                                                      |                          |        |  |  |
| WRITE WORK                                                              | <b>Example 1</b> PM          |                          | AVR ! | 26.2!                                    |                                                      |                          |        |  |  |
| WRITE PLOG                                                              | and the contract of the con- |                          | MIN ! | 0 <sub>1</sub>                           |                                                      |                          |        |  |  |
| WRITE PLOG                                                              | l MAX!                       |                          |       | 0 <sub>1</sub>                           |                                                      |                          |        |  |  |
| WRITE PLOG                                                              |                              | <b>Contract Contract</b> | AVR ! | 0 <sub>1</sub>                           |                                                      |                          |        |  |  |
| LOG. READS                                                              | <b>Example 1</b> PM          |                          | MIN ! | 3317.0!                                  |                                                      |                          |        |  |  |
| LOG. READS                                                              |                              | ! PM                     | MAX ! | 9922.7!                                  |                                                      |                          |        |  |  |
| LOG. READS                                                              | <b>Example 1</b> PM          |                          | AVR ! | 6353.1!                                  |                                                      |                          |        |  |  |
| $Direct command ==$                                                     |                              |                          |       |                                          |                                                      |                          |        |  |  |
| Enter-PF1---PF2---PF3---PF4---PF5---PF6---PF7---PF8---PF9---PF10--PF11- |                              |                          |       |                                          |                                                      |                          |        |  |  |
|                                                                         | HELP More Term               |                          |       |                                          | $^{+}$                                               | $\overline{\phantom{0}}$ | $\geq$ |  |  |

Figure 3-11: Screen 2/2 of Evaluation Report

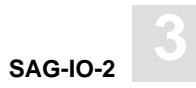

| 18:18:19 *** A D A B A S Statistics Facility *** 19.05.1992                                                               |                |        | < from -999 $18:16 + 0$ $18:16 > 1/3$ MEV26001                                                      |                           |                      |
|----------------------------------------------------------------------------------------------------|----------------|--------|----------------------------------------------------------------------------------------------------|---------------------------|----------------------|
| DBID<br>DB-NAME<br>#COUNTER                                                                                               |                | 6!     | 16! 17!<br>!DB016-ALSBA !DB017-ANWEN ! SPL-MIRROR !DB036-ALSBA<br>6!<br>-----+------------+-------- | 6!                        | $26!$ 36<br>6        |
| BUFF, EFFICIENCY !<br>BUFF, EFFICIENCY !<br>BUFF. EFFICIENCY ! AVR ! 33.4 ! 14.8 ! 32.1 !                                 | MIN !<br>MAX ! | 44.8 ! | 19.6!<br>$15.9$ !                                                                                   | 13.2 ! 8.9 !<br>$119.5$ ! | 15.8<br>63.7<br>25.1 |
| Direct command $==$<br>$Enter-PF1---PF2---PF3---PF4---PF5---PF6---PF7---PF8---PF8---PF9---PF10---PF11-$<br>HELP More Term |                |        | $^{+}$                                                                                              | $\geq$<br>$\lt$           |                      |

Figure 3-12: Screen 1/3 of Evaluation Report

┑

|                     |       |                 | 18:18:34 *** A D A B A S Statistics Facility *** 19.05.1992<br>$\times$ from -999 18:16 to +0 18:16 > 2/3 MEV26001 |        |  |
|---------------------|-------|-----------------|----------------------------------------------------------------------------------------------------|--------|--|
| DBID                |       | 37!             |                                                                                                    |        |  |
| DB-NAME             |       | ! ENTIRE-ALSB ! |                                                                                                    |        |  |
| #COUNTER            |       | 6               |                                                                                                    |        |  |
| BUFF, EFFICIENCY !  | MIN ! | $20.6$ !        |                                                                                                    |        |  |
| BUFF, EFFICIENCY !  | MAX ! | 33.7 !          |                                                                                                    |        |  |
| BUFF, EFFICIENCY !  | AVR ! | $24.4$ !        |                                                                                                    |        |  |
|                     |       |                 |                                                                                                    |        |  |
|                     |       |                 |                                                                                                    |        |  |
|                     |       |                 |                                                                                                    |        |  |
|                     |       |                 |                                                                                                    |        |  |
|                     |       |                 |                                                                                                    |        |  |
|                     |       |                 |                                                                                                    |        |  |
|                     |       |                 |                                                                                                    |        |  |
|                     |       |                 |                                                                                                    |        |  |
|                     |       |                 |                                                                                                    |        |  |
|                     |       |                 |                                                                                                    |        |  |
| Direct command $==$ |       |                 |                                                                                                    |        |  |
|                     |       |                 | Enter-PF1---PF2---PF3---PF4---PF5---PF6---PF7---PF8---PF9---PF10--PF11                                             |        |  |
| HELP More Term      |       |                 | $\lt$<br>$^{+}$                                                                                                    | $\geq$ |  |

Figure 3-13: Screen 2/3 of Evaluation Report

#### **Scrolling through the output**

To scroll through the Evaluation Report on the screen, use  $\overline{PFT}$  (up),  $\overline{PFB}$  (down),  $\overline{PFT}$  (left),  $\overline{PFT1}$  (right). The PF-keys  $\overline{PFS}$  and  $\overline{PFS}$  are not used since the report has no third dimension.

### **Printer Output**

If the report is being output to a printer, it is possible to display many more lines of output per page than on a screen. The Evaluation Report shown in Figure 3-8 to Figure 3-13 for screen output requires only 1 page vertically when output to a printer. In addition, if the printer outputs 132 characters per line, then the number of pages required in the horizontal direction will be correspondingly reduced. The format of the Evaluation Report produced on both 80-column and 132-column printers is described in the following section.

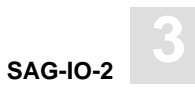

### **Printer: 80 Characters per Line**

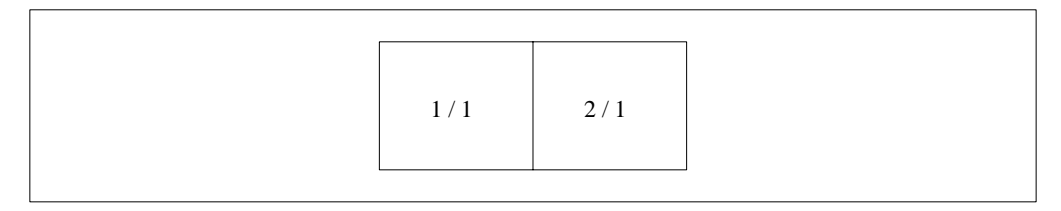

Figure 3-14: Page numbers (Printer with 80 characters per line)

If the evaluation is output on a printer with 80 characters per line, only two pages of output will be produced. Figure 3-15 shows the format of the first page, and Figure 3-16 shows the format of the second page.

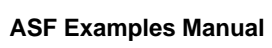

| 17:47:25                                                                      |              |                 |            |                                          | *** A D A B A S Statistics Facility *** 19.05.1992<br>< from -999   18:16   to +0   18:16>   1/1 page   1 PEV26001 |                                            |                          |
|-------------------------------------------------------------------------------|--------------|-----------------|------------|------------------------------------------|----------------------------------------------------------------------------------------------------|--------------------------------------------|--------------------------|
| Store-type : WE Store-profile : TEST-DB-ALL                                   |              |                 |            |                                          |                                                                                                    |                                            |                          |
| Profile: SAG-IO-2 Eval-Type: 2 DBases in time frame (DB) V:Fields H:Databases |              |                 |            |                                          |                                                                                                    |                                            |                          |
| DBID                                                                          | $\mathbf{I}$ |                 |            | and the state of the state of            | 16 !                                                                                                    | 17 <sub>1</sub>                            | 26 ! 36                  |
| DB-NAME                                                                       |              |                 |            |                                          | !DB016-ALSBA !DB017-ANWEN ! SPL-MIRROR !DB036-ALSBA                                                                |                                            |                          |
| #COUNTER                                                                      |              |                 |            |                                          |                                                                                                    |                                            |                          |
| DATE NUC-START ! ! 13.04.1992 ! 13.04.1992 ! 13.04.1992 ! 13.04.1992          |              |                 |            |                                          |                                                                                                    |                                            |                          |
| TIME NUC-START ! ! 02:40 ! 02:45 ! 02:42 ! 02:37                              |              |                 |            |                                          |                                                                                                    |                                            |                          |
|                                                                               |              |                 |            |                                          |                                                                                                    |                                            | 32.8                     |
|                                                                               |              |                 |            |                                          | 49.0 ! 240.0 ! 271.1 !                                                                                             |                                            | 45.8                     |
| READ ASSO ! PM                                                                |              |                 | AVR !      | $30.6$ !                                 | 140.3 !                                                                                                    | 83.0 !                                     | 39.8                     |
| READ DATA                                                                     |              | ! PM<br>! PM    | MIN !      | 16.0 !                                   | 184.2 !                                                                                                    | 19.9 !                                     | 31.0                     |
| READ DATA                                                                     |              |                 | MAX !      | 70.1 !                                   |                                                                                                    | $490.8$ ! $125.1$ !                        | 76.5                     |
| $!$ PM<br>READ DATA                                                           |              |                 | AVR !      |                                          | 34.4 ! 258.8 !                                                                                                    | $50.2$ !                                   | 49.9                     |
| READ WORK ! PM                                                                |              |                 | MIN !      |                                          | $0.0$ ! $0.4$ ! $0.0$ ! $0.0$                                                                                      |                                            |                          |
| READ WORK ! PM                                                                |              |                 |            |                                          | MAX ! 0.1 ! 1.6 ! 0.3 ! 0.2                                                                                        |                                            |                          |
| READ WORK ! PM                                                                |              |                 | AVR !      |                                          | $0.0$ ! $0.7$ ! $0.1$ !                                                                                            |                                            | 0.1                      |
| WRITE ASSO : PM                                                               |              |                 | MIN !      |                                          | $1.7$ ! $26.0$ ! $9.3$ !                                                                                           |                                            | 4.1                      |
| WRITE ASSO<br><b>PM PM</b>                                                    |              |                 | MAX !      | $17.7$ !                                 |                                                                                                    | 74.2! 97.2!                                | 8.4                      |
| WRITE ASSO<br>! PM                                                            |              |                 | AVR !      |                                          | 5.5 ! 49.1 ! 36.1 ! 6.2                                                                                            |                                            |                          |
| WRITE DATA<br>$!$ PM                                                          |              |                 | MIN !      |                                          | $0.3$ ! $13.6$ ! $1.6$ ! $3.0$                                                                                     |                                            |                          |
| $!$ PM<br>WRITE DATA                                                          |              |                 | MAX !      |                                          | 3.6 ! 166.3 ! 17.1 ! 19.0                                                                                          |                                            |                          |
| WRITE DATA                                                                    |              | $!$ PM          | AVR !      |                                          | $1.8$ ! $41.1$ !                                                                                                   | $6.6$ !                                    | 8.7                      |
| WRITE WORK                                                                    |              | $!$ PM          | MIN !      | 1.7 <sup>1</sup>                         | $22.7$ !                                                                                                    | $2.8$ !                                    | 8.1                      |
| WRITE WORK                                                                    |              | $!$ PM          | MAX !      | 28.0 !                                   | 197.6 !                                                                                                    | 38.9 !                                     | 26.6                     |
| WRITE WORK                                                                    |              |                 | ! PM AVR ! | 14.3 !                                   | $56.1$ !                                                                                                    | $19.4$ !                                   | 18.0                     |
| WRITE PLOG                                                                    |              | $\sim 1$ $\sim$ | MIN !      | $\begin{array}{ccc} & 0 & 1 \end{array}$ | $\begin{array}{ccc} & 0 & 1 \end{array}$                                                                           | $\begin{array}{ccc} & & 0 & 1 \end{array}$ | $\overline{0}$           |
| $!$ $MAX$ !<br>WRITE PLOG                                                     |              |                 |            | $\begin{array}{ccc} & & 0 & \end{array}$ | $\begin{array}{ccc} & & 0 & 1 \\ & & & \end{array}$                                                                | 0 <sub>1</sub>                             | $\overline{\phantom{0}}$ |
| WRITE PLOG (                                                                  |              |                 | AVR !      |                                          | $\begin{array}{ccc} & 0 & 1 & 0 & 1 \end{array}$                                                                   | 0 <sub>1</sub>                             | $\mathbf 0$              |
| LOG. READS : PM MIN !                                                         |              |                 |            |                                          | 679.9 ! 4026.7 ! 441.8 !                                                                                           |                                            | 1023.1                   |
| LOG. READS ! PM                                                               |              |                 | MAX !      | 4075.6 !                                 | 11656.2 !                                                                                                    | 6312.3 !                                   | 5459.2                   |
| LOG. READS<br>! PM AVR !                                                      |              |                 |            |                                          | 2267.1 ! 5984.1 !                                                                                                  | 2890.3 !                                   | 2241.3                   |
| BUFF. EFFICIENCY !                                                            |              |                 | MIN !      |                                          | 19.6 ! 13.2 !                                                                                                    | 8.9:                                       | 15.8                     |
| BUFF. EFFICIENCY ! MAX !                                                      |              |                 |            |                                          | 44.8 ! 15.9 ! 119.5 ! 63.7                                                                                         |                                            |                          |
| BUFF. EFFICIENCY !                                                            |              |                 | AVR !      | $33.4 \cdot$                             | $14.8$ !                                                                                                    | $32.1$ !                                   | 25.1                     |

Figure 3-15: Evaluation report (page 1) on printer (80 characters per line)

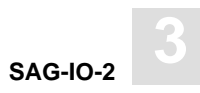

| 18:16:25                                           |              |                 |       |              |                                | *** A D A B A S Statistics Facility *** 19.05.1992                            |   |  |
|----------------------------------------------------|--------------|-----------------|-------|--------------|--------------------------------|-------------------------------------------------------------------------------|---|--|
| XXX                                                |              |                 |       |              |                                | < from -999 $18:16$ to +0 $18:16$ > $2/1$ page $2$ PEV26001                   |   |  |
| Store-type : WE Ad hoc Store-profile : TEST-DB-ALL |              |                 |       |              |                                |                                                                               |   |  |
|                                                    |              |                 |       |              |                                | Profile: SAG-IO-2 Eval-Type: 2 DBases in time frame (DB) V:Fields H:Databases |   |  |
|                                                    |              |                 |       |              |                                |                                                                               |   |  |
| DBID                                               | Ţ            |                 |       | Ţ.           | 37 !                           | T                                                                             | Ţ |  |
| DB-NAME                                            | T            |                 |       |              | ! ENTIRE-ALSB!                 | Ţ                                                                             |   |  |
| #COUNTER                                           | $\mathbf{I}$ |                 |       | $\mathbf{L}$ | 6!                             | $\mathbf{I}$                                                                  |   |  |
|                                                    |              |                 |       |              |                                |                                                                               |   |  |
| DATE NUC-START !                                   |              |                 |       |              | : 13.04.1997                   | $\mathbf{I}$                                                                  | Ţ |  |
|                                                    |              |                 |       |              | <b>The Common</b><br>$02:52$ ! | Ţ                                                                             | ı |  |
|                                                    |              |                 |       |              | $103.7$ !                      | Ţ                                                                             |   |  |
|                                                    |              |                 |       |              | $211.5$ !                      |                                                                               |   |  |
| READ ASSO<br>READ DATA ! PM                        |              | $!$ PM          | AVR ! |              | 147.2 !                        |                                                                               |   |  |
| READ DATA ! PM                                     |              |                 | MIN ! |              | $56.4$ !                       |                                                                               |   |  |
|                                                    |              |                 |       |              | MAX ! 176.0 !                  |                                                                               |   |  |
| READ DATA ! PM                                     |              |                 |       |              | AVR !<br>107.4!                |                                                                               |   |  |
| READ WORK ! PM                                     |              |                 |       |              | MIN !<br>$0.2$ !               |                                                                               |   |  |
| READ WORK ! PM                                     |              |                 |       |              | MAX !<br>$4.5$ !               |                                                                               |   |  |
| READ WORK ! PM                                     |              |                 |       |              | AVR !<br>$1.1$ !               |                                                                               |   |  |
| WRITE ASSO   PM                                    |              |                 |       |              | MIN ! 12.7 !                   |                                                                               |   |  |
| WRITE ASSO   PM                                    |              |                 | MAX ! |              | 77.0!                          |                                                                               |   |  |
| WRITE ASSO                                         |              | $!$ PM          | AVR ! |              | 29.5!                          |                                                                               |   |  |
| WRITE DATA                                         |              | $!$ PM          | MIN ! |              | $7.1$ !<br>32.8 !              |                                                                               |   |  |
| WRITE DATA                                         |              | $!$ PM          | MAX ! |              |                                |                                                                               |   |  |
| WRITE DATA                                         |              | ! PM<br>! PM    | AVR ! |              | 16.7 !                         |                                                                               |   |  |
| WRITE WORK                                         |              |                 | MIN ! |              | 10.9!                          |                                                                               |   |  |
| WRITE WORK                                         |              | $!$ PM          | MAX ! |              | 47.3!                          |                                                                               |   |  |
| WRITE WORK                                         |              | $!$ PM          | AVR ! |              | 26.2!                          |                                                                               |   |  |
| WRITE PLOG                                         |              | $\sim 10^{-10}$ | MIN ! |              | 0 <sub>1</sub>                 |                                                                               |   |  |
| and the first products.<br>WRITE PLOG              |              |                 | MAX ! |              | 0 <sub>1</sub>                 |                                                                               |   |  |
| WRITE PLOG !                                       |              |                 | AVR ! |              | 0 <sub>1</sub>                 |                                                                               |   |  |
| LOG. READS ! PM                                    |              |                 |       |              | MIN ! 3317.0 !                 |                                                                               |   |  |
| LOG. READS ! PM                                    |              |                 |       |              | MAX ! 9922.7 !                 |                                                                               |   |  |
| LOG. READS ! PM                                    |              |                 |       |              | AVR ! 6353.1 !                 |                                                                               |   |  |
| BUFF. EFFICIENCY !                                 |              |                 | MIN ! |              | $20.6$ !                       |                                                                               |   |  |
| BUFF. EFFICIENCY !                                 |              |                 | MAX ! |              | $33.7$ !                       |                                                                               |   |  |
| BUFF. EFFICIENCY !                                 |              |                 | AVR ! |              | $24.4$ !                       |                                                                               |   |  |

Figure 3-16: Evaluation report (page 2) on printer (80 characters per line)

### **Printer: 132 Characters per Line**

On a printer with 132 characters per line, the Evaluation Report fits entirely onto one output page, as indicated in Figure 3-17. The format is the same as for a printer with 80 characters per line, except that the extra page width allows more columns to be displayed.

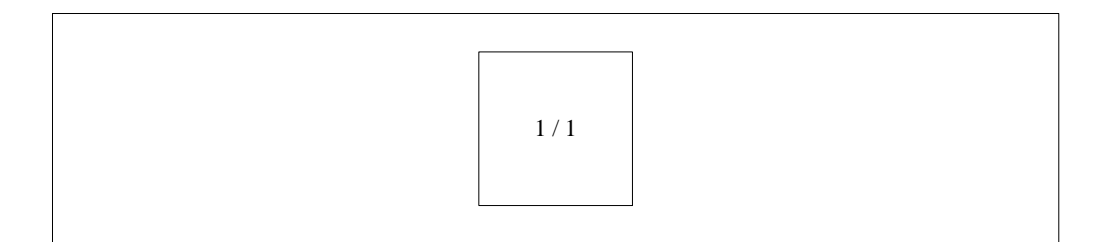

Figure 3-17: Page numbers (Printer with 132 characters per line)

### **Download to PC**

When the data is downloaded to the PC, the first column contains the value of the third dimension: for example, the DBID for an evaluation of Type 1. The next column identifies the vertical axis: for an evaluation of Type 1, these are the ASF field names. The next column contains information like the unit or the type of the internal accumulation. Finally there are 100 columns containing the evaluated data.

If the report contains more than 100 data columns, the remaining columns are outlined in another row. Since it is difficult to process such an output further with another tool, you are recommended to restict the output to at most 100 columns.

Header lines identifying the horizontal axis (such as times for an evaluation of Type 1) are only downloaded to the PC, if you have marked the field "PC–file" with "H". In this case, the header lines are written each time when a new value in the third dimension is reached,

such as a new DBID for an evaluation of Type 1. When you process a column of the downloaded data with any PC tool, the header lines interrupts this process. For this reason, you can mark the field "PC–file" with "X". This will suppress the header line at the download.

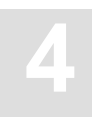

# SAG-CRIT-9

The Evaluation Profile SAG-CRIT-9 is one of a set of profiles provided with the ASF software. This chapter describes how the profile SAG-CRIT-9 was created, and analyses a Critical Report which was generated using SAG-CRIT-9.

# Purpose of Profile SAG-CRIT-9

The Profile SAG-CRIT-9 lists disk-related database properties which have reached or exceeded their critical limits.

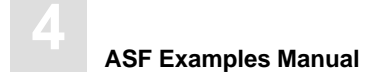

# Description of Profile SAG-CRIT-9

## **Critical Limits**

Figure 4-1 shows the ASF fields which SAG-CRIT-9 uses, and the critical limits for each field. The field ASSO USED, for example, is included in the profile, and the field will be included in a Critical Report generated using SAG-CRIT-9 if its last recorded value is greater than or equal to 80 %. Note that some of the values have been deliberately chosen to be too small (under normal circumstances), such as DATA USED being "critical" at 10 %, so that many fields will be displayed when testing the Critical Report.

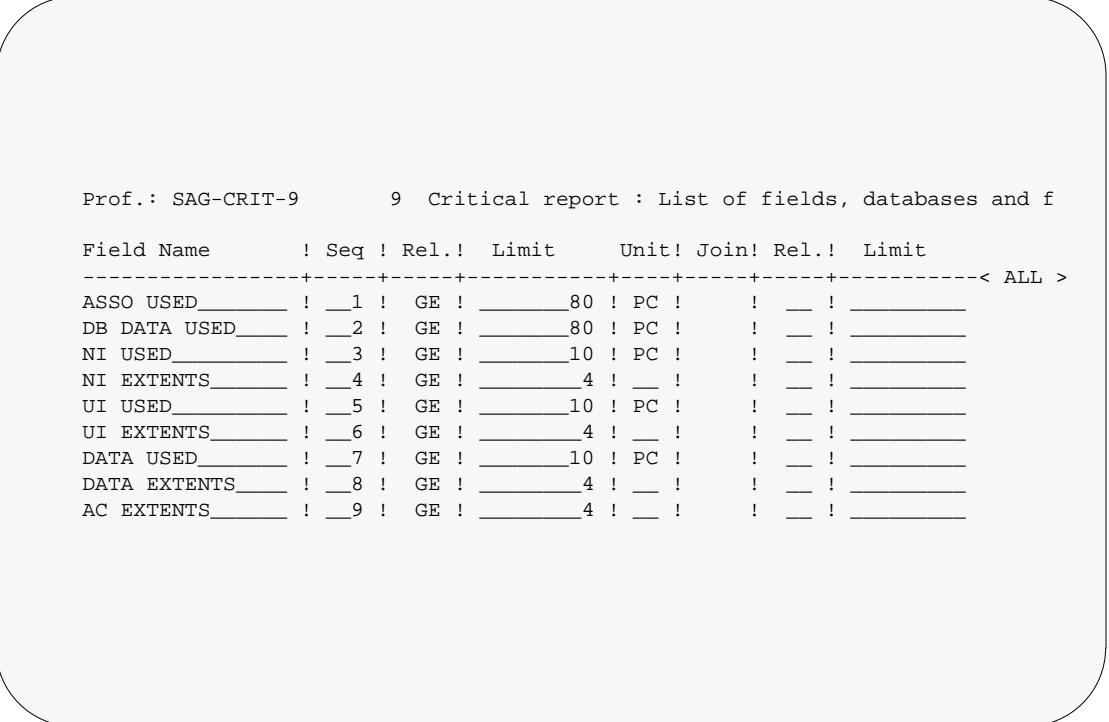

Figure 4-1: Critical Limits for SAG-CRIT-9

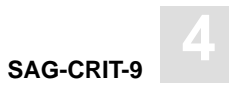

## **Units**

Figure 4-2 shows the units of measurement defined for the ASF fields in SAG-CRIT-9. The field ASSO USED, for example, will be output in Megabytes, whereas the field DATA USED will be output as a percentage of the total available space.

| Field Name : Seq ! Default ! Bl ! Cy ! MB ! BY ! % ! Nom ! 1/min |  |    |  |  |  |  |  |                                     |  |  |
|------------------------------------------------------------------|--|----|--|--|--|--|--|-------------------------------------|--|--|
|                                                                  |  |    |  |  |  |  |  |                                     |  |  |
|                                                                  |  |    |  |  |  |  |  |                                     |  |  |
| DB DATA USED : 2 ! BL<br>NI USED $\qquad$   3   BL               |  |    |  |  |  |  |  |                                     |  |  |
| NI EXTENTS : 4 !                                                 |  |    |  |  |  |  |  | .                                   |  |  |
| UI USED 1 5 !                                                    |  | BL |  |  |  |  |  |                                     |  |  |
| UI EXTENTS 1 6 !                                                 |  |    |  |  |  |  |  | .                                   |  |  |
| DATA USED $\qquad$ $\qquad$ $\qquad$ 7 $\qquad$ BL               |  |    |  |  |  |  |  | !!!!!!X!!                           |  |  |
| DATA EXTENTS : 8 !                                               |  |    |  |  |  |  |  | <u> 1 - 1 - 1 - 1 - 1 - 1 - 1 -</u> |  |  |
| AC EXTENTS : 9 !                                                 |  |    |  |  |  |  |  | .                                   |  |  |

Figure 4-2: Units for SAG-CRIT-9

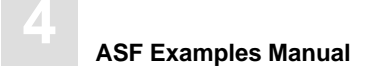

# Creating the Profile SAG-CRIT-9

#### *Note:*

*The following paragraphs describe how the Evaluation Profile SAG-CRIT-9 was created. The method shown here can be used as a reference when creating new Evaluation Profiles.*

In the ASF Main Menu, the function E was selected in the menu "Evaluation-profile administration". In this menu the function A (to add an evaluation profile) was selected. In reply to the prompt "Profile" the name SAG-CRIT-9 was typed in. After pressing  $\overline{\text{ENTER}}$  a window appeared into which the alias name "S9" was typed. Subsequently the menu "Profile Element: Limits" appeared.

#### **Entering ASF field names**

When the menu "Profile Element: Limits" was selected, the cursor was positioned automatically on the first input field of the menu. At this stage, the field names could have been entered directly into the mask (ASSO USED, DB DATA USED etc.), but the quicker method of using active help was used. Typing an asterisk in the first input field as shown in Figure 4-3, then pressing  $\boxed{\text{ENTER}}$  caused the first active help screen to be displayed.

Field Name ! Seq ! Min ! Max ! Sum ! Avr ! Val ! Disp ! Det -----------------+-----+-----+-----+-----+-----+-----+------+---------  $\bot$  !  $\bot$  !  $\bot$  !  $\bot$  !  $\bot$  !  $\bot$  !  $\bot$  $\frac{1}{2}$   $\frac{1}{2}$   $\frac{1}{2}$   $\frac{1}{2}$   $\frac{1}{2}$   $\frac{1}{2}$   $\frac{1}{2}$   $\frac{1}{2}$   $\frac{1}{2}$   $\frac{1}{2}$   $\frac{1}{2}$   $\frac{1}{2}$ 

Figure 4-3: Selecting Active Help for ASF Fields

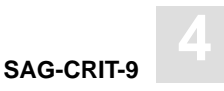

### **Active help**

The first help screen displays the ASF groups. We mark the "Physical DB–Layout" and the "File description" groups with "X", because we want to select fields of these groups.

```
17:22:03 **** A D A B A S Statistics Facility **** 1998–02–03
                – Profile element : Limits – MPXL0001
     +–––––––––––––––––––––< Select groups page 1 >–––––––––––––––< ALL >––+
 ! !
! Mk Nr. Group Name Sel Max ! Mk Nr. Group name Sel Max !
 ! ––––––––––––––––––––––––––––––––––+–––––––––––––––––––––––––––––––––– !
 ! __ 1 ADARUN–Parameter 0 22 ! __ 11 High water marks 0 8 ! >
 ! __ 2 Session Informatio 0 7 ! X_ 12 File description 0 24 !
 ! X_ 3 Physical DB–Layout 0 9 ! __ 14 User defined field 0 10 !
! __ 4 IO–Data        0   9 !                    !
! __ 5 Cmd distr. source 0 7 !
 ! __ 6 Cmd distr. thread 0 251 ! !
    7 Cmd distr. type 0 21 !
\frac{1}{1} 8 User calls 0 2 !
! 9 Run time info 0 7 ! !
    \begin{array}{ccc} 10 \text{ Call duration} & 0 & 21 \end{array} !
 ! !
   +–––––––––––––––––––––––––––––––––––––––––––––––––––––––––––––––––––––––––+
  Direct command ==nter–PF1–––PF2–––PF3–––PF4–––PF5–––PF6–––PF7–––PF8–––PF9–––PF10––PF11––PF12–––
    HELP More Term All Selct Menu
```
Figure 4-4:

After we have pressed  $\overline{\text{ENTER}}$  in the group selection screen, the fields of the first selected group ("Physical DB–Layout") are displayed. We place a mark beside the fields required, as shown in Figure 4-5.

```
17:15:37 **** A D A B A S Statistics Facility **** 03.02.1998<br>- Profile element i Assumed in the USA
                     - Profile element : Accumulation - +–––< Select fields of group 3: 'Physical DB–Layout' page 1 >––< ALL >––+
1 If the contract the contract of the contract of the contract of the contract of the contract of the contract of
! Mk Nr. Field name Status ! Mk Nr. Field name Status !
   ! ––––––––––––––––––––––––––––––––––+–––––––––––––––––––––––––––––––––– !
  ! X_ 1 ASSO USED ! ! >
  ! __ 2 ASSO DEFINED ! !
  ! __ 3 ASSO UNUSED ! !
  ! __ 4 ASSO EXTENTS ! !
  ! X_ 5 DB DATA USED ! !
  ! \qquad \qquad 6 DB DATA DEFINED !
 P 3 DB DATA UNUSED ? (1) 2 PM 2 2 PM 2 2 PM 2 2 PM 2 2 PM 2 2 PM 2 2 PM 2 2 PM 2 2 PM 2 2 PM 2 2 PM 2 2 PM 2 2 PM 2 2 PM 2 2 PM 2 2 PM 2 2 PM 2 2 PM 2 2 PM 2 2 PM 2 2 PM 2 2 PM 2 2 PM 2 2 PM 2 2 PM 2 2 PM 2 2 PM 2 2 PM 2 2
  ! __ 8 DB DATA EXTENTS ! !
  ! __ 9 WORK DEFINED ! !
! If the same of the same of the same of the same of the same of the same of the same of the same of the same of the same of the same of the same of the same of the same of the same of the same of the same of the same of
. It is a set of the set of the set of the set of the set of the set of the set of the set of the set of the s
                    +–––––––––––––––––––––––––––––––––––––––––––––––––––––––––––––––––––––––––+
    Direct command ==>
Enter–PF1–––PF2–––PF3–––PF4–––PF5–––PF6–––PF7–––PF8–––PF9–––PF10––PF11––PF12–––
     HELP More Term Selct – + Prev Next Menu
```
Figure 4-5:

After we have marked the fields, we press  $\overline{PFE}$  or  $\overline{PFE1}$ , so that the fields of the next selected group ("File description") are displayed. We mark the requested fields again. Subsequently we press **FEG** in order to select the marked fields. The screen "Select groups" is displayed again and it now indicates the number of selected fields. We leave this screen again with  $\overline{PFE}$ .

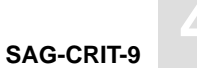

# Customizing SAG-CRIT-9

You might wish to use the profile SAG-CRIT-9 as a starting point in defining a new Evaluation Profile. Do not modify SAG-CRIT-9; instead, create a new Evaluation Profile which is a copy of SAG-CRIT-9 and modify the copy. To create a copy of SAG-CRIT-9, select the function "Evaluation-profile administration" in the ASF main menu, then use the function "Copy an Evaluation profile".

The operations of adding and deleting ASF fields from an Evaluation Profile are described in the chapter **SAG-IO-2**. Also, changing the order of the ASF fields in the profile, and linking databases and files to the profile are discussed in that chapter.

## Starting the Critical Report

The screen for running the Critical Report is accessed from the main menu using the function R. The test ASF data which will be evaluated is supplied as part of the ASF product. The evaluation will access ASF records which have the Store Type WE and were stored using the Store Profile TEST-DB-ALL. Figure 4-6 shows the input required to start the Critical Report.

```
 19:40:28 *** A D A B A S Statistics Facility *** 19.05.1992
 - Critical report - MCR00001
               Code Service
               ------- ------------------------------------- 
                S Start critical report
                ? Help 
                 . Terminate 
               ------- ------------------------------------- 
      Enter code : s 
    Eval. profile : SAG-CRIT-9______ 
    Store profile : TEST-DB-ALL_____ 
      Store type : WE weekly storage 
        Screen : x Printer : PC-File : _
    Direct command ==>
 Enter-PF1---PF2---PF3---PF4---PF5---PF6---PF7---PF8---PF9---PF10--PF11--PF12---
    HELP More Term Capt Capt
```
Figure 4-6: Starting the sample Critical Report

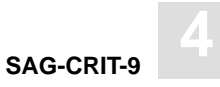

# Navigation through the Evaluation

### **Screen Output**

The Critical Report shows a list of the "critical" ASF fields. If the list is too long to fit onto the screen, it is divided into screen-sized pages for viewing, according to the scheme shown in Figure 4-7.

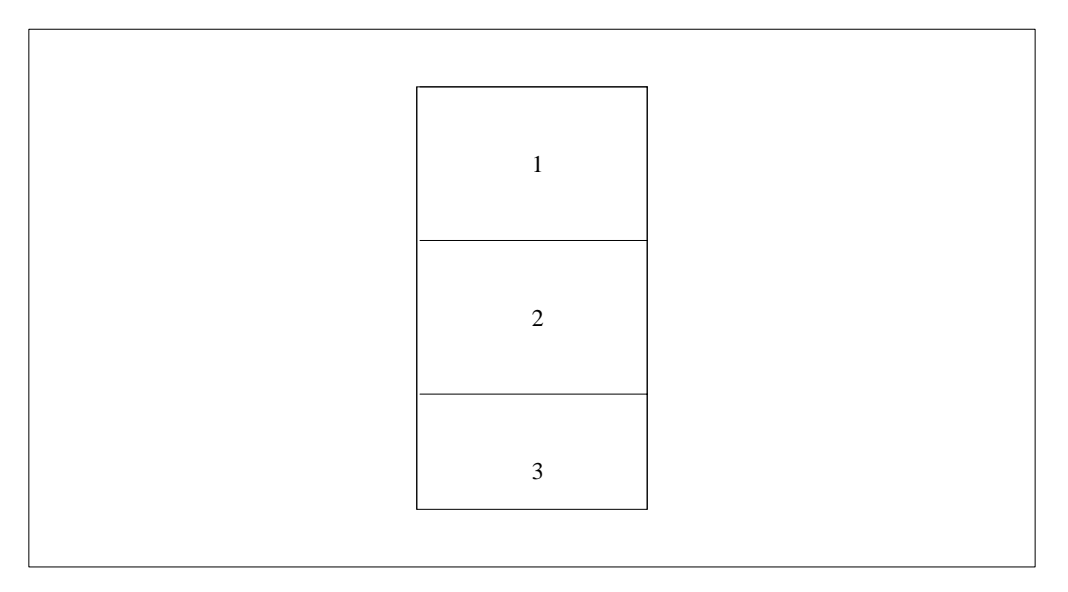

Figure 4-7: Output Pages of a Critical Report

The first page of the Critical Report produced using SAG-CRIT-9 on the test data supplied with the ASF product is displayed in Figure 4-8.

| 19:43:33 |  |                     |                              | *** A D A B A S STATISTICS FACILITY *** 19.05.1992<br>Critical report based on: $13.04.1992$ $23:12$ MACR0001<br>Evaluation profil: SAG-CRIT-9 Store profil: TEST-DB-ALL Type: WE |                     |
|----------|--|---------------------|------------------------------|----------------------------------------------------------------------------------------------------|---------------------|
|          |  |                     |                              |                                                                                                    | $< TOP$ >           |
|          |  |                     |                              | DB ! File ! Field [10] ! Value ! Unit ! Parm! Limit ! Unit                                                                                                    |                     |
|          |  |                     |                              | 16 ! ASSO USED ! 135 ! MB ! GE !                                                                                                    | $80 \tImes$         |
|          |  | ! DB DATA USED      |                              | 92.8 ! PC ! GE !                                                                                                    | $80 \tImes$         |
|          |  | ! 221 ! NI USED     |                              | 55.0 ! PC ! GE !                                                                                                    | $10!$ $\frac{1}{6}$ |
|          |  | ! UI USED           |                              | $100.0$ PC $1$ GE $1$                                                                                                    | $10!$ $\frac{1}{6}$ |
|          |  | ! DATA USED         |                              | $11.0$ ! PC ! GE !                                                                                                    | $10!$ $\frac{6}{5}$ |
|          |  | 227 ! NI USED       |                              | 78.2 ! PC ! GE !                                                                                                    | $10!$ $\frac{6}{5}$ |
|          |  | ! UI USED           |                              | 82.3 ! PC ! GE !                                                                                                    | $10!$ $\frac{1}{6}$ |
|          |  | ! DATA USED         |                              | 25.5 ! PC ! GE !                                                                                                    | $10!$ $\frac{6}{5}$ |
|          |  | 125 ! NI USED       |                              | 41.6 ! PC ! GE !                                                                                                    | $10!$ $\frac{1}{6}$ |
|          |  | ! UI USED           |                              | 81.2 ! PC ! GE !                                                                                                    | $10!$ $\frac{1}{6}$ |
|          |  | 235 ! NI USED       |                              | 75.0 ! PC ! GE !                                                                                                    | 10!8                |
|          |  | ! UI USED           |                              | 67.8 ! PC ! GE !                                                                                                    | $10!$ $\frac{1}{6}$ |
|          |  | ! DATA USED         |                              | 22.0 ! PC ! GE !                                                                                                    | $10!$ $\frac{1}{6}$ |
|          |  |                     | ! 118 ! NI USED !            | 25.0 ! PC ! GE !                                                                                                    | 10!8                |
|          |  | $Direct command ==$ |                              |                                                                                                    |                     |
|          |  |                     |                              | Enter-PF1---PF2---PF3---PF4---PF5---PF6---PF7---PF8---PF9---PF10--PF11--PF12---                                                                                                   |                     |
|          |  |                     | HELP Term Time Prev Next - + |                                                                                                    | Menu                |
|          |  |                     |                              |                                                                                                    |                     |

Figure 4-8: First page of the Critical Report on screen.

**SAG-CRIT-9 4**

If you use **FF8** to page forward, you will see the second page of the Critical Report, as shown in Figure 4-9:

|  |  |             | 19:44:01 *** ADABAS STATISTICS FACILITY *** 19.05.1992<br>Critical report based on: 13.04.1992 23:12 MACR0001 |                        |                          |  |  |  |  |  |                         |  |                 |        |
|--|--|-------------|----------------------------------------------------------------------------------------------------|------------------------|--------------------------|--|--|--|--|--|-------------------------|--|-----------------|--------|
|  |  |             | Evaluation profil: SAG-CRIT-9 Store profil: TEST-DB-ALL Type: WE                                              |                        |                          |  |  |  |  |  |                         |  |                 |        |
|  |  |             |                                                                                                    |                        |                          |  |  |  |  |  |                         |  | $\lt$ and $\lt$ | $\geq$ |
|  |  |             | DB ! File ! Field ! Yalue ! Unit ! Parm! Limit ! Unit                                                         |                        |                          |  |  |  |  |  |                         |  |                 |        |
|  |  |             | 16 ! 118 ! UI USED !                                                                                          |                        |                          |  |  |  |  |  | 62.5 ! PC ! GE ! 10 ! % |  |                 |        |
|  |  |             | ! 122 ! NI USED                                                                                               |                        |                          |  |  |  |  |  | 99.1 ! PC ! GE ! 10 ! % |  |                 |        |
|  |  |             |                                                                                                    | <b>I</b> and the state |                          |  |  |  |  |  | 93.7 ! PC ! GE ! 10 ! % |  |                 |        |
|  |  |             | ! DATA USED                                                                                                   |                        |                          |  |  |  |  |  | 47.0 ! PC ! GE ! 10 ! % |  |                 |        |
|  |  |             | 17 ! ASSO USED                                                                                                |                        | $262$ ! MB ! GE ! 80 ! % |  |  |  |  |  |                         |  |                 |        |
|  |  |             | ! DB DATA USED                                                                                                |                        |                          |  |  |  |  |  | 99.7 ! PC ! GE ! 80 ! % |  |                 |        |
|  |  |             | ! 39 ! NI USED                                                                                                |                        |                          |  |  |  |  |  | 89.6 ! PC ! GE ! 10 ! % |  |                 |        |
|  |  |             | . I UI USED                                                                                                   |                        |                          |  |  |  |  |  | 30.0 ! PC ! GE ! 10 ! % |  |                 |        |
|  |  |             | ! DATA USED                                                                                                   |                        |                          |  |  |  |  |  | 98.4 ! PC ! GE ! 10 ! % |  |                 |        |
|  |  |             | 55 ! NI USED                                                                                                  |                        |                          |  |  |  |  |  | 90.5 ! PC ! GE ! 10 ! % |  |                 |        |
|  |  |             | ! UI USED                                                                                                    |                        |                          |  |  |  |  |  | 72.3 PC IGE I 10 ! %    |  |                 |        |
|  |  |             | ! DATA USED                                                                                                   |                        |                          |  |  |  |  |  | 76.9 ! PC ! GE ! 10 ! % |  |                 |        |
|  |  |             | 71 ! NI USED                                                                                                  |                        |                          |  |  |  |  |  | 99.3 ! PC ! GE ! 10 ! % |  |                 |        |
|  |  |             | l UI USED de la construction de la construction de la construction de la construction de la construction de l |                        |                          |  |  |  |  |  | 81.5 PC GE ! 10 ! %     |  |                 |        |
|  |  |             | $Direct command ==>$                                                                                          |                        |                          |  |  |  |  |  |                         |  |                 |        |
|  |  |             | Enter-PF1---PF2---PF3---PF4---PF5---PF6---PF7---PF8---PF9---PF10--PF11--PF12---                               |                        |                          |  |  |  |  |  |                         |  |                 |        |
|  |  | <b>HELP</b> | Term Time Prev Next - +                                                                                       |                        |                          |  |  |  |  |  |                         |  | Menu            |        |

Figure 4-9: Second page of the Critical Report on screen.

## **Printer Output**

If the report is being output to a printer, it is possible to display many more lines of output per page than on a screen. However, the width of the Critical Report is the same as on the screen.
## APPENDIX A — ASF GROUP AND FIELD NAMES

The statistical data which the ASF Store Program stores are the values of the ASF data fields. The ASF data fields are subdivided into several groups: most of them are related to some aspect of the database, one group contains technical ASF fields (such as the store date), and one group is reserved for the user-defined fields. The ASF groups are displayed when you use the active help function at the evaluation profile administration. In the evaluation itself only the field names are displayed.

#### The ASF Group Names

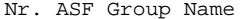

#### Description

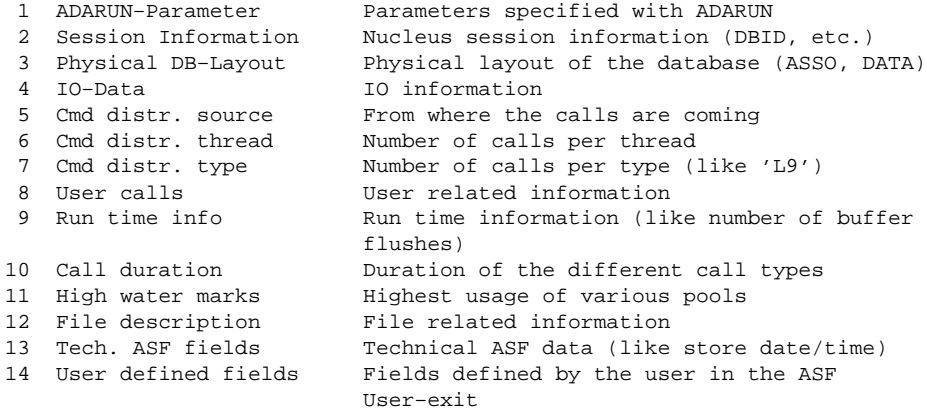

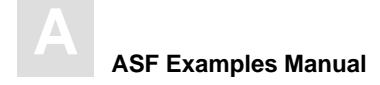

## The ASF Field Names

## **Group 1:ADARUN-Parameter**

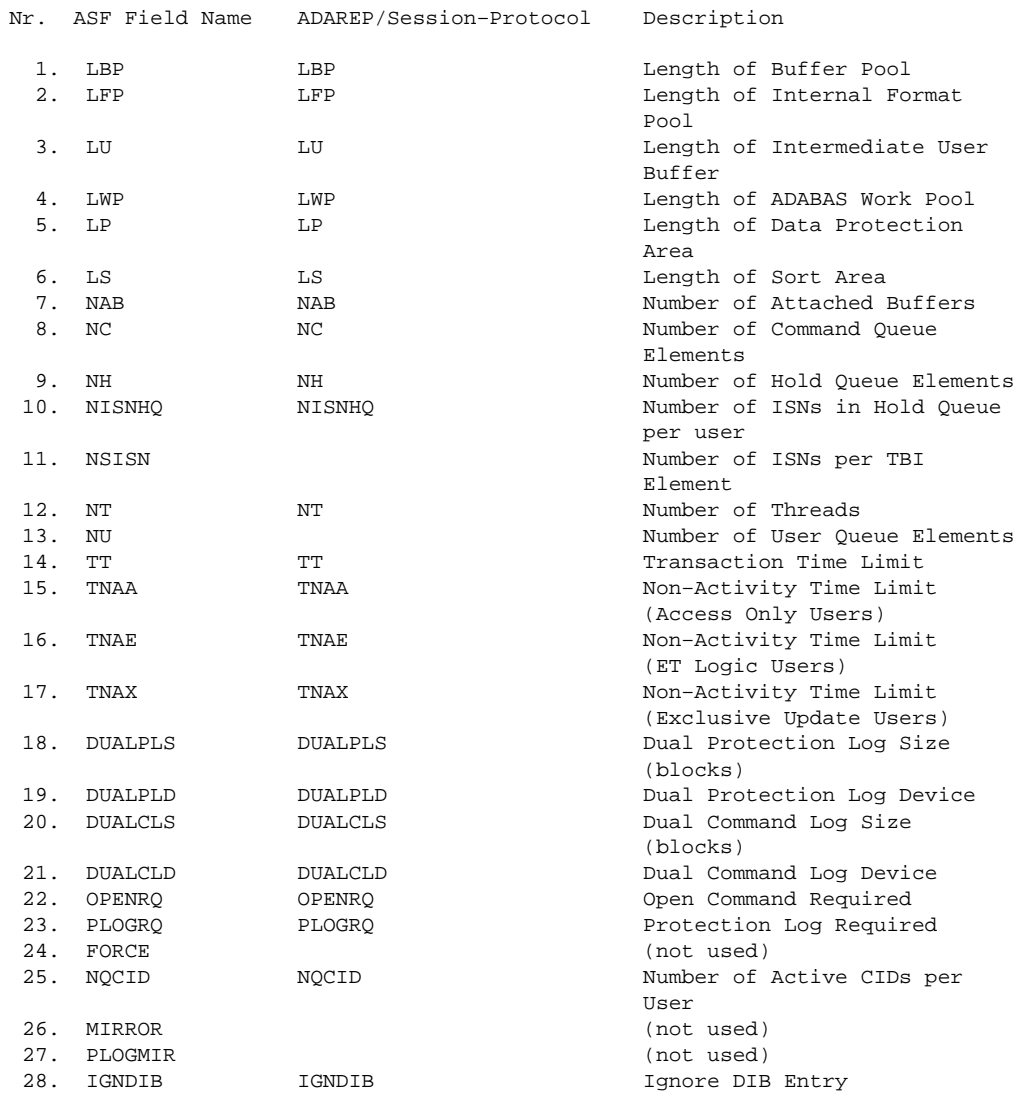

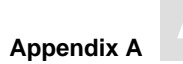

## **Group 2: Session Information**

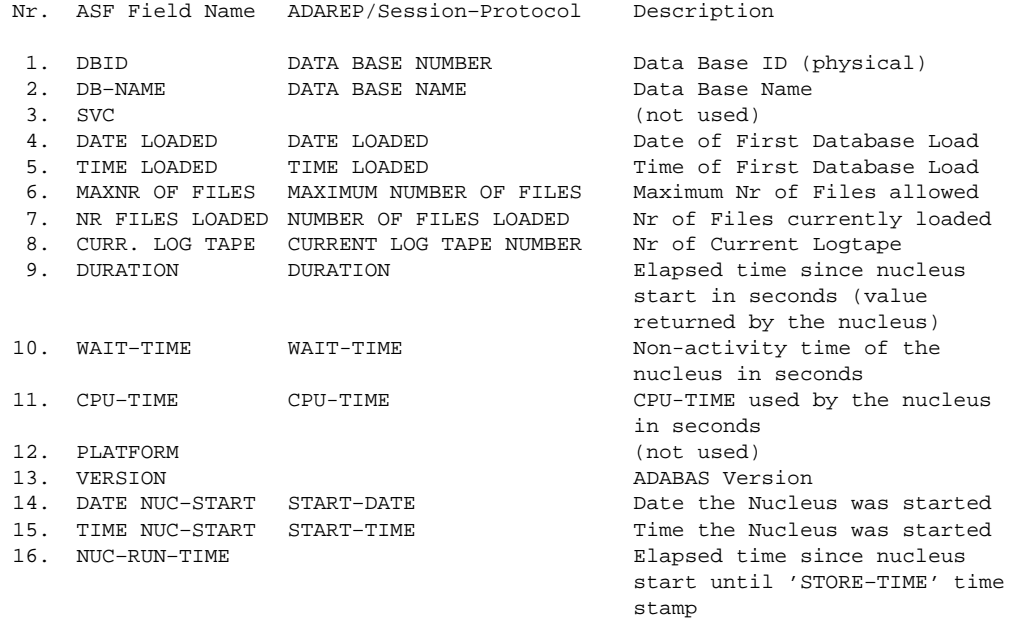

## **Group 3: Physical DB-Layout**

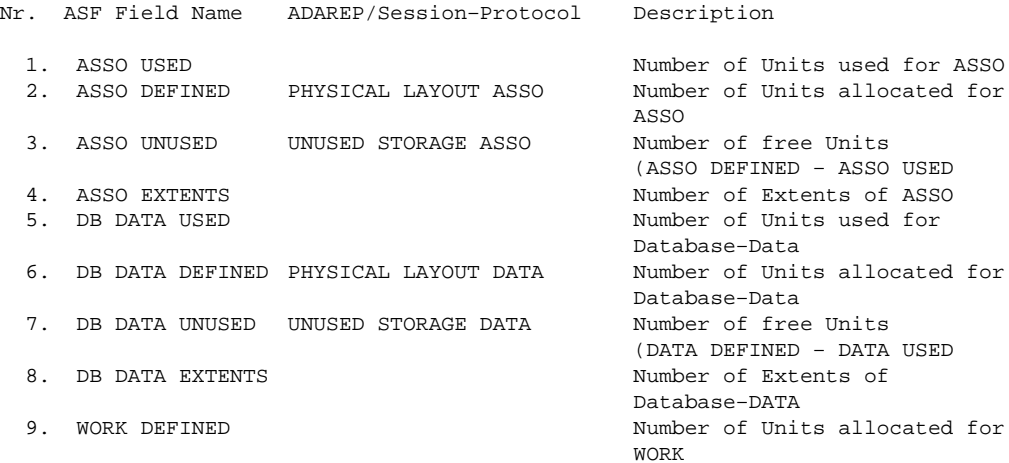

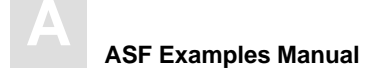

#### **Group 4: IO-Data**

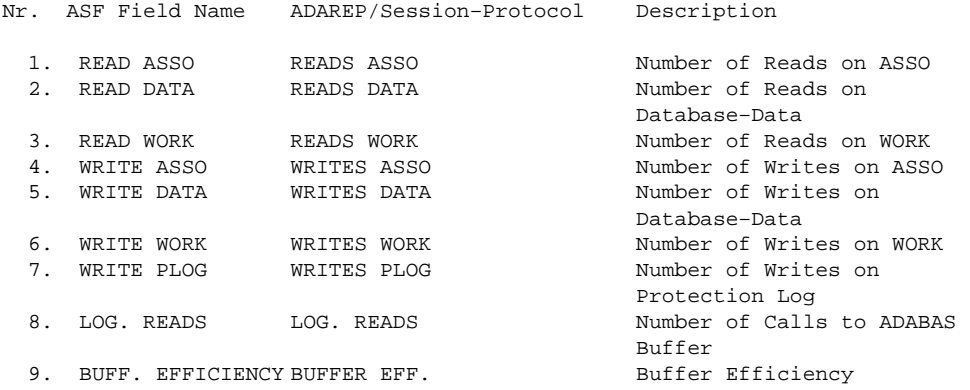

#### **Group 5: Cmd distr. source**

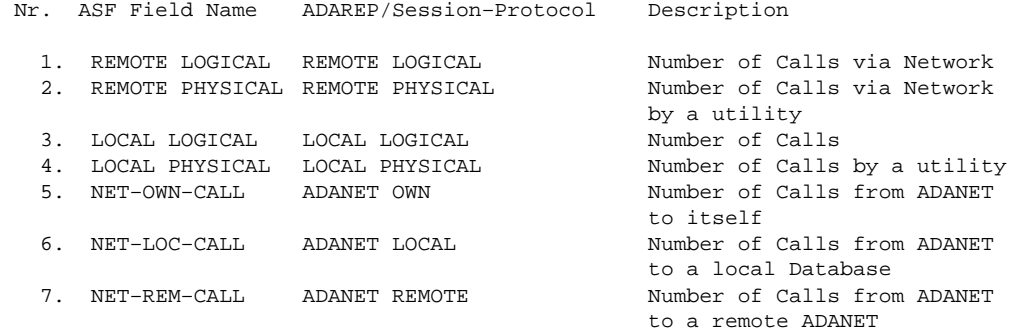

#### **Group 6: Cmd distr. thread**

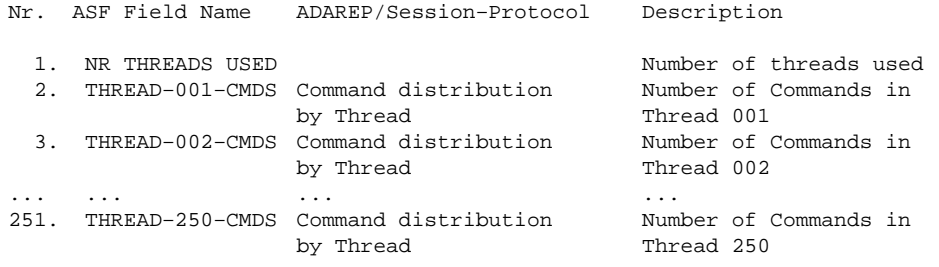

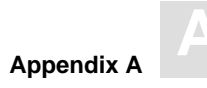

## **Group 7: Cmd distr. type**

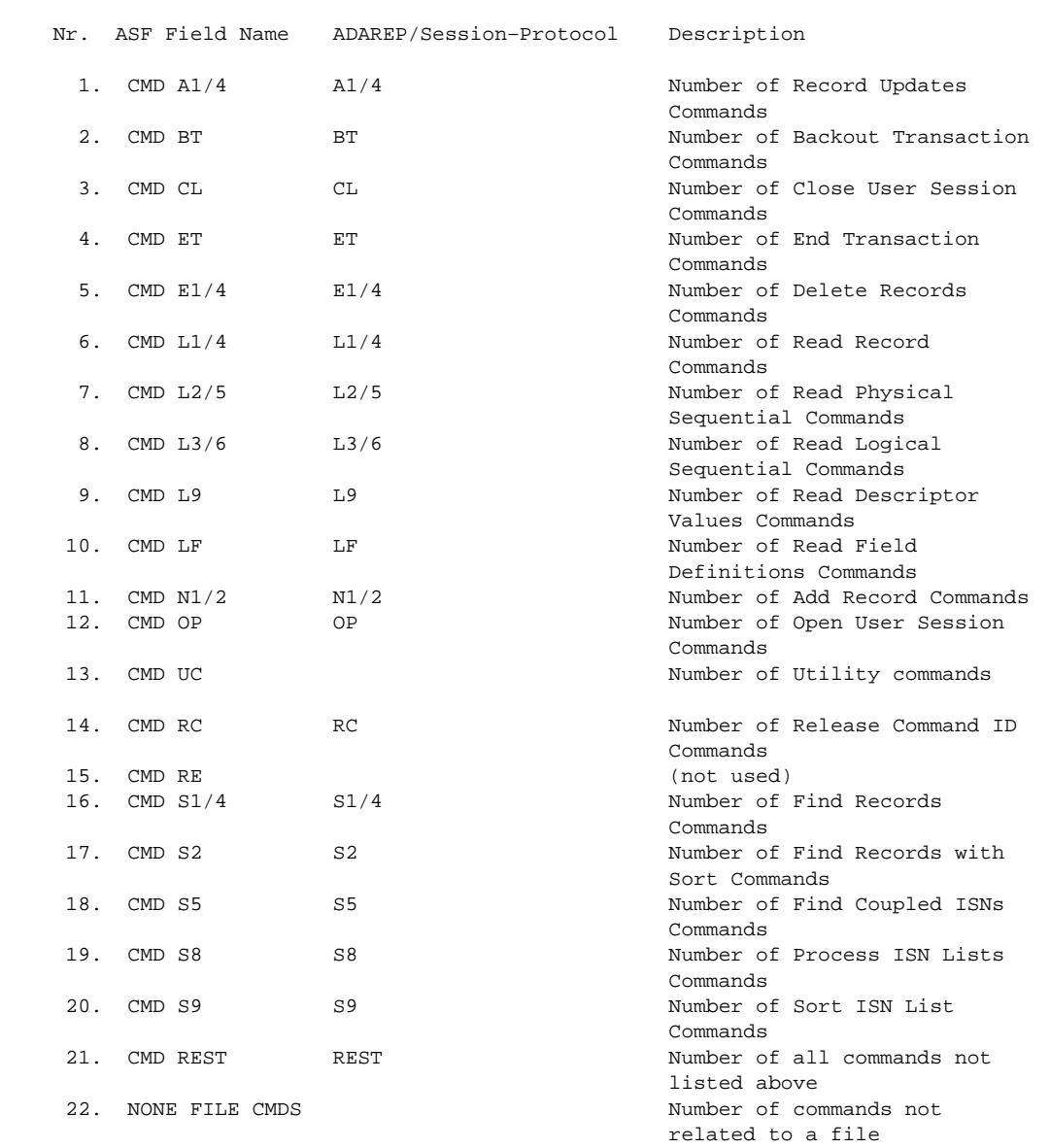

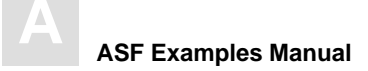

## **Group 8: User calls**

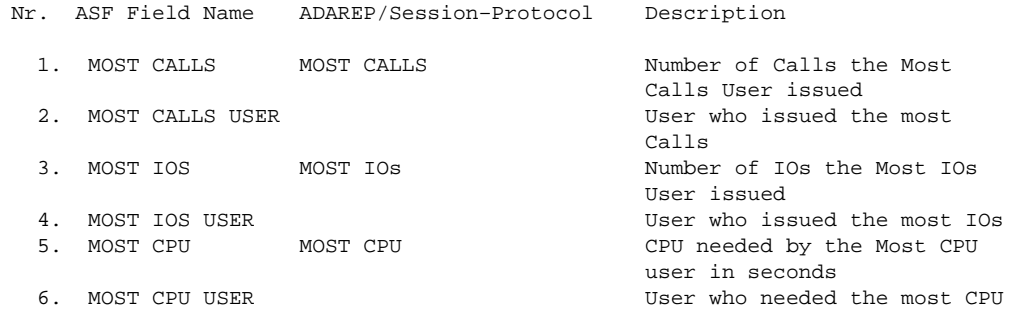

## **Group 9: Run time info**

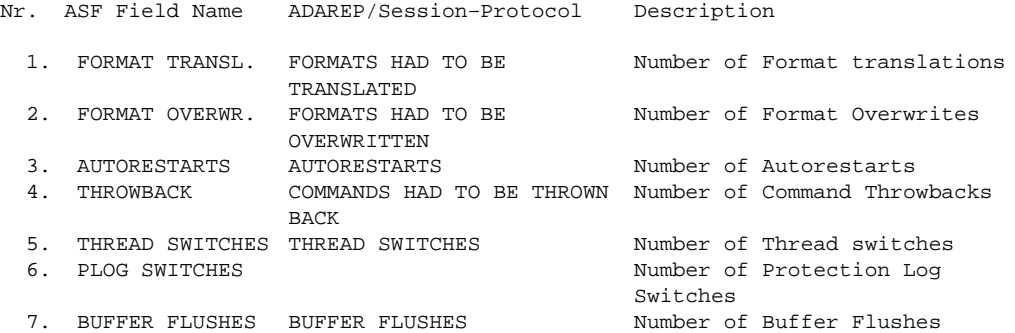

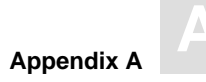

## **Group 10: Call duration**

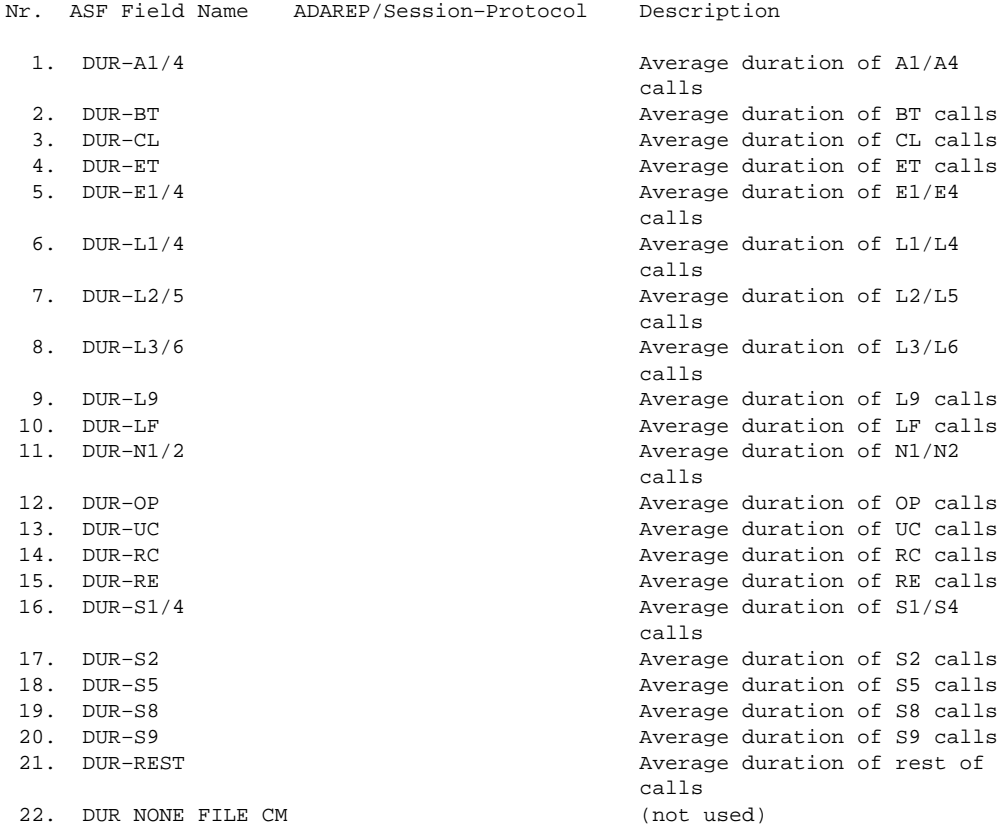

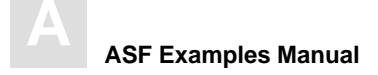

## **Group 11: High water marks**

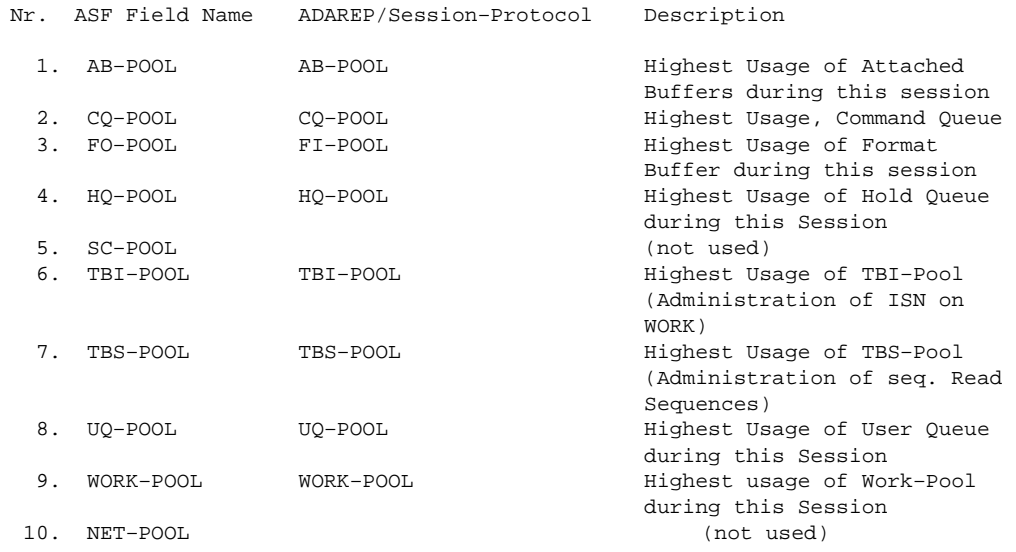

#### **Group 12: File description**

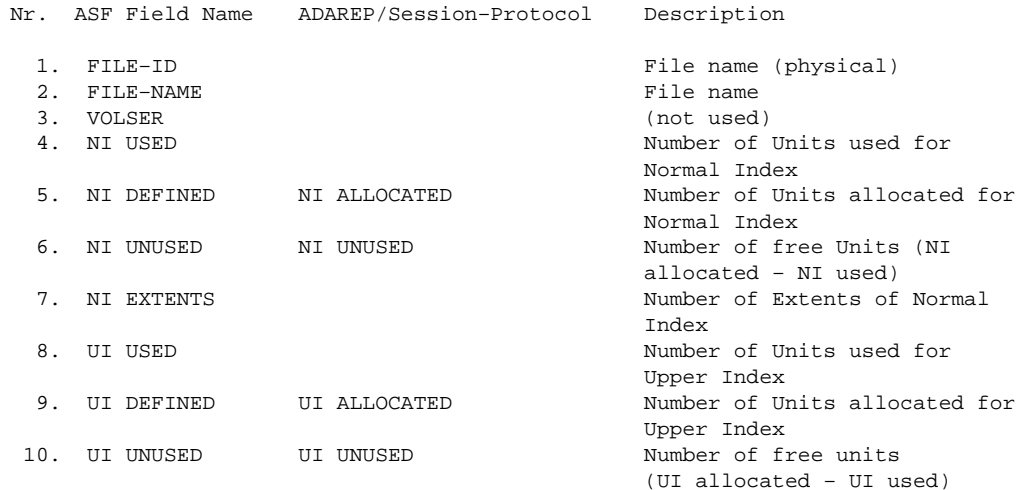

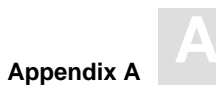

used for

allocated for

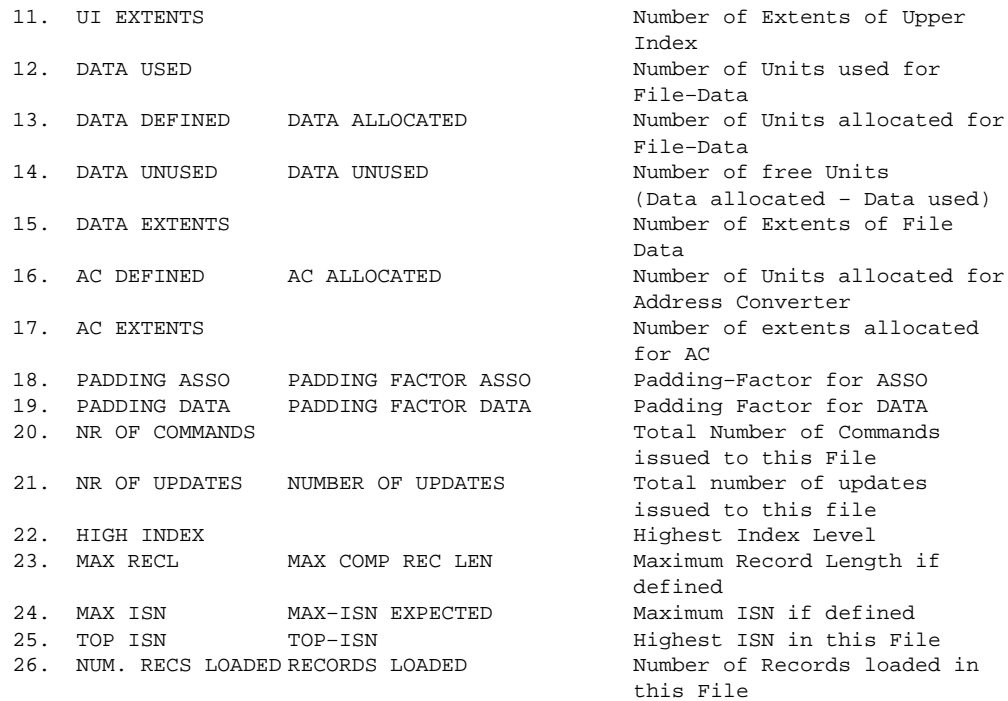

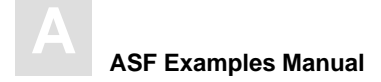

#### **Group 13: Tech. ASF fields**

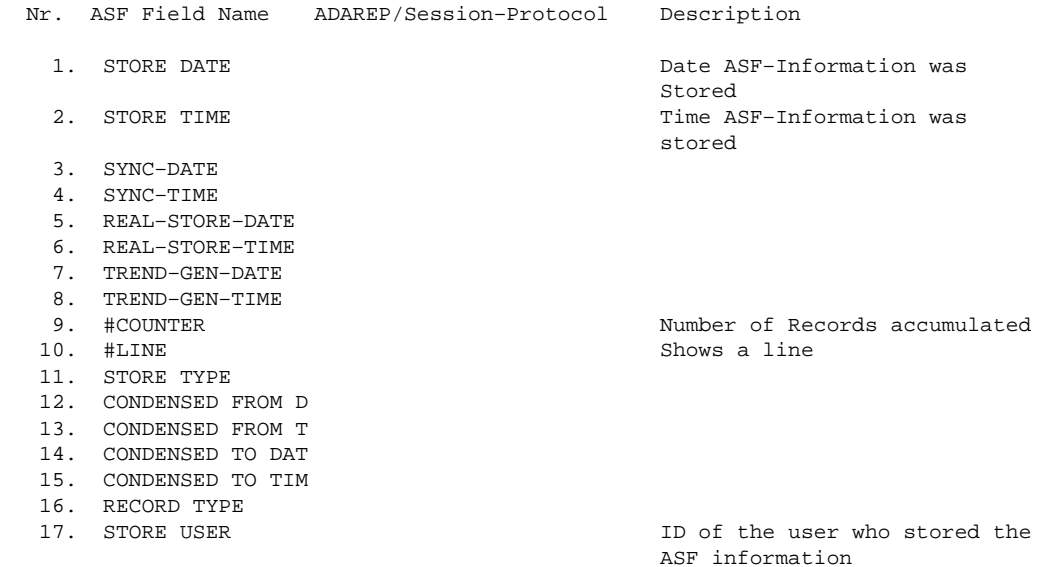

#### **Group 13: User defined fields**

The names of the user-defined fields are defined in the NATURAL subprogram ASFUEXNA, which can be modified by the user.

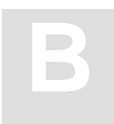

# APPENDIX B — EVALUATION REPORT FORMATS

## **Evaluation Type 1**

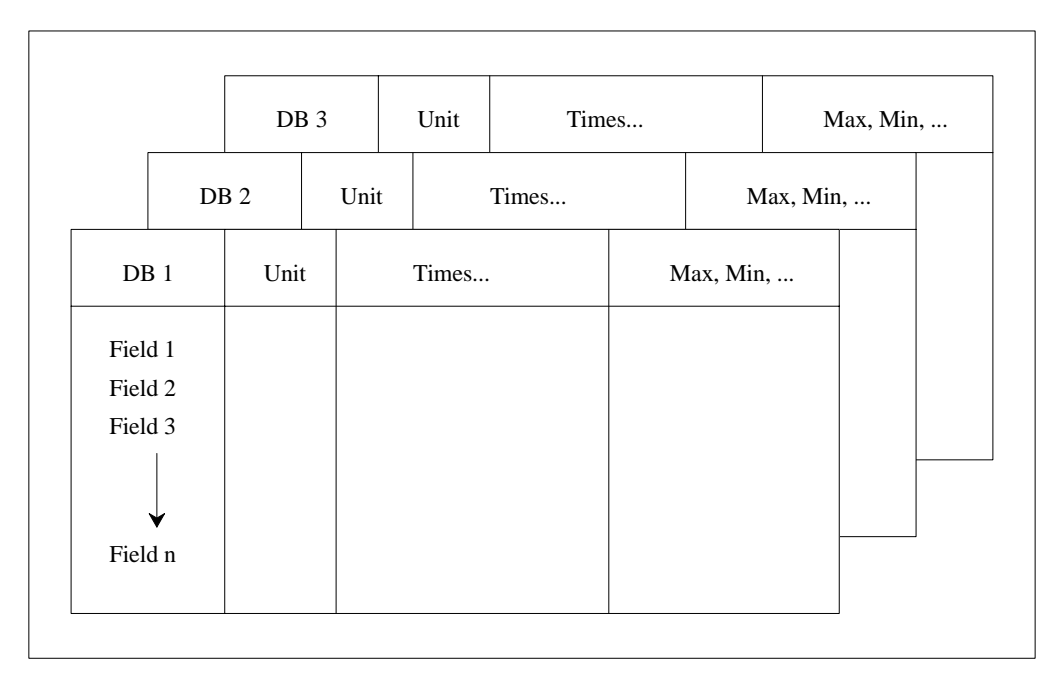

Figure B-1: Evaluation Report Format for Evaluation Type 1

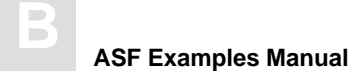

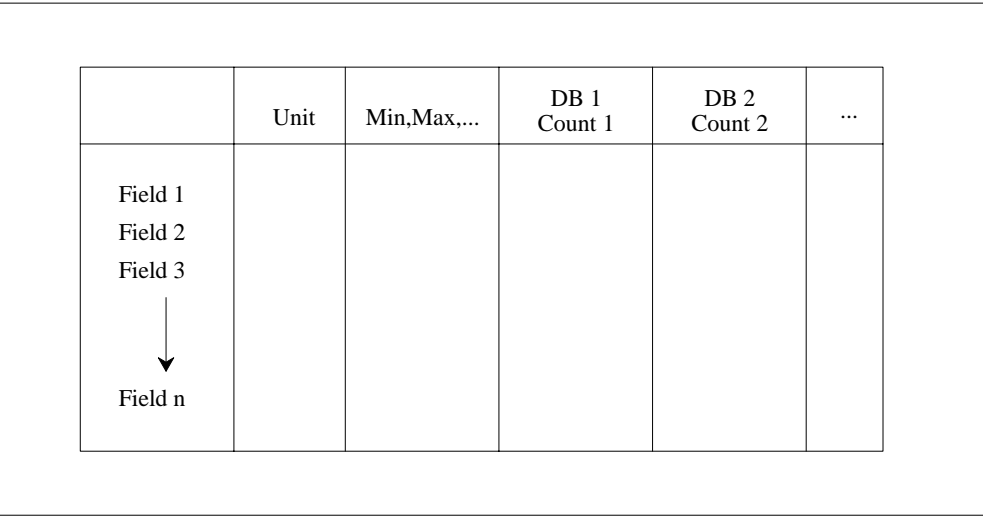

Figure B-2: Evaluation Report Format for Evaluation Type 2

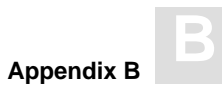

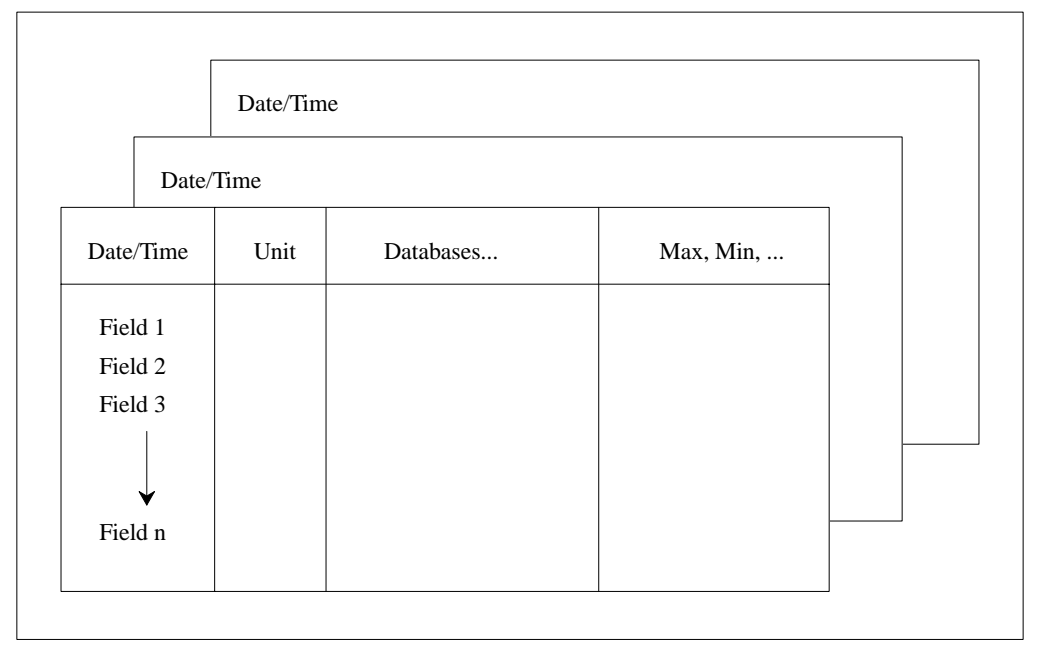

Figure B-3: Evaluation Report Format for Evaluation Type 3

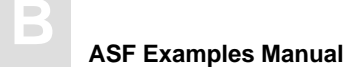

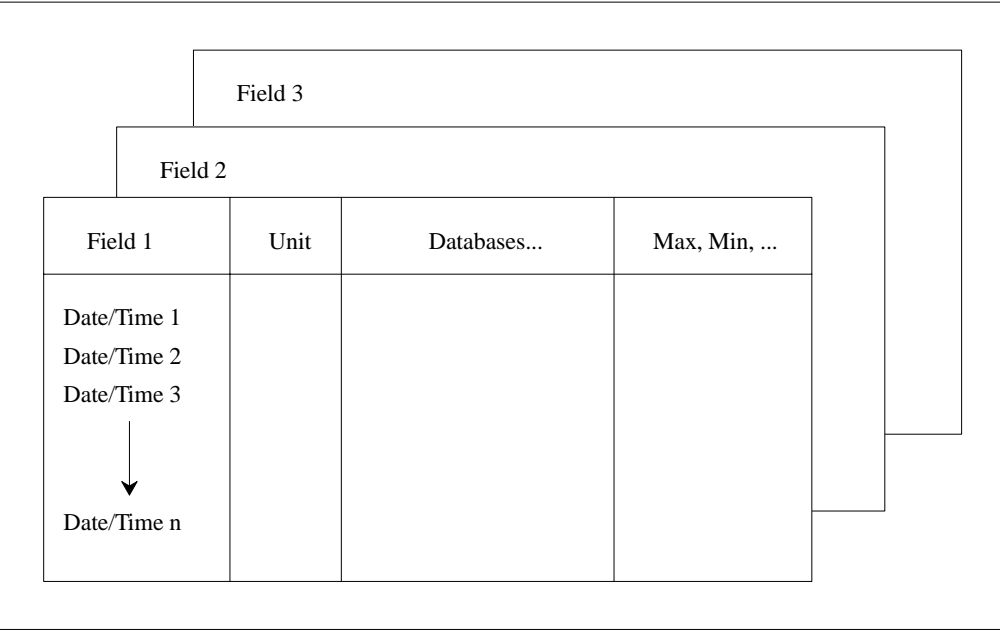

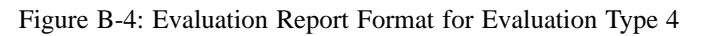

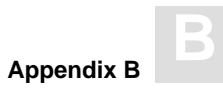

|         |        | File 3 | Unit  | Times |  |           | Max, Min, |  |
|---------|--------|--------|-------|-------|--|-----------|-----------|--|
|         | File 2 | Unit   |       | Times |  |           | Max, Min, |  |
| File 1  | Unit   |        | Times |       |  | Max, Min, |           |  |
| Field 1 |        |        |       |       |  |           |           |  |
| Field 2 |        |        |       |       |  |           |           |  |
| Field 3 |        |        |       |       |  |           |           |  |
|         |        |        |       |       |  |           |           |  |
| Field n |        |        |       |       |  |           |           |  |
|         |        |        |       |       |  |           |           |  |

Figure B-5: Evaluation Report Format for Evaluation Type 5

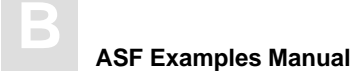

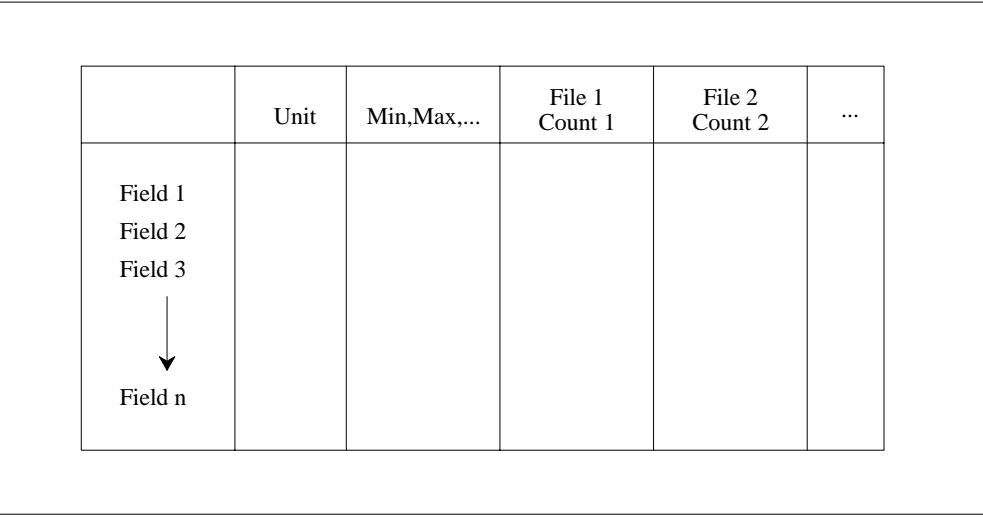

Figure B-6: Evaluation Report Format for Evaluation Type 6

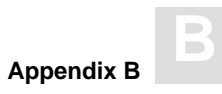

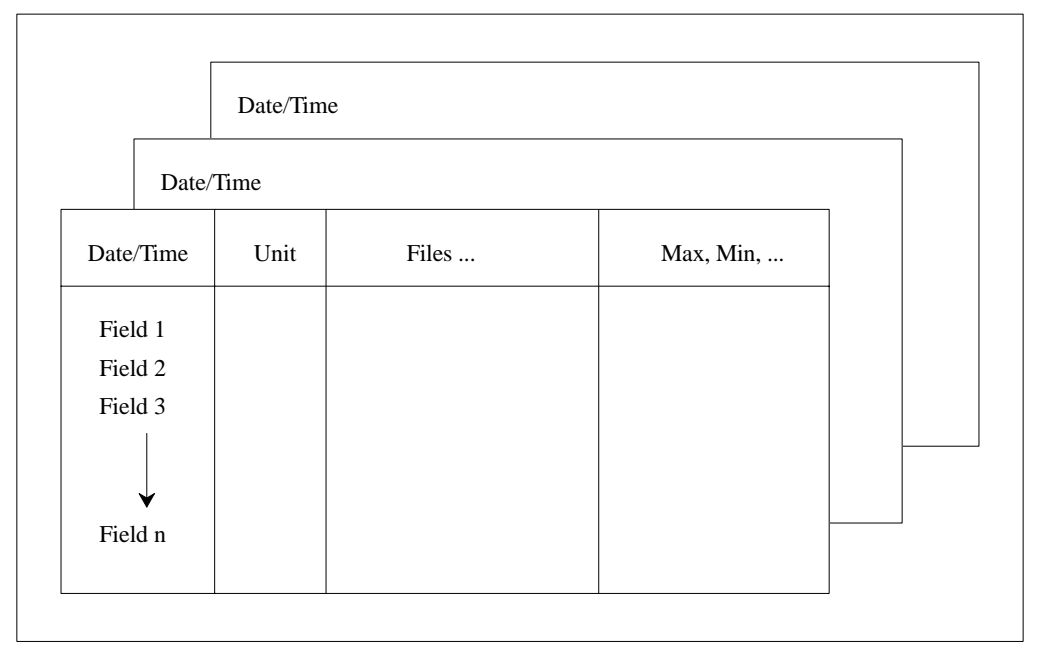

Figure B-7: Evaluation Report Format for Evaluation Type 7

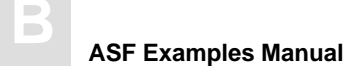

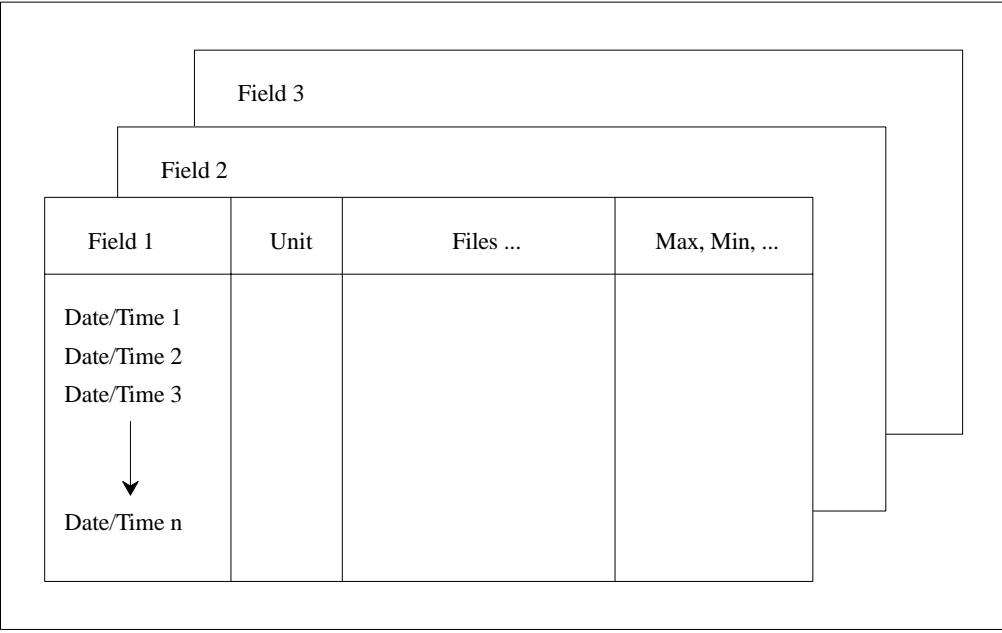

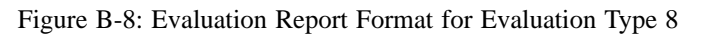

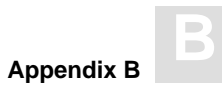

| ${\rm DBID}$ | $\rm{File}$ ID | Field Name | Value | Date |  |
|--------------|----------------|------------|-------|------|--|
|              |                |            |       |      |  |
|              |                |            |       |      |  |
|              |                |            |       |      |  |
|              |                |            |       |      |  |
|              |                |            |       |      |  |
|              |                |            |       |      |  |

Figure B-9: Evaluation Report Format for Evaluation Type 9

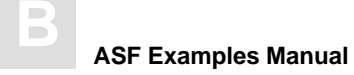

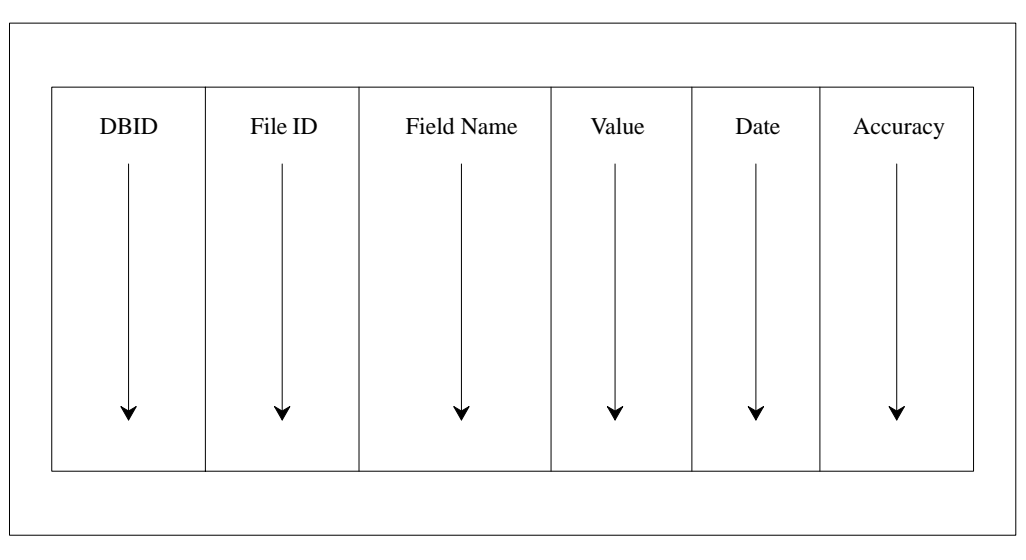

Figure B-10: Evaluation Report Format for Evaluation Type 10

# APPENDIX C — PROFILE SUMMARIES

This chapter summarizes the standard Evaluation Profiles which are supplied by Software AG as part of the ASF product.

## List of Standard Evaluation Profiles

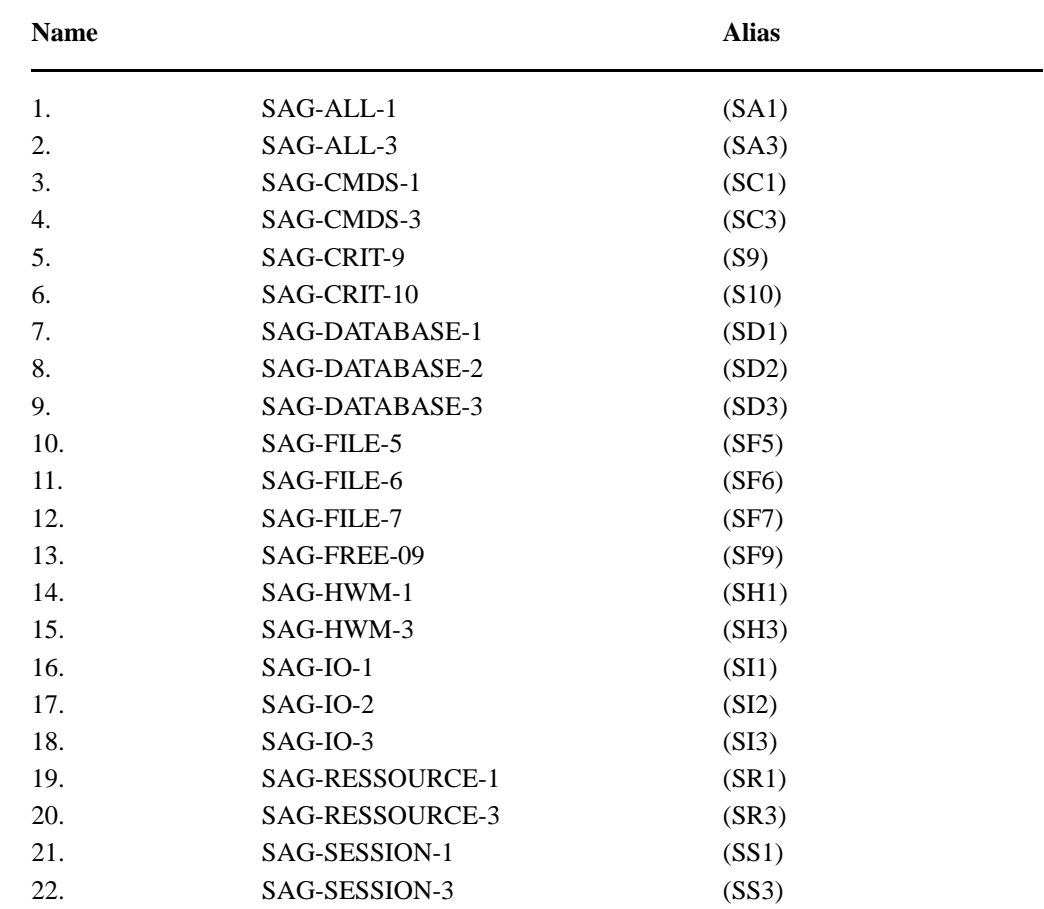

The creation of the profiles SAG-IO-2 and SAG-CRIT-9 is described step by step in the chapters **SAG-IO-2** and **SAG-CRIT-9**.

#### SAG-ALL

The Evaluation Profiles SAG-ALL-1 and SAG-ALL-3 can be used to obtain an overview of all of the ASF fields. The Store Types which are appropriate for these profiles are EN, ST and ET. The Store Type SN is not appropriate, because the values of the Session parameters are not representative at Nucleus startup.

#### **SAG-ALL-1**

This Evaluation Profile is used for displaying the development of all database-related ASF fields of a database over a period of time.

#### **Accumulation**

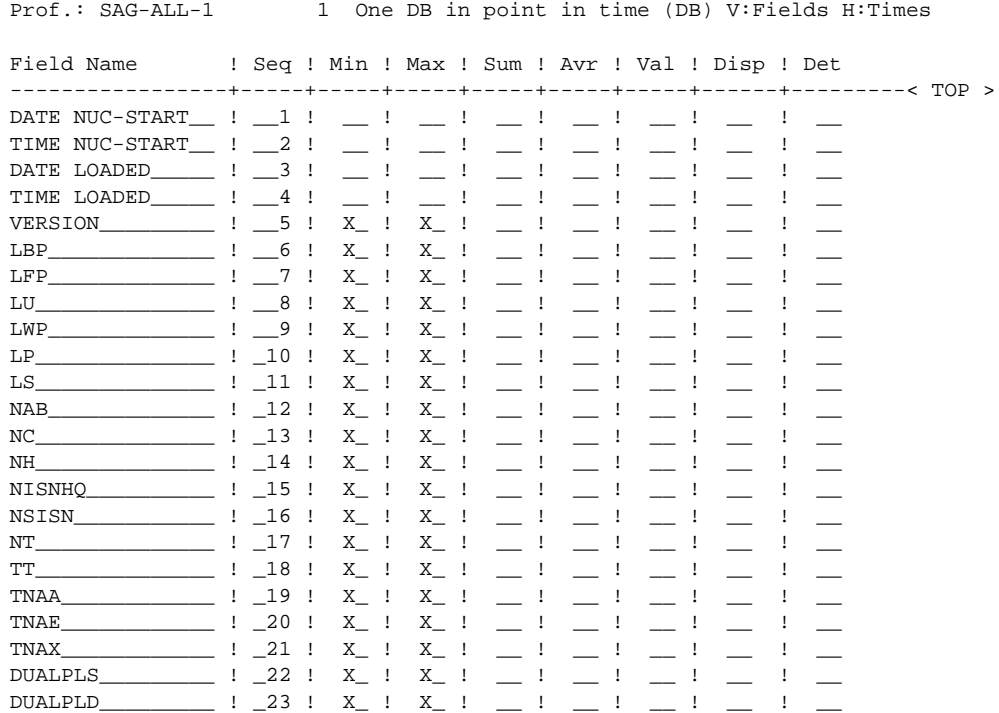

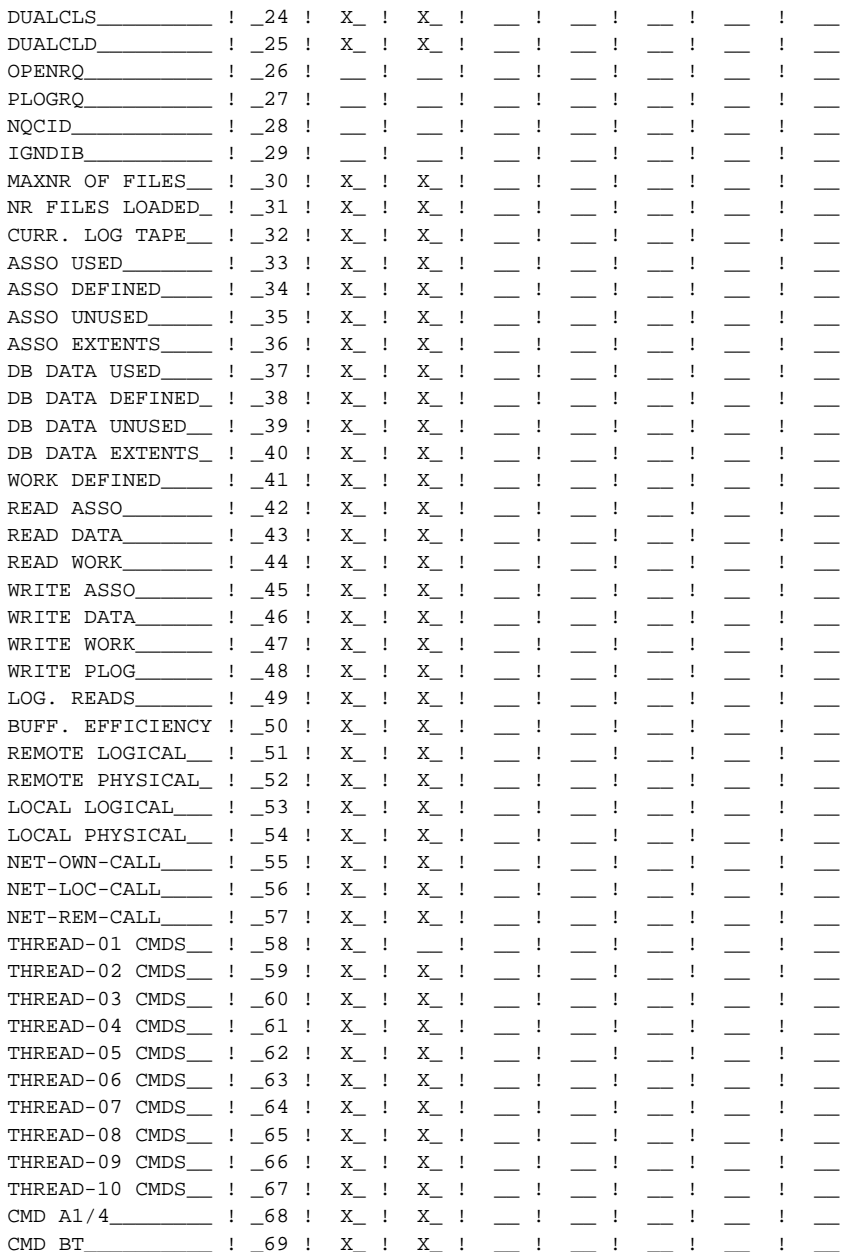

 $\mathbf{C}$ 

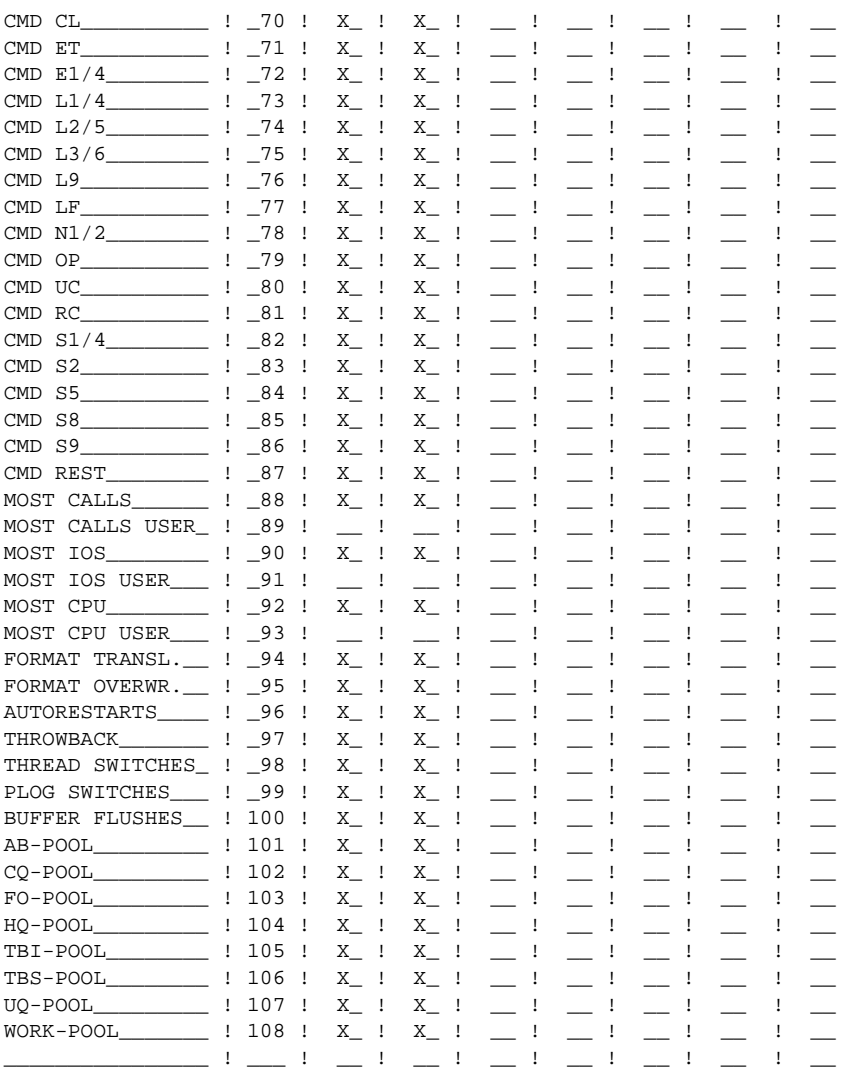

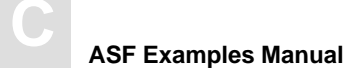

#### Units

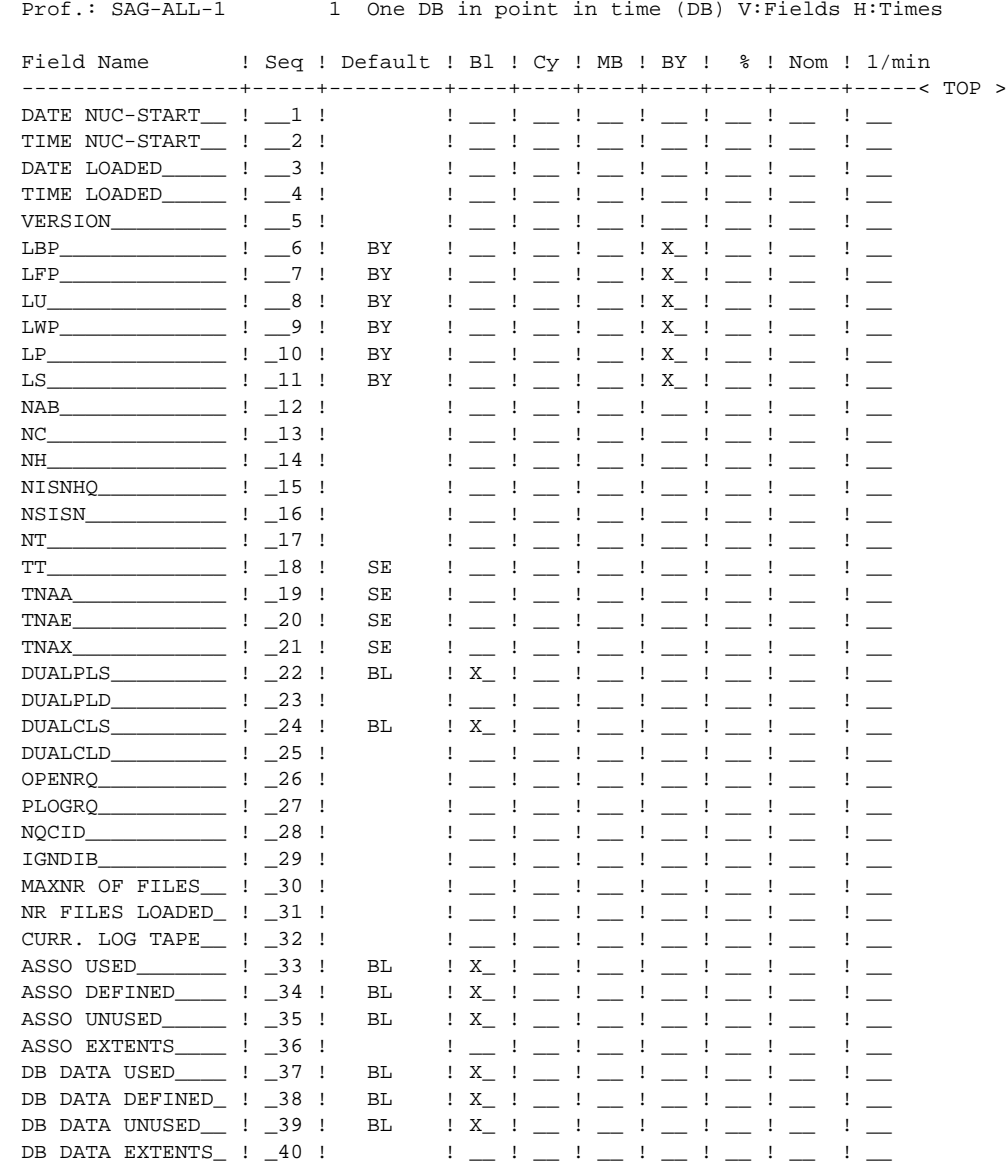

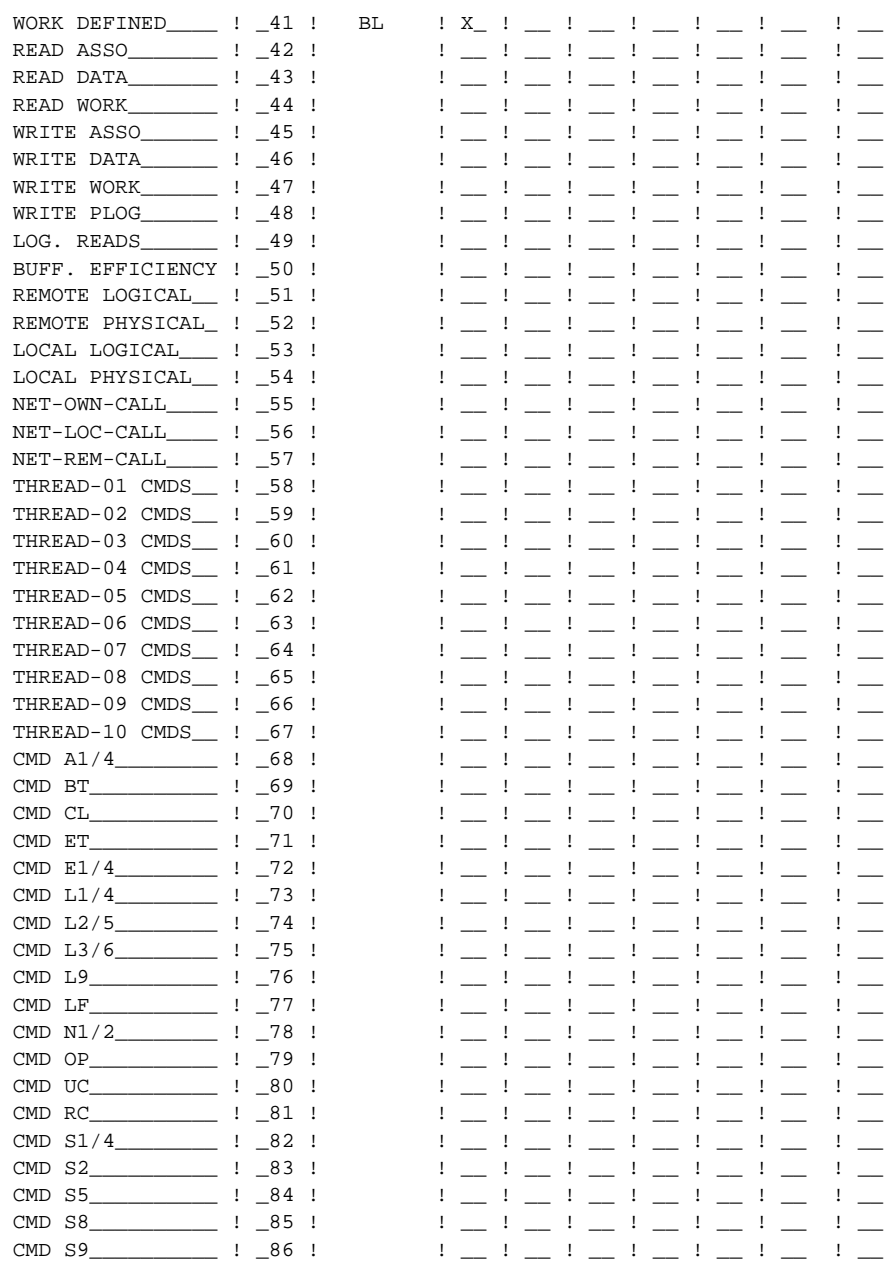

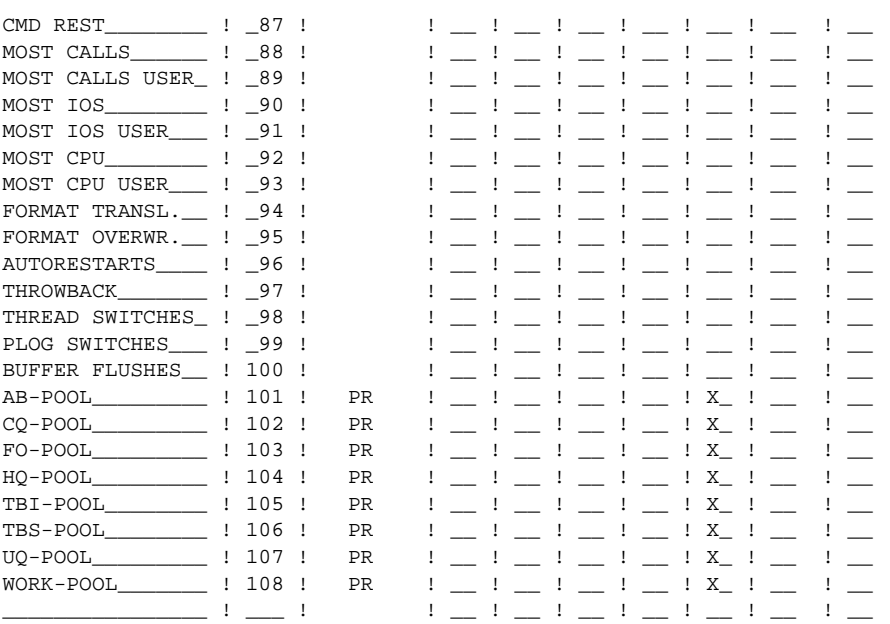

#### SAG-ALL-3

This Evaluation Profile is used for displaying all database-related ASF fields of several databases at a point in time.

#### **Accumulation**

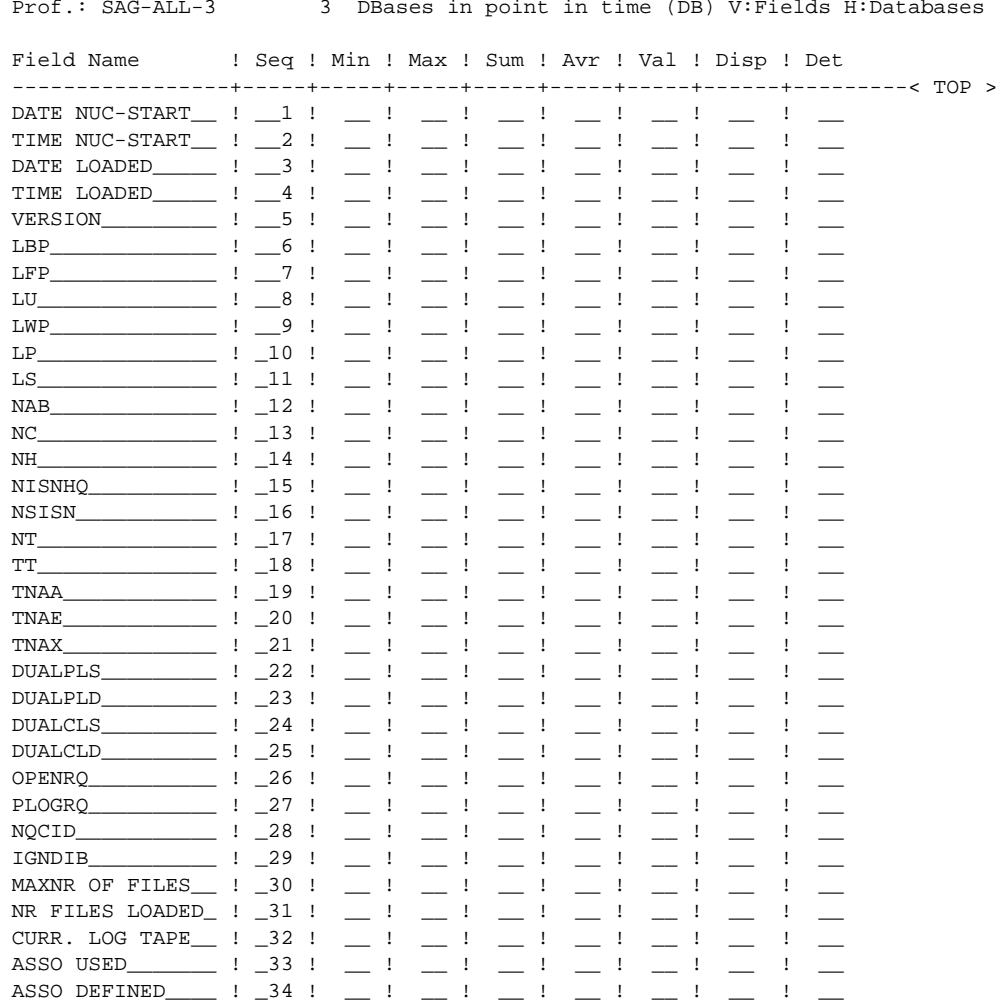

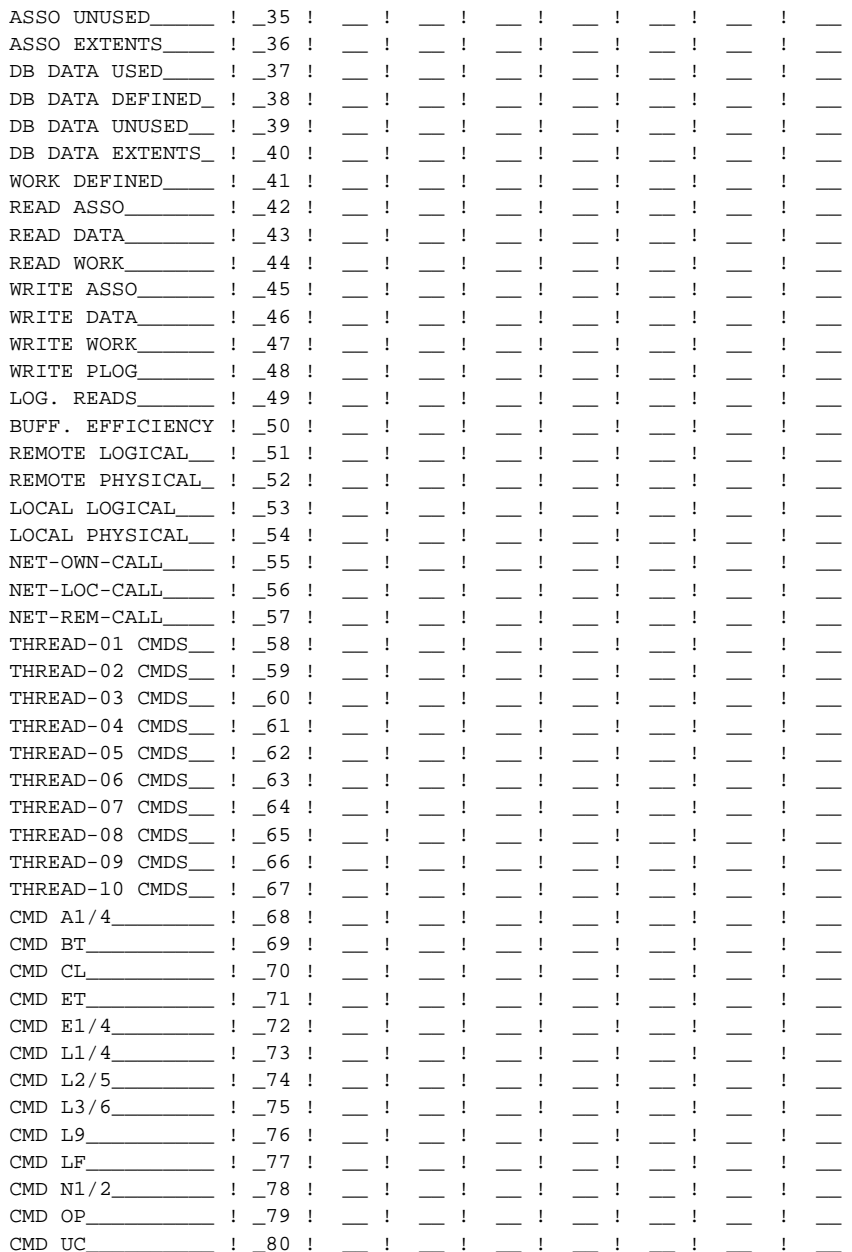

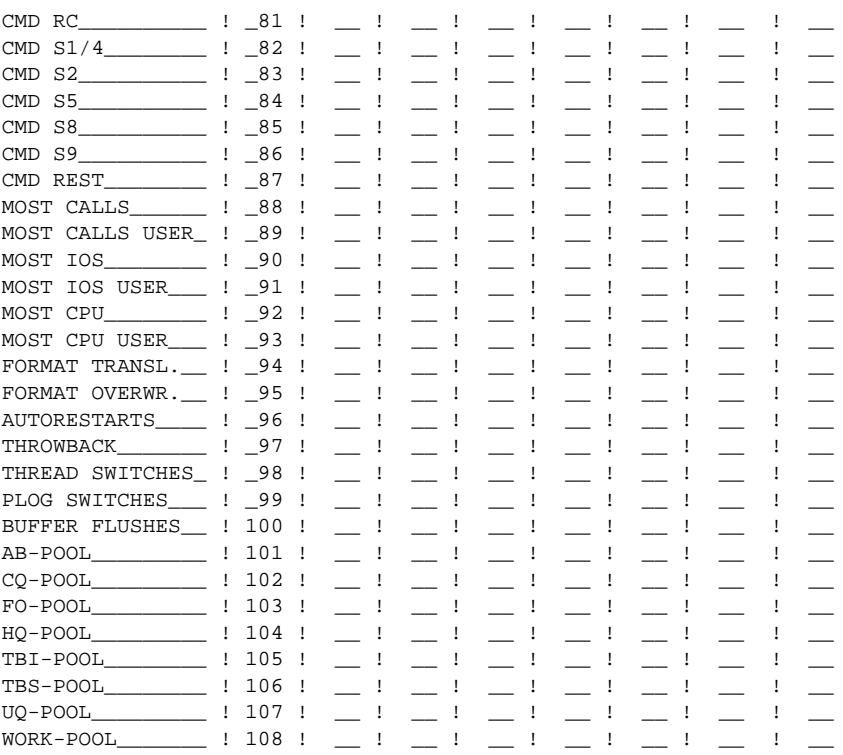

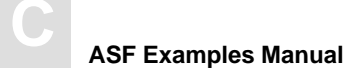

#### Units

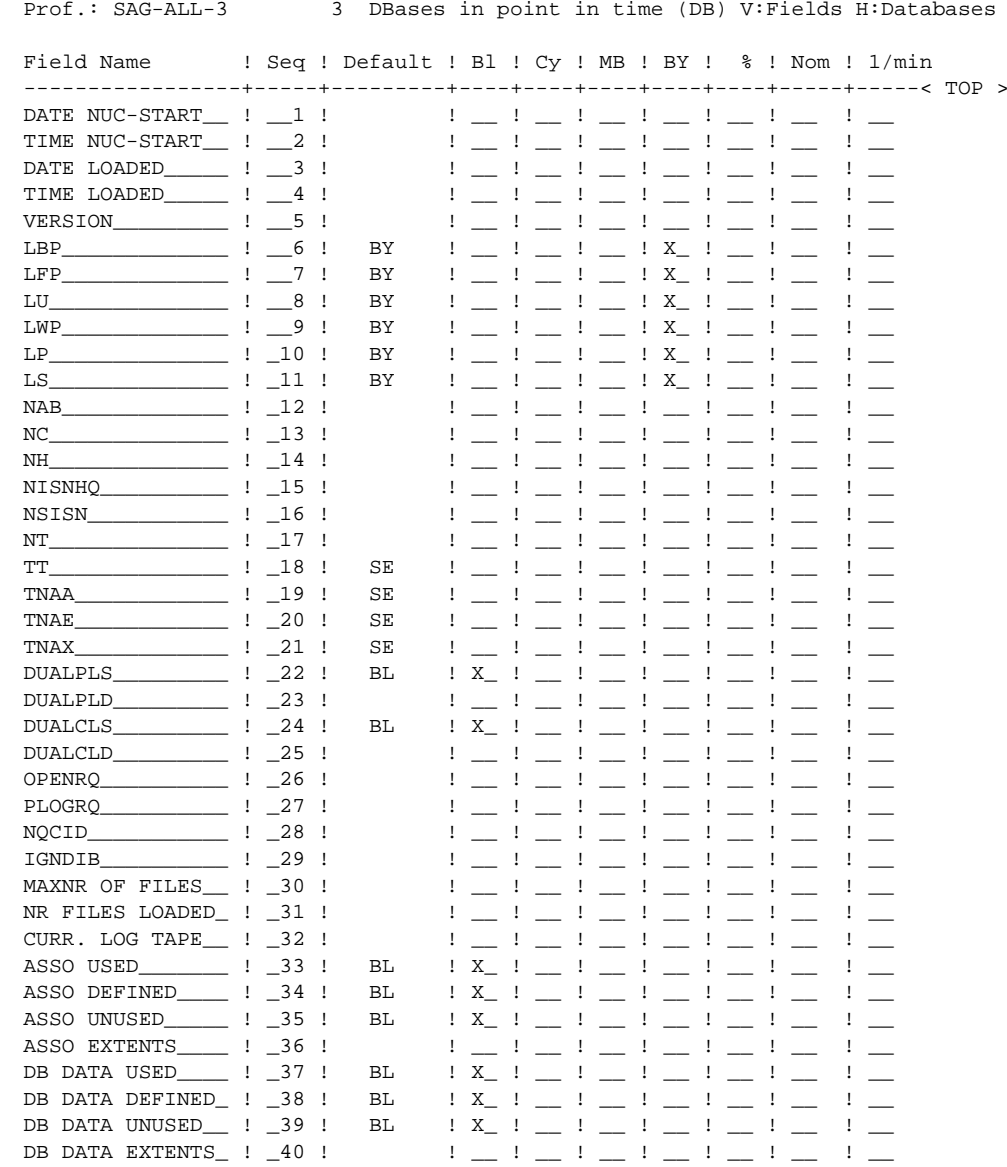

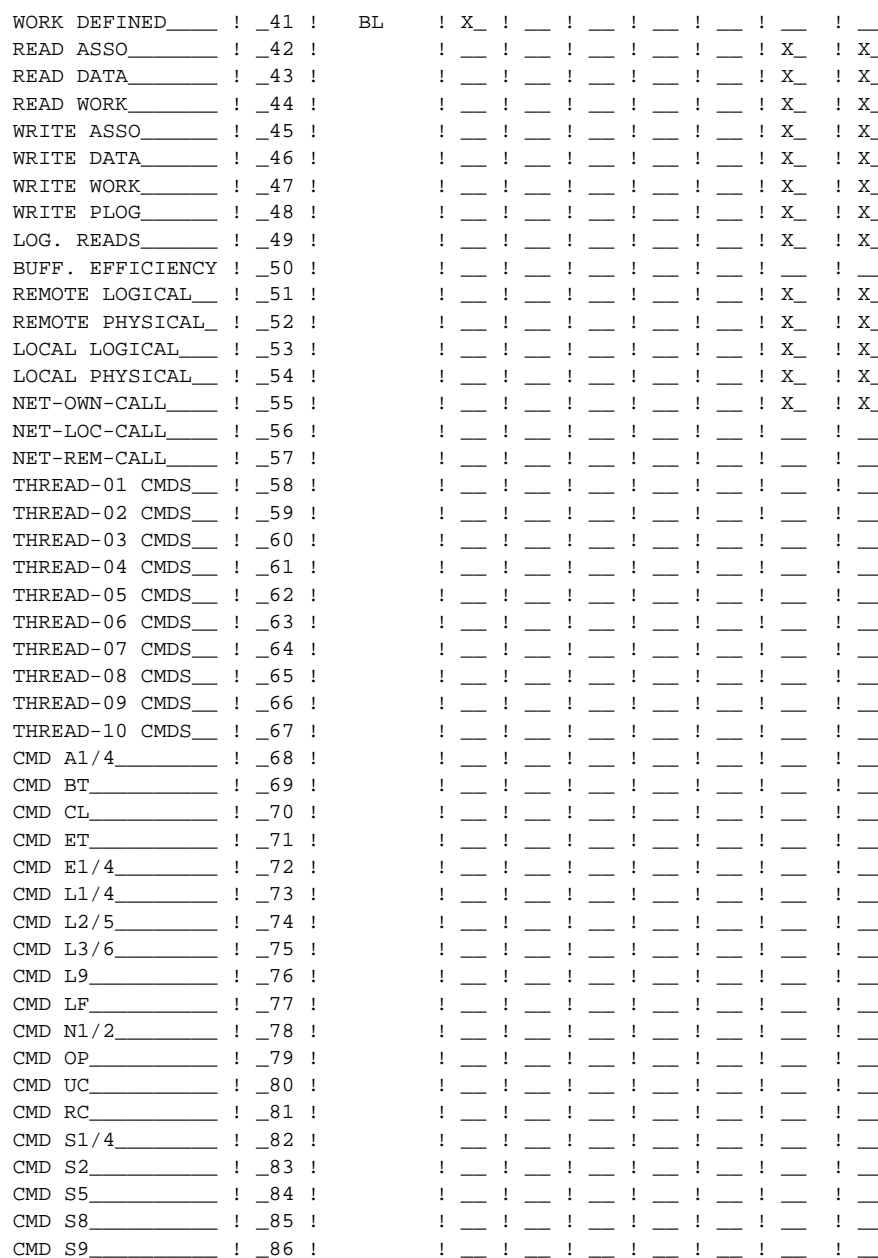

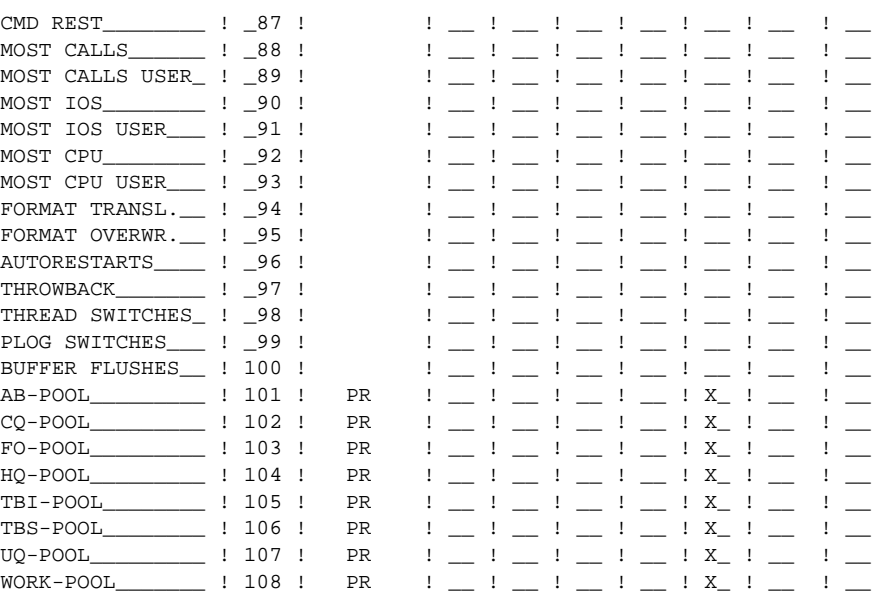

#### SAG-CMDS

The Evaluation Profiles SAG-CMDS-1 and SAG-CMDS-3 can be used to obtain an overview of the ADABAS commands which have been issued. The Store Types which are appropriate for these profiles are CY, EN, ST, ET and user defined Store Types. The Store Type SN is not appropriate, because the number of ADABAS commands at this stage will always be 0.

#### **SAG-CMDS-1**

This Evaluation Profile is used for displaying the development of all database-related ASF command fields of a database.

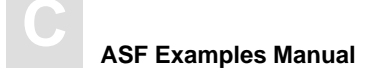

#### **Accumulation**

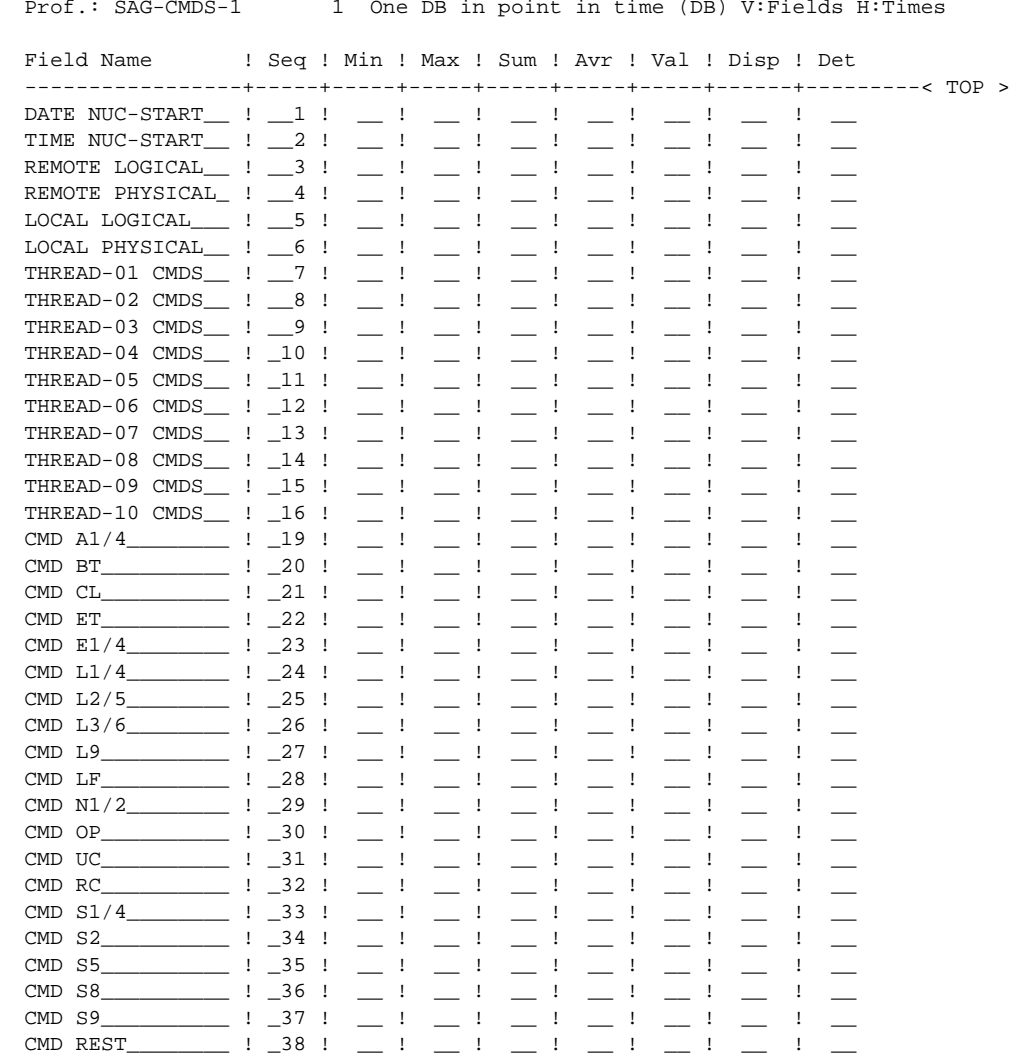
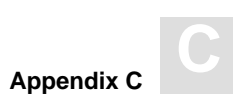

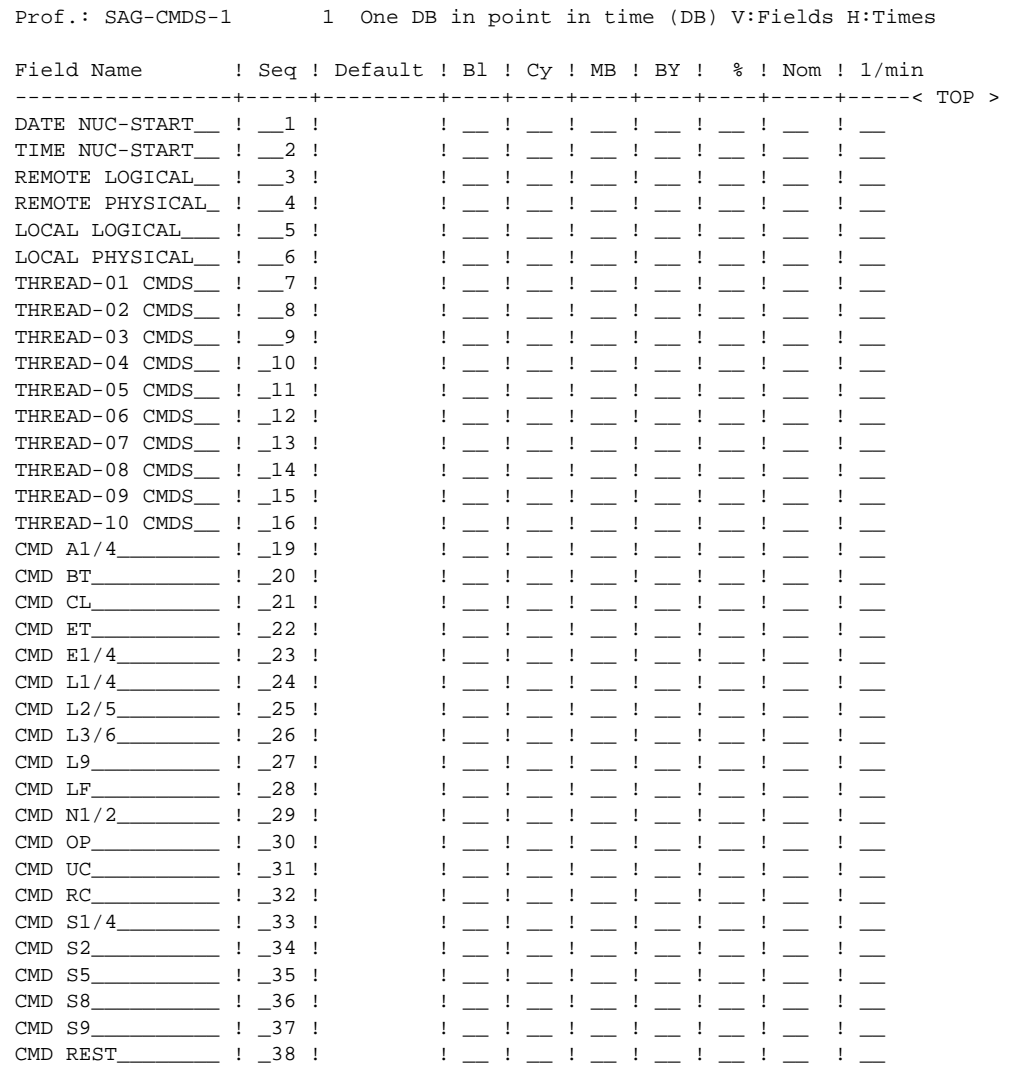

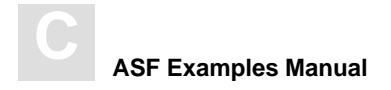

## **SAG-CMDS-3**

This Evaluation Profile is used for displaying all database-related ASF command fields of several databases at a point in time.

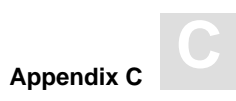

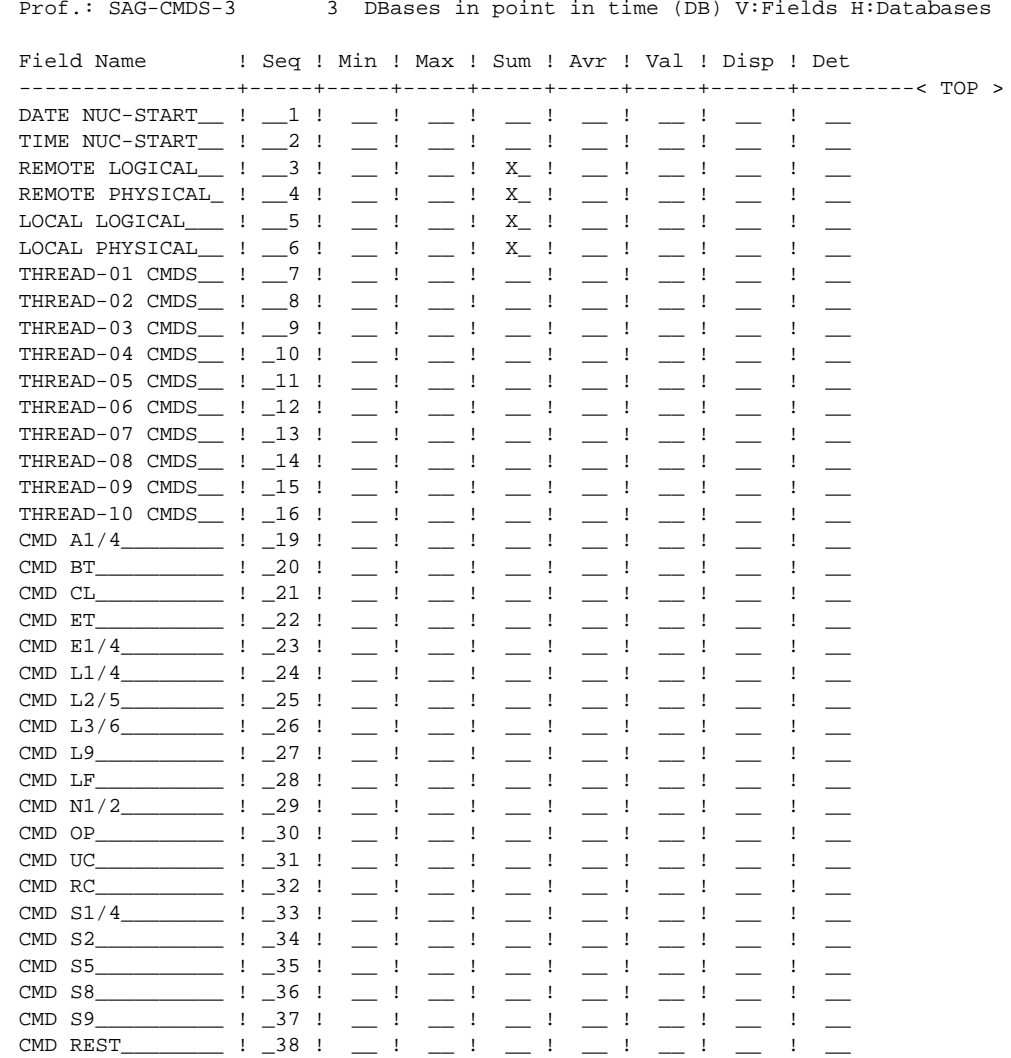

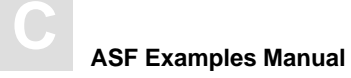

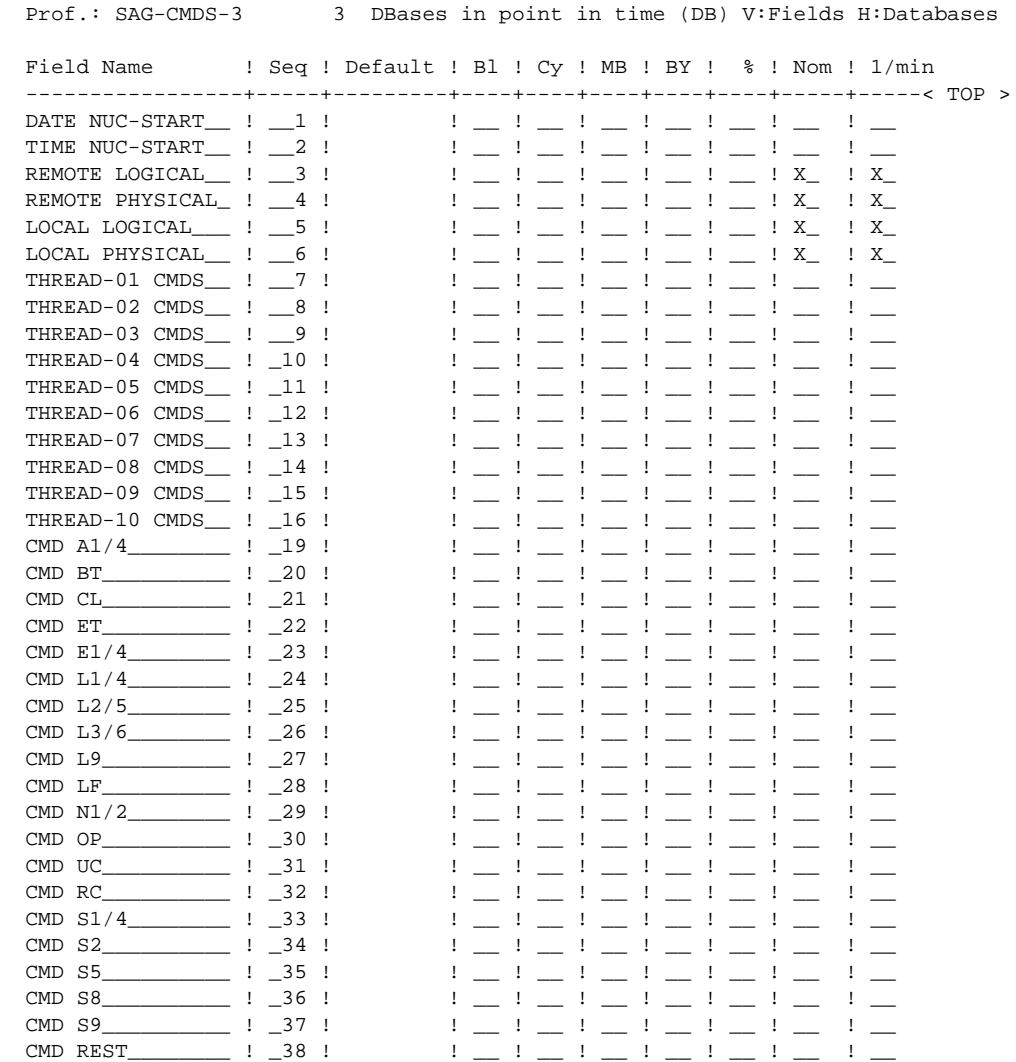

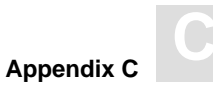

# SAG-CRIT

The Evaluation Profiles SAG-CRIT-9 and SAG-CRIT-10 can be used to monitor critical values.

## **SAG-CRIT-9**

#### *Note:*

*The creation and contents of this profile are described in detail in the Chapter SAG-CRIT-9*

## **SAG-CRIT-10**

#### **Limits**

Prof.: SAG-CRIT-10 10 Critical trend : List of fields, databases and fi Field Name | Seq ! Rel.! Limit | Unit! Join! Rel.! Limit -----------------+-----+-----+-----------+----+-----+-----+-----------< ALL > ASSO USED\_\_\_\_\_\_\_\_\_\_ ! \_\_1 ! GE ! \_\_\_\_\_\_\_\_\_80 ! PC !  $\qquad$  ! \_\_\_\_\_\_\_\_\_\_\_\_\_\_\_\_\_\_\_\_\_ DB DATA USED\_\_\_\_ ! \_\_2 ! GE ! \_\_\_\_\_\_\_\_\_80 ! PC !  $\qquad$  ! \_\_\_\_\_\_\_\_\_\_\_\_\_\_\_\_\_\_\_\_\_\_\_\_  $NI$  USED\_\_\_\_\_\_\_\_\_\_ ! \_\_3 ! GE ! \_\_\_\_\_\_\_10 ! PC !  $|$   $|$   $|$   $|$   $|$   $|$   $|$   $|$   $|$ NI EXTENTS\_\_\_\_\_\_ ! \_\_4 ! GE ! \_\_\_\_\_\_\_\_4 ! \_\_ ! ! \_\_ ! \_\_\_\_\_\_\_\_\_ UI USED\_\_\_\_\_\_\_\_\_ ! \_\_5 ! GE ! \_\_\_\_\_\_\_10 ! PC ! ! \_\_ ! \_\_\_\_\_\_\_\_\_ UI EXTENTS\_\_\_\_\_\_ ! \_\_6 ! GE ! \_\_\_\_\_\_\_\_4 ! \_\_ ! ! \_\_ ! \_\_\_\_\_\_\_\_\_ DATA USED\_\_\_\_\_\_\_\_\_ ! \_\_7 ! GE ! \_\_\_\_\_\_\_10 ! PC !  $\qquad$  ! \_\_\_ ! \_\_\_\_\_\_\_\_\_\_\_\_\_\_\_\_\_ DATA EXTENTS\_\_\_\_\_ ! \_\_8 ! GE ! \_\_\_\_\_\_\_\_\_4 ! \_\_ !  $\qquad$  ! \_\_ ! \_\_ AC EXTENTS\_\_\_\_\_\_ ! \_\_9 ! GE ! \_\_\_\_\_\_\_\_4 ! \_\_ ! ! \_\_ ! \_\_\_\_\_\_\_\_\_ \_\_\_\_\_\_\_\_\_\_\_\_\_\_\_\_ ! \_\_\_ ! \_\_ ! \_\_\_\_\_\_\_\_\_ ! \_\_ ! ! \_\_ ! \_\_\_\_\_\_\_\_\_

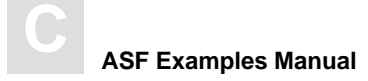

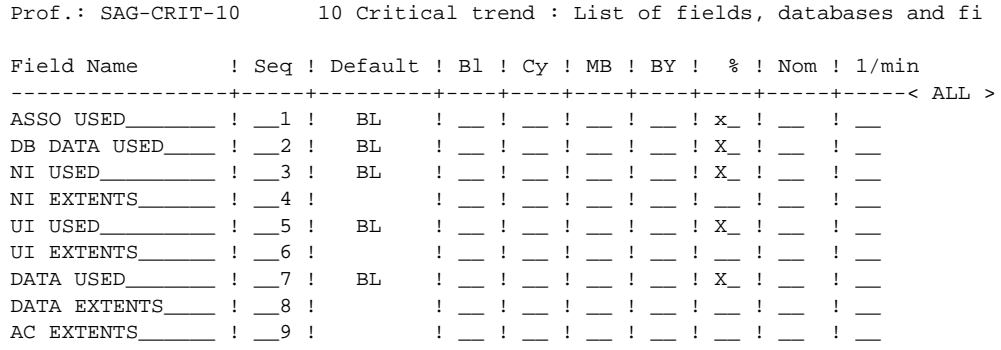

# SAG-DATABASE

The Evaluation Profiles SAG-DATABASE-1, SAG-DATABASE-2 and SAG-DATABASE-3 can be used to obtain an overview of disk space usage over a period of time. SAG-DATABASE-2 is useful for obtaining an overview of several databases, whereas SAG-DATABASE-1 is suitable for summarizing the development of a single database. The Store Types which are appropriate for these profiles are CY, SN, EN, ST, ET and user defined Store Types.

## **SAG-DATABASE-1**

#### **Accumulation**

Prof.: SAG-DATABASE-1 1 One DB in point in time (DB) V:Fields H:Times Field Name ! Seq ! Min ! Max ! Sum ! Avr ! Val ! Disp ! Det -----------------+-----+-----+-----+-----+-----+-----+------+---------< TOP > DB-NAME\_\_\_\_\_\_\_\_\_ ! \_\_1 ! \_\_ ! \_\_ ! \_\_ ! \_\_ ! \_\_ ! \_\_ ! \_\_ ASSO DEFINED\_\_\_\_ ! \_\_2 ! \_\_ ! \_\_ ! \_\_ ! \_\_ ! \_\_ ! \_\_ ! \_\_ ASSO USED\_\_\_\_\_\_\_ ! \_\_3 ! \_\_ ! \_\_ ! \_\_ ! \_\_ ! \_\_ ! \_\_ ! \_\_ ASSO UNUSED\_\_\_\_\_ ! \_\_4 ! \_\_ ! \_\_ ! \_\_ ! \_\_ ! \_\_ ! \_\_ ! \_\_ ASSO EXTENTS\_\_\_\_ ! \_\_5 ! \_\_ ! \_\_ ! \_\_ ! \_\_ ! \_\_ ! \_\_ ! \_\_ DB DATA DEFINED\_  $!$   $-6$   $!$   $!$   $!$   $!$   $!$   $!$ DB DATA USED\_\_\_\_ ! \_\_7 ! \_\_ ! \_\_ ! \_\_ ! \_\_ ! \_\_ ! \_\_ ! \_\_ DB DATA UNUSED\_ ! \_8 ! \_ ! \_ ! \_ ! \_ ! \_ ! \_ ! \_ DB DATA EXTENTS\_ ! \_\_9 ! \_\_ ! \_\_ ! \_\_ ! \_\_ ! \_\_ ! \_\_ ! \_\_ MAXNR OF FILES\_\_ ! \_10 ! \_\_ ! \_\_ ! \_\_ ! \_\_ ! \_\_ ! \_\_ ! \_\_ NR FILES LOADED\_ !  $\_11$  !  $\_$  !  $\_$  !  $\_$  !  $\_$  !  $\_$  !

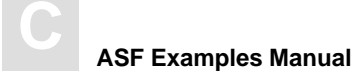

Prof.: SAG-DATABASE-1 1 One DB in point in time (DB) V:Fields H:Times Field Name ! Seq ! Default ! Bl ! Cy ! MB ! BY ! % ! Nom ! 1/min -----------------+-----+---------+----+----+----+----+----+-----+-----< TOP > DB-NAME\_\_\_\_\_\_\_\_\_ ! \_\_1 ! ! \_\_ ! \_\_ ! \_\_ ! \_\_ ! \_\_ ! \_\_ ! \_\_  $B$ **BL**  $\vdots$   $X_{-}$   $!$   $\vdots$   $\vdots$   $\vdots$   $\vdots$   $\vdots$   $\vdots$   $\vdots$   $\vdots$   $\vdots$   $\vdots$ ASSO USED\_\_\_\_\_\_\_\_\_ ! \_\_3 ! BL  $!$   $\bot$   $!$   $\bot$   $!$   $\bot$   $!$   $\bot$   $!$   $\bot$   $!$   $\bot$   $!$   $\bot$   $\bot$   $\bot$ ASSO UNUSED\_\_\_\_\_\_\_ ! \_\_4 ! BL  $: X_1 : ... = 1 ... I_1 ... I_2 ... I_3 ...$ ASSO EXTENTS\_\_\_\_ ! \_\_5 ! ! \_\_ ! \_\_ ! \_\_ ! \_\_ ! \_\_ ! \_\_ ! \_\_  ${\rm BL} \qquad {\rm BL} \qquad {\rm L} \; {\rm X\_} \; {\rm I} \; \underline{\quad \quad } \; {\rm I} \; \underline{\quad \quad } \; {\rm I} \; \underline{\quad \quad } \; {\rm I} \; \underline{\quad \quad } \; {\rm I} \; \underline{\quad \quad } \; {\rm I} \; \underline{\quad \quad } \; {\rm I} \; \underline{\quad \quad } \; {\rm I} \; \underline{\quad \quad } \; {\rm I} \; \underline{\quad \quad } \; {\rm I} \; \underline{\quad \quad } \; {\rm I} \; \underline{\quad \quad } \; {\rm I} \; \underline{\quad \quad } \; {\rm I} \; \underline{\quad \quad$ DB DATA USED\_\_\_\_ ! \_\_7 ! BL ! \_\_ ! \_\_ ! \_\_ ! \_\_ ! X\_ ! \_\_ ! \_\_ DB DATA UNUSED\_\_ ! \_\_8 ! BL ! X\_ ! \_\_ ! \_\_ ! \_\_ ! \_\_ ! \_\_ ! \_\_ DB DATA EXTENTS\_ ! \_\_9 !  $\qquad$  ! \_\_ ! \_\_ ! \_\_ ! \_\_ ! \_\_ ! \_\_ ! \_\_ MAXNR OF FILES\_\_ ! \_10 !  $\qquad$  ! \_\_ ! \_\_ ! \_\_ ! \_\_ ! \_\_ ! \_\_ ! \_\_ NR FILES LOADED\_ ! \_11 !  $| \_$  ! \_ ! \_ ! \_ ! \_ ! \_ ! \_ ! \_

### **SAG-DATABASE-2**

#### **Accumulation**

Prof.: SAG-DATABASE-2 2 DBases in time frame (DB) V:Fields H:Databases

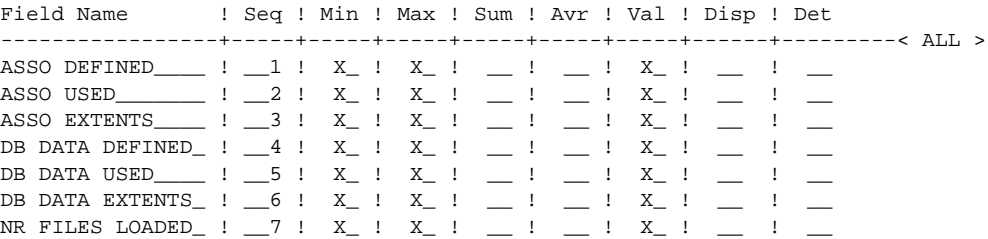

#### **Units**

Prof.: SAG-DATABASE-2 2 DBases in time frame (DB) V:Fields H:Databases Field Name ! Seq ! Default ! Bl ! Cy ! MB ! BY ! % ! Nom ! 1/min -----------------+-----+---------+----+----+----+----+----+-----+-----< ALL > ASSO DEFINED\_\_\_\_\_ ! \_\_1 ! BL  $: X_1 : ... : ... : ... : ... : ... : ...$  $\textrm{ASSO } \underbrace{\hspace{0.3cm} \textrm{USED}\hspace{0.1cm}\hspace{0.1cm} \textrm{1--} \hspace{0.1cm} \underbrace{\hspace{0.1cm} 1 \hspace{0.1cm} \ldots \hspace{0.1cm} 2 \hspace{0.1cm} \textrm{1--} \hspace{0.1cm} \textrm{1--} \hspace{0.1cm} \underbrace{\hspace{0.1cm} 1 \hspace{0.1cm} \ldots \hspace{0.1cm} \hspace{0.1cm} 1 \hspace{0.1cm} \ldots \hspace{0.1cm} \hspace{0.1cm} \textrm$ ASSO EXTENTS\_\_\_\_ ! \_\_3 ! ! \_\_ ! \_\_ ! \_\_ ! \_\_ ! \_\_ ! \_\_ ! \_\_ DB DATA DEFINED\_ !  $\_4$  ! BL ! X\_ !  $\_$  !  $\_$  !  $\_$  !  $\_$  !  $\_$  !  $\_$ DB DATA USED\_\_\_\_ ! \_\_5 ! BL ! \_\_ ! \_\_ ! \_\_ ! \_\_ ! X\_ ! \_\_ ! \_\_ DB DATA EXTENTS\_ ! \_\_6 ! ! \_\_ ! \_\_ ! \_\_ ! \_\_ ! \_\_ ! \_\_ ! \_\_ NR FILES LOADED\_ ! \_\_7 ! ! \_\_ ! \_\_ ! \_\_ ! \_\_ ! \_\_ ! \_\_ ! \_\_

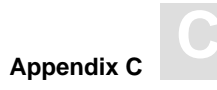

## **SAG-DATABASE-3**

#### **Accumulation**

Prof.: SAG-DATABASE-3 3 DBases in point in time (DB) V:Fields H:Databases

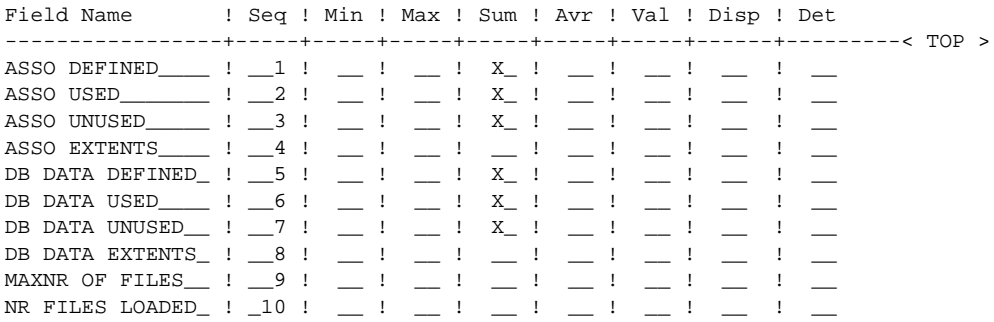

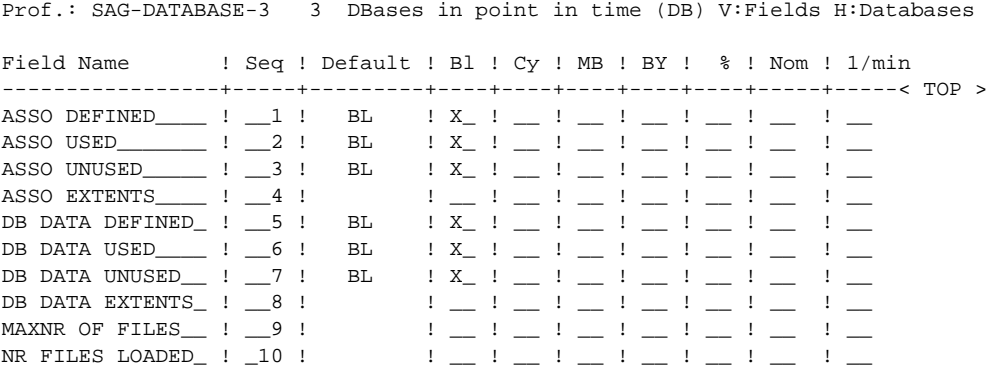

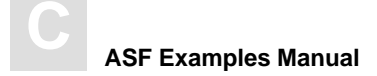

# **SAG-FILE**

The Evaluation Profiles SAG-FILE-5, SAG-FILE-6 and SAG-FILE-7 can be used to obtain an overview of disk space usage over a period of time. SAG-FILE-6 is useful for obtaining an accumulated overview of several files. SAG-FILE-7 gives a detailed overview, whereas SAG-FILE-5 is suitable for summarizing the development of a single file. The Store Types which are appropriate for these profiles are CY, SN, EN, ST, ET and user defined Store Types.

## **SAG-FILE-5**

#### **Accumulation**

 $Prof.: SAG-FILE-5$ 5 One DB in point in time (FI) V: Fields H: Times ! Seq ! Min ! Max ! Sum ! Avr ! Val ! Disp ! Det Field Name NI DEFINED\_\_\_\_\_\_\_\_  $!$   $\_\_1$  !  $\sim$   $\sim$  $\sim$ NI EXTENTS : 4 !  $=$  1  $=$   $\pm$  $-1$  $\mathbf{I}$  $\mathbf{I}$  $\perp$  $\overline{\phantom{a}}$  $\rule{1em}{0.15mm}$   $\rule{1em}{0.15mm}$  $\equiv$   $^{1}$  $\rule{1em}{0.15mm}$   $\rule{1em}{0.15mm}$  $\mathbf{I}$  $-1$  $\mathbf{I}$  $\frac{1}{2}$   $\frac{1}{2}$   $\frac{1}{2}$  $\mathbf{I}$  $\frac{1}{1}$   $X_{-}$  $\mathbf{I}$  $\frac{1}{2}$  :  $\frac{7}{2}$  :  $X_{-}$  :  $X_{-}$  :  $\begin{array}{ccccccccc} \textbf{1} & \textbf{1} & \$  $\cdot$   $\cdot$   $\cdot$   $\cdot$   $\cdot$   $\cdot$   $\cdot$   $\cdot$ UI UNUSED  $\mathbf{I}$  $\equiv$   $^1$  $=$   $\pm$  $=$  1  $\equiv$  1  $\mathbf{I}$  $\mathbf{I}$ DATA DEFINED\_\_\_\_\_\_\_ ! \_\_\_9 !  $=$  1  $\equiv$  !  $\pm$  $\pm$  $\pm$  $\mathbf{I}$  $\sim$  $\sim$  $\equiv$   $^1$  $\equiv$   $^1$  $\begin{array}{ccc} & \cdot & \cdot & \end{array}$  $\mathbf{I}$  $\mathbf{I}$ DATA EXTENTS\_\_\_\_\_\_\_ : \_12 :  $\equiv$  1.  $\equiv$  1.  $=$   $\pm$  $\mathbf{I}$  $\equiv$   $\pm$  $\mathbf{I}$  $\sim$  $\sim$ PADDING ASSO : 13 !  $\equiv$  1  $\equiv$   $^1$  $\rightharpoonup^{-1}$  $\mathbf{I}$  $\mathbf{I}$  $\mathbf{I}$ PADDING DATA\_\_\_\_\_\_\_ ! \_14 !  $\mathbf{I}$  $\equiv$   $\pm$  $\mathbf{I}$  $\overline{\phantom{0}}$  $\equiv$  1  $\mathbf{I}$ TOP ISN : 16 !  $-1 - 1 - 1 - 1 =$  !  $\mathbf{I}$  $\mathbf{I}$ NUM. RECS LOADED ! 17 !  $\equiv$  1.  $\equiv$  1.  $\equiv$  1.  $\equiv$  $\mathbf{I}$ u.  $\mathbf{I}$  $\mathbf{I}$ NR OF UPDATES\_\_\_ : \_18 : \_\_ : \_\_ : \_\_ : \_\_ : \_\_ :  $\equiv$  1  $\pm$ 

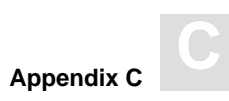

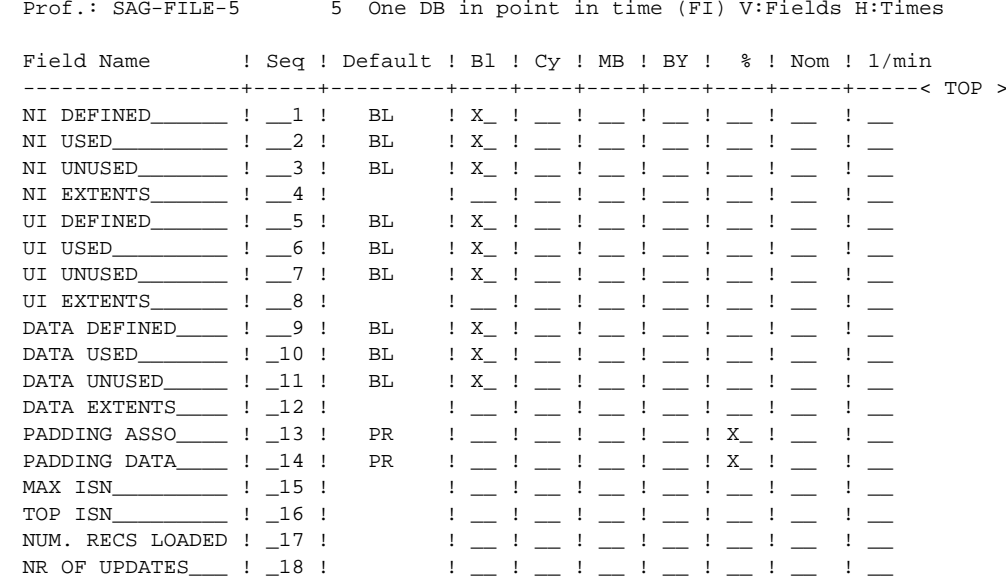

## **SAG-FILE-6**

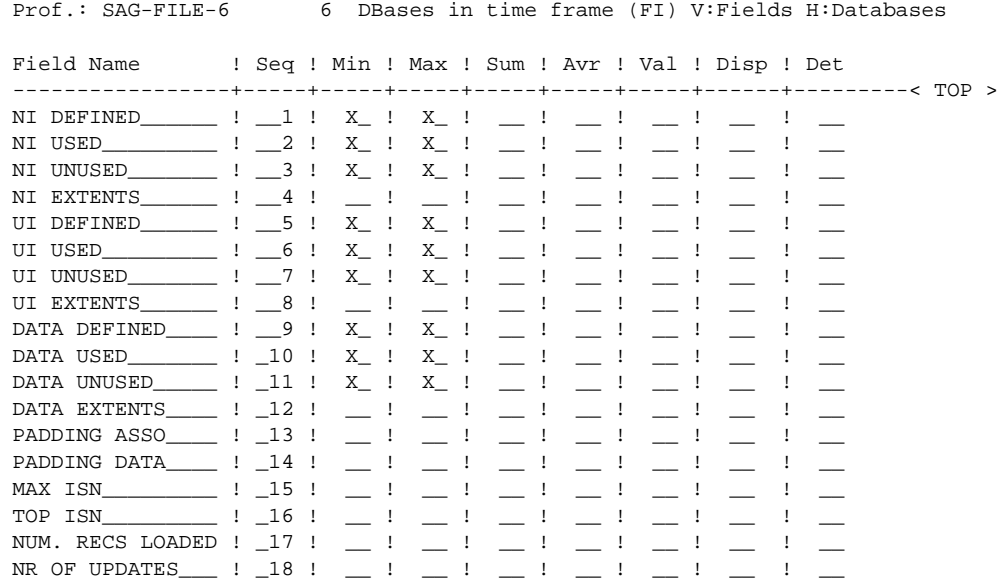

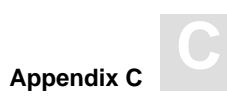

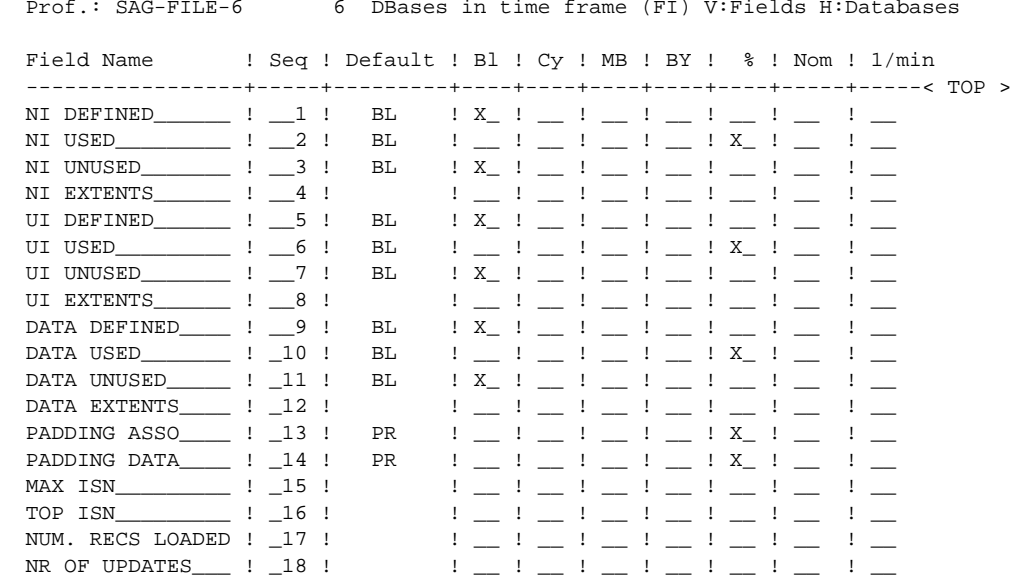

## **SAG-FILE-7**

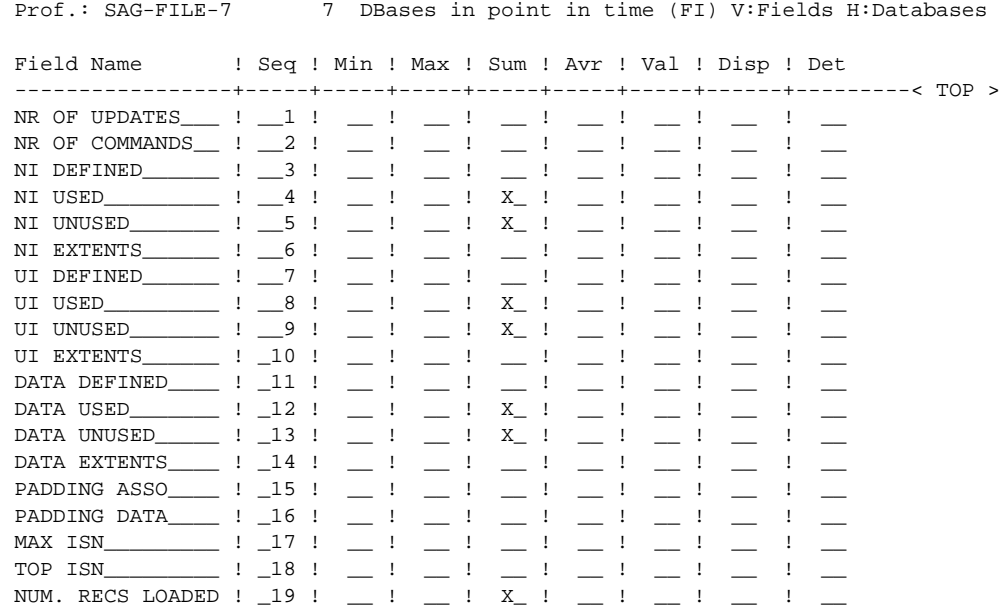

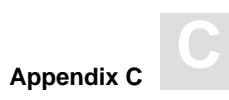

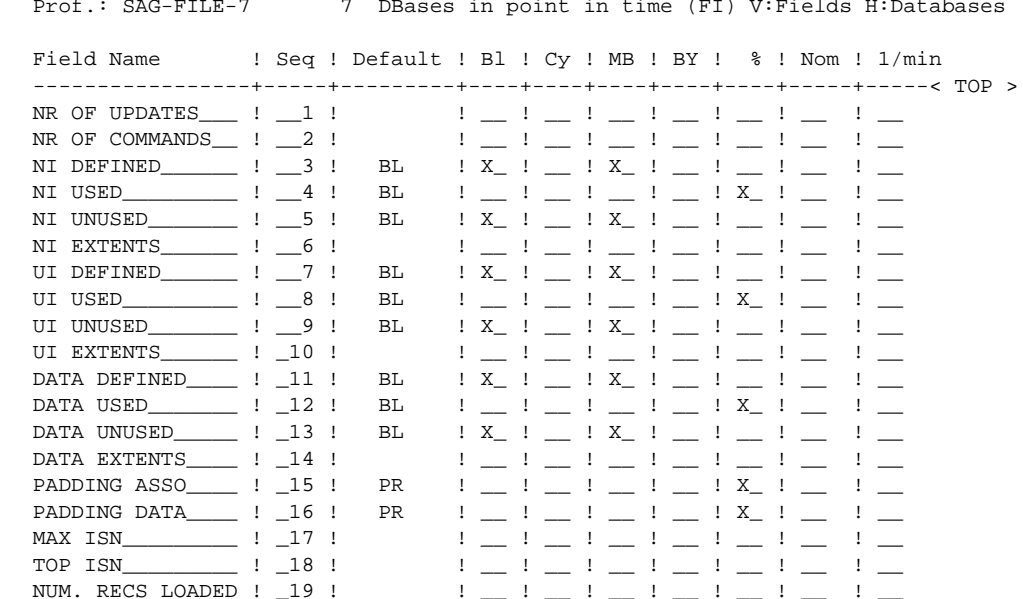

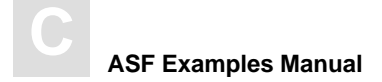

# SAG-FREE

The Evaluation Profile SAG-FREE-09 can be used to obtain a Critical Report of disk space usage, whereby all critical limits are expressed as a percentage of the maximum possible value.

## **SAG-FREE-09**

#### **Limits**

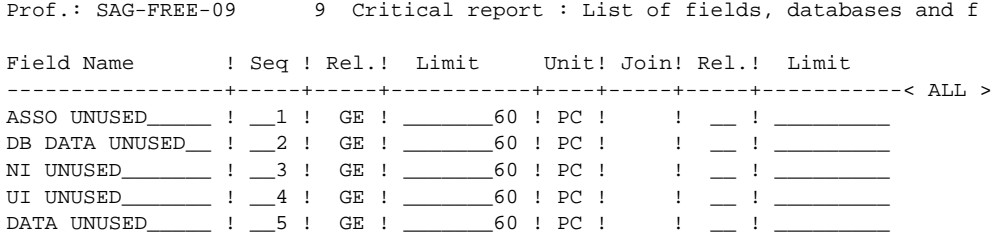

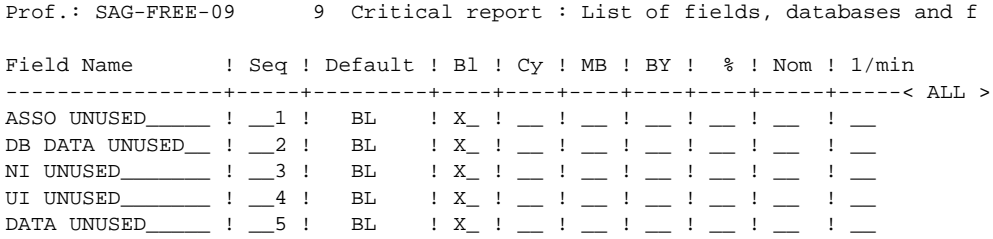

# SAG-HWM: High Water Marks

The Evaluation Profiles SAG-HWM-1 and SAG-HWM-3 can be used to obtain an overview of the maximum database load over a period of time. SAG-HWM-3 is useful for obtaining an overview of several databases, whereas SAG-HWM-1 is suitable for summarizing the development of a single database. The Store Types which are appropriate for these profiles are CY, SN, EN, and ET. The Store Type SN is not suitable, as the values of the high water mark fields will be zero at Nucleus startup.

## SAG-HWM-1

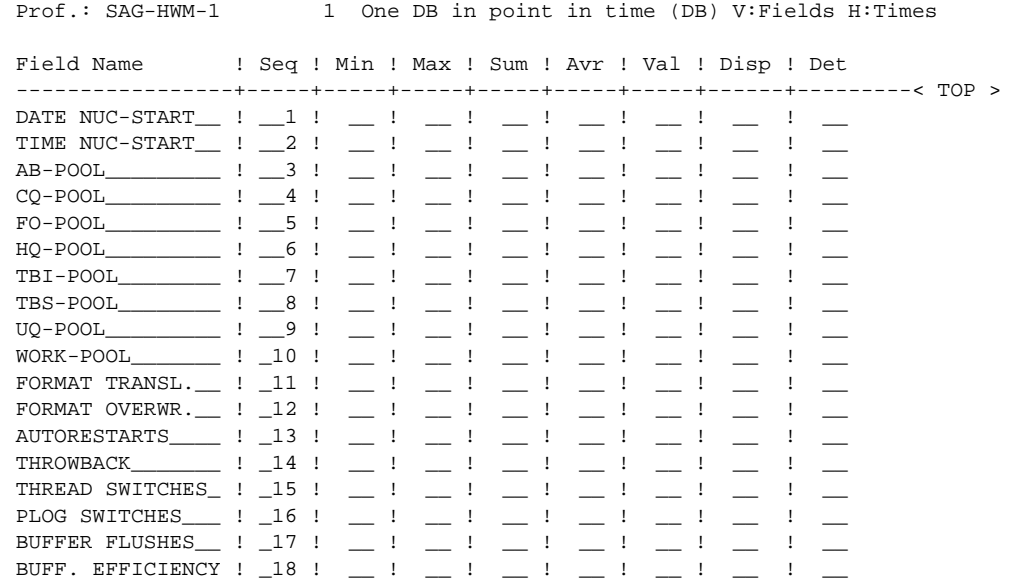

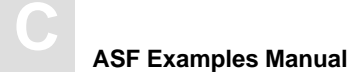

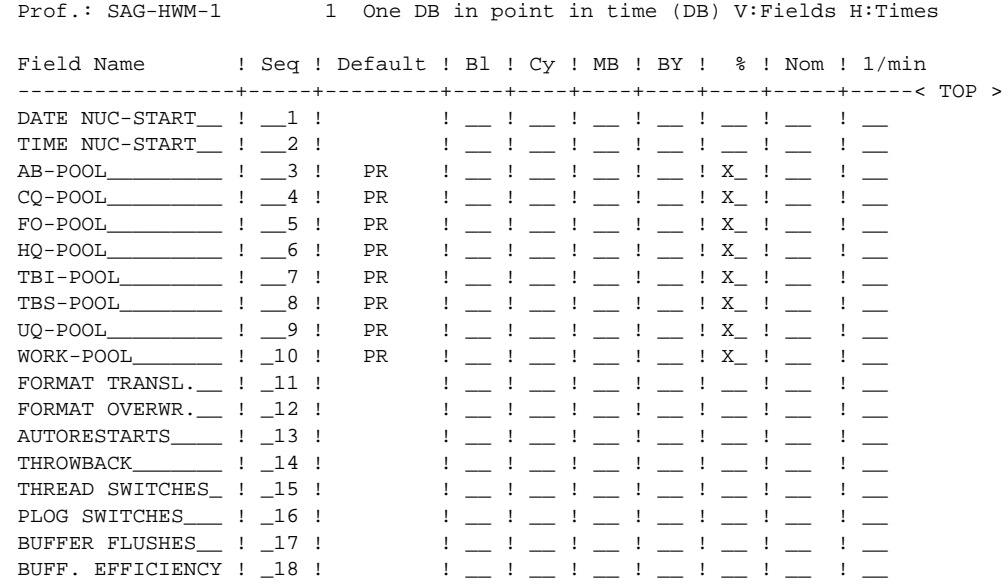

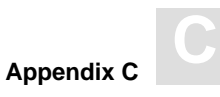

## **SAG-HWM-3**

#### **Accumulation**

Prof.: SAG-HWM-3 3 DBases in point in time (DB) V:Fields H:Databases Field Name ! Seq ! Min ! Max ! Sum ! Avr ! Val ! Disp ! Det -----------------+-----+-----+-----+-----+-----+-----+------+---------< TOP > DATE NUC-START  $\_$  !  $\_$  !  $\_$  !  $\_$  !  $\_$  !  $\_$  !  $\_$  !  $\_$ TIME NUC-START  $\_$  !  $\_$  !  $\_$  !  $\_$  !  $\_$  !  $\_$  !  $\_$  !  $\_$ AB-POOL\_\_\_\_\_\_\_\_\_ ! \_\_3 ! \_\_ ! \_\_ ! \_\_ ! \_\_ ! \_\_ ! \_\_ ! \_\_  $CQ-POOD$   $\qquad \qquad$   $\qquad$   $\textrm{F0-P00L}\hspace{-.2cm}=\hspace{-.2cm}\dots\hspace{-.2cm}\dots\hspace{-.2cm}=\hspace{-.2cm} 1\hspace{-.2cm}\dots\hspace{-.2cm}\dots\hspace{-.2cm}\hspace{-.2cm} 1\hspace{-.2cm}\dots\hspace{-.2cm}\dots\hspace{-.2cm}\dots\hspace{-.2cm}\dots\hspace{-.2cm}\dots\hspace{-.2cm}\dots\hspace{-.2cm}\dots\hspace{-.2cm}\dots\hspace{-.2cm}\dots\hspace{-.2cm}\dots\hspace{-.2cm}\dots\hspace{-.2cm}\dots\hspace{-.2cm}\dots\hspace{-.2cm}\dots\hspace{-.$  $HQ-POOD$   $\qquad \qquad$   $\vdots$   $\qquad \qquad$   $\vdots$   $\qquad \qquad$   $\vdots$   $\qquad \qquad$   $\vdots$   $\qquad \qquad$   $\vdots$   $\qquad \qquad$   $\vdots$   $\qquad \qquad$   $\vdots$  $\texttt{TBI-POOD} \quad \texttt{1} \quad \texttt{1} \quad \texttt{1} \quad \texttt{1} \quad \texttt{1} \quad \texttt{1} \quad \texttt{1} \quad \texttt{1} \quad \texttt{1} \quad \texttt{1} \quad \texttt{1} \quad \texttt{1} \quad \texttt{1} \quad \texttt{1} \quad \texttt{1}$ TBS-POOL\_\_\_\_\_\_\_\_\_\_\_ !  $\_8$  !  $\_$  !  $\_$  !  $\_$  !  $\_$  !  $\_$  !  $\_$  !  $\_$  $UQ-POOD$   $\underline{\hspace{1cm}}$   $UQ-POOD$   $\underline{\hspace{1cm}}$   $\underline{\hspace{1cm}}$   $I = 9$  !  $\underline{\hspace{1cm}}$   $I = 1$   $\underline{\hspace{1cm}}$   $I = 1$   $\underline{\hspace{1cm}}$   $I = 1$   $\underline{\hspace{1cm}}$   $I = 1$   $\underline{\hspace{1cm}}$ WORK-POOL\_\_\_\_\_\_\_ ! \_10 ! \_\_ ! \_\_ ! \_\_ ! \_\_ ! \_\_ ! \_\_ ! \_\_ FORMAT TRANSL.  $\_$  !  $\_$  !  $\_$  !  $\_$  !  $\_$  !  $\_$  !  $\_$  !  $\_$ FORMAT OVERWR.  $\_$  !  $\_$  12 !  $\_$  !  $\_$  !  $\_$  !  $\_$  !  $\_$  !  $\_$  !  $\_$ AUTORESTARTS\_\_\_\_ ! \_13 ! \_\_ ! \_\_ ! \_\_ ! \_\_ ! \_\_ ! \_\_ ! \_\_ THROWBACK\_\_\_\_\_\_\_ ! \_14 ! \_\_ ! \_\_ ! \_\_ ! \_\_ ! \_\_ ! \_\_ ! \_\_ THREAD SWITCHES\_ ! \_15 ! \_\_ ! \_\_ ! \_\_ ! \_\_ ! \_\_ ! \_\_ ! \_\_ PLOG SWITCHES\_\_\_ ! \_16 ! \_\_ ! \_\_ ! \_\_ ! \_\_ ! \_\_ ! \_\_ ! \_\_ BUFFER FLUSHES\_ !  $17$  !  $\qquad$  !  $\qquad$  !  $\qquad$  !  $\qquad$  !  $\qquad$  !  $\qquad$ BUFF. EFFICIENCY ! \_18 ! \_\_ ! \_\_ ! \_\_ ! \_\_ ! \_\_ ! \_\_ ! \_\_

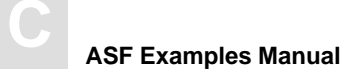

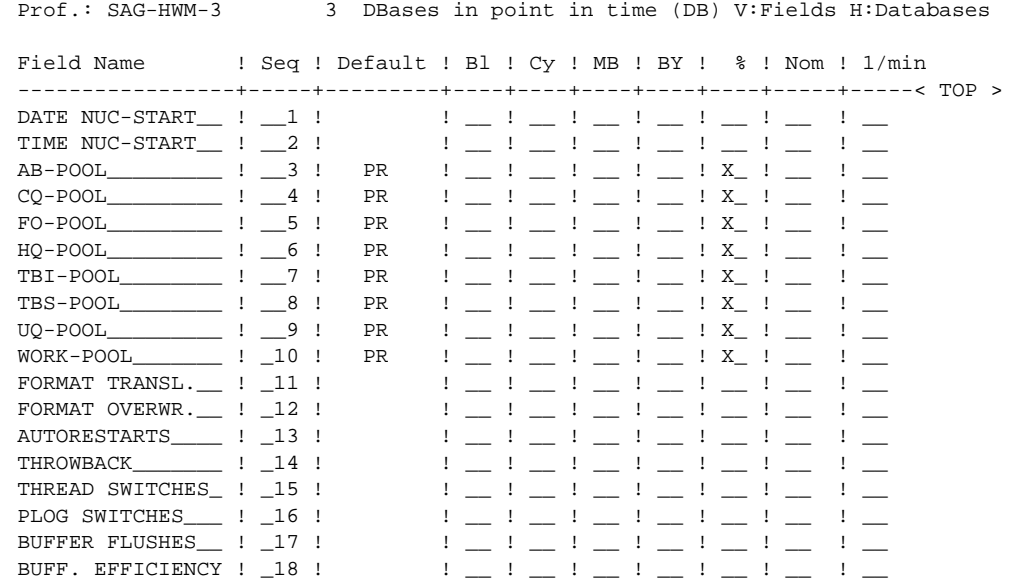

# SAG-IO

The Evaluation Profiles SAG-IO-1 and SAG-IO-3 can be used to obtain an overview of the I/O load over a period of time. SAG-IO-3 is useful for obtaining an overview of several databases, whereas SAG-IO-1 is suitable for summarizing the development of a single database. The Store Types which are appropriate for these profiles are CY, SN, EN, and ET. The Store Type SN is not suitable, as the values of the I/O load fields will be zero at Nucleus startup. The profile SAG-IO-2 is described in detail in the chapter **SAG-IO-2**.

## **SAG-IO-1**

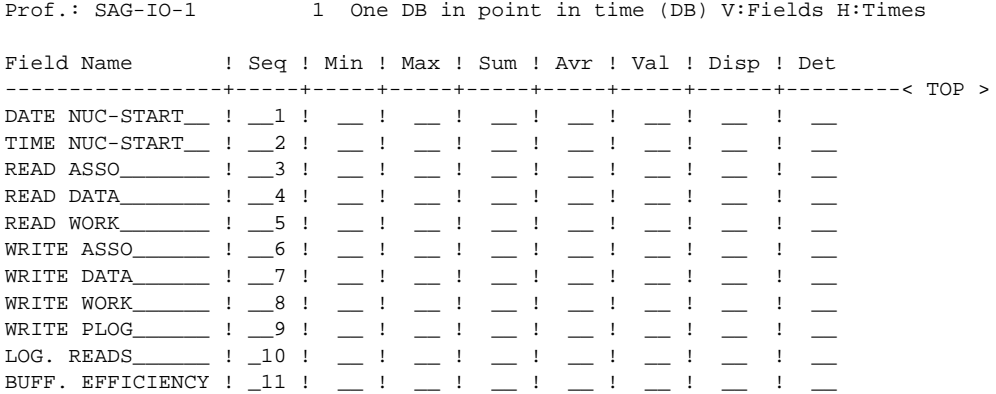

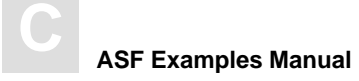

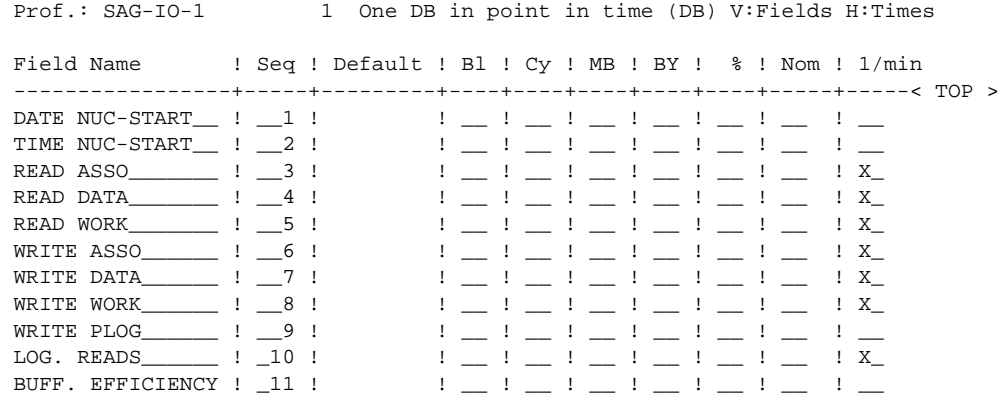

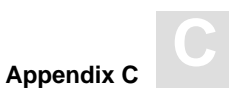

## **SAG-IO-2**

This Evaluation Profile is described in detail in the Chapter **SAG-IO-2.**

## **SAG-IO-3**

#### **Accumulation**

Prof.: SAG-IO-3 3 DBases in point in time (DB) V:Fields H:Databases Field Name ! Seq ! Min ! Max ! Sum ! Avr ! Val ! Disp ! Det -----------------+-----+-----+-----+-----+-----+-----+------+---------< TOP > DATE NUC-START  $\_$  !  $\_$  !  $\_$  !  $\_$  !  $\_$  !  $\_$  !  $\_$ TIME NUC-START  $\_$  !  $\_$  !  $\_$  !  $\_$  !  $\_$  !  $\_$  !  $\_$ READ ASSO\_\_\_\_\_\_\_ ! \_\_3 ! \_\_ ! \_\_ ! X\_ ! \_\_ ! \_\_ ! \_\_ ! \_\_ READ DATA\_\_\_\_\_\_\_ ! \_\_4 ! \_\_ ! \_\_ ! X\_ ! \_\_ ! \_\_ ! \_\_ ! \_\_ READ WORK\_\_\_\_\_\_\_ ! \_\_5 ! \_\_ ! \_\_ ! X\_ ! \_\_ ! \_\_ ! \_\_ ! \_\_ WRITE ASSO\_\_\_\_\_\_ ! \_\_6 ! \_\_ ! \_\_ ! X\_ ! \_\_ ! \_\_ ! \_\_ ! \_\_ WRITE DATA\_\_\_\_\_\_ ! \_\_7 ! \_\_ ! \_\_ ! X\_ ! \_\_ ! \_\_ ! \_\_ ! \_\_ WRITE WORK\_\_\_\_\_\_ !  $\_8$  !  $\_$  !  $\_$  !  $X\_$  !  $\_$  !  $\_$  !  $\_$  !  $\_$ WRITE PLOG\_\_\_\_\_\_ ! \_\_9 ! \_\_ ! \_\_ ! X\_ ! \_\_ ! \_\_ ! \_\_ ! \_\_  $\texttt{LOG. READS}\begin{array}{lll} \texttt{LOG. READS}\end{array}\begin{array}{lll} \texttt{!} & \color{red} \texttt{!} & \color{red} \texttt$ BUFF. EFFICIENCY ! \_11 ! \_\_ ! \_\_ ! \_\_ ! \_\_ ! \_\_ ! \_\_ ! \_\_

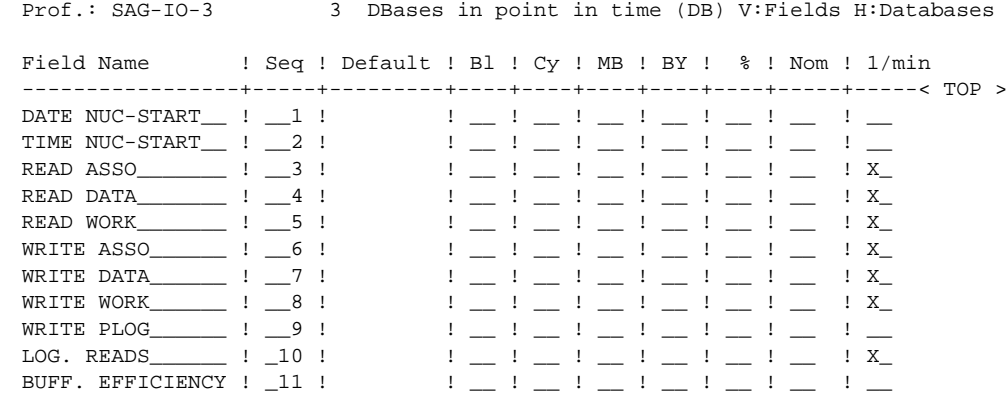

# SAG-RESSOURCE

The Evaluation Profiles SAG-RESSOURCE-1 and SAG-RESSOURCE-3 can be used to obtain an overview of memory requirements over a period of time. The purpose of evaluations using these profiles is to indicate the usage of memory and thereby to determine areas where too many or too few memory resources have been allocated. SAG-RESSOURCE-3 is useful for obtaining an overview of several databases, whereas SAG-RESSOURCE-1 is suitable for summarizing the development of a single database. The Store Types which are appropriate for these profiles are CY, EN, ST and ET. The Store Type SN is not suitable, as the values of the resource fields will be zero at Nucleus startup.

## **SAG-RESSOURCE-1**

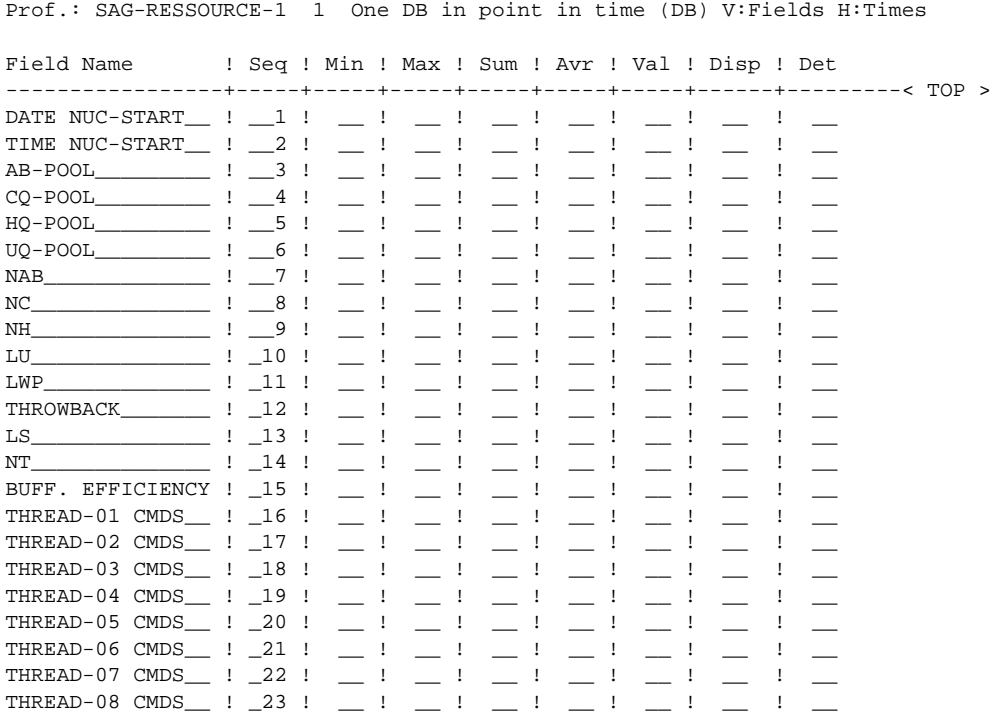

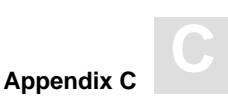

Field Name ! Seq ! Default ! Bl ! Cy ! MB ! BY ! % ! Nom ! 1/min DATE NUC-START\_\_ : \_1 :  $\mathbb{R}^n \sqcup \mathbb{R}^n \sqcup \mathbb{R}^n \sqcup \mathbb{R}^n \sqcup \mathbb{R}^n \sqcup \mathbb{R}^n \sqcup \mathbb{R}^n \sqcup \mathbb{R}^n \sqcup \mathbb{R}^n$ TIME NUC-START ! 2 !  $\frac{1}{2}$   $\frac{1}{2}$   $\frac{1}{2}$   $\frac{1}{2}$   $\frac{1}{2}$   $\frac{1}{2}$   $\frac{1}{2}$   $\frac{1}{2}$  $CQ - POOL$   $1 - 4$ PR  $\frac{1}{2} \frac{1}{2} \frac{$  $HQ - POOL$   $\qquad \qquad$   $\qquad \qquad$   $\qquad \qquad$   $\qquad \qquad$   $\qquad \qquad$   $\qquad \qquad$   $\qquad \qquad$ **PR**  $\frac{1}{2}$  ,  $\frac{1}{2}$  ,  $\frac{1}{2}$  ,  $\frac{1}{2}$  ,  $\frac{1}{2}$  ,  $\frac{1}{2}$  ,  $\frac{1}{2}$  ,  $\frac{1}{2}$  ,  $\frac{1}{2}$  $UQ - POOL$   $: 6:$ PR  $\frac{1}{2}$   $\frac{1}{2}$   $\frac{1}{2}$   $\frac{1}{2}$   $\frac{1}{2}$   $\frac{1}{2}$   $\frac{1}{2}$   $\frac{1}{2}$   $\frac{1}{2}$   $\frac{1}{2}$   $\frac{1}{2}$  $NAB$   $!$   $-7$ !  $\begin{array}{c|c} \hline \begin{array}{ccc} . & . & . \end{array} & . & . & \end{array}$  $NC$ <u> | 1 | 1 | 1 | 1 | 1 | 1 | 1 | 1 | 1</u>  $\frac{1}{2}$  :  $\frac{9}{2}$  : NH  $LU$  $\frac{1}{2}$  :  $\frac{1}{2}$  :  $\frac{1}{2}$ LWP <u> Tantan di Kabupatén Bandar Bandar Bandar Bandar Bandar Bandar Bandar Bandar Bandar Bandar Bandar Bandar Bandar Bandar Bandar Bandar Bandar Bandar Bandar Bandar Bandar Bandar Bandar Bandar Bandar Bandar Bandar Bandar Band</u>  $\frac{1}{2}$   $\frac{1}{2}$   $\frac{1}{2}$   $\frac{1}{2}$ LS **BY**  $1 \pm 1 \pm 1 \pm 1 \pm 1$  X $\pm 1 \pm 1 \pm 1 \pm 1$  $\overline{\phantom{a}14}$  :  $\overline{\phantom{a}14}$  :  $NT$ <u> 1969 - Finland Amerikan Ba</u> BUFF. EFFICIENCY ! 15 ! THREAD-01 CMDS\_\_ : \_16 : THREAD-02 CMDS \_\_ : \_17 :  $\mathbb{P} \sqcup \mathbb{P} \sqcup \mathbb{P} \sqcup \mathbb{P} \sqcup \mathbb{P} \sqcup \mathbb{P} \sqcup \mathbb{P} \sqcup \mathbb{P} \sqcup \mathbb{P} \sqcup$ THREAD-03 CMDS\_\_ : \_18 : <u> | 1 | 1 | 1 | 1 | 1 | 1 | 1 | 1 | 1</u> THREAD-04 CMDS\_\_ : \_19 : . . <u>. . . . . . . . . . .</u> . <u>.</u> THREAD-05 CMDS \_\_ : \_20 :  $\frac{1}{2} \left( \frac{1}{2} \right) \left( \frac{1}{2} \right) \left( \frac$ THREAD-06 CMDS\_\_ : \_21 : THREAD-07 CMDS\_\_ : \_22 : THREAD-08 CMDS\_\_ : \_23 : <u> 1212 1212 1212 12</u>1

Prof.: SAG-RESSOURCE-1 1 One DB in point in time (DB) V: Fields H: Times

## **SAG-RESSOURCE-3**

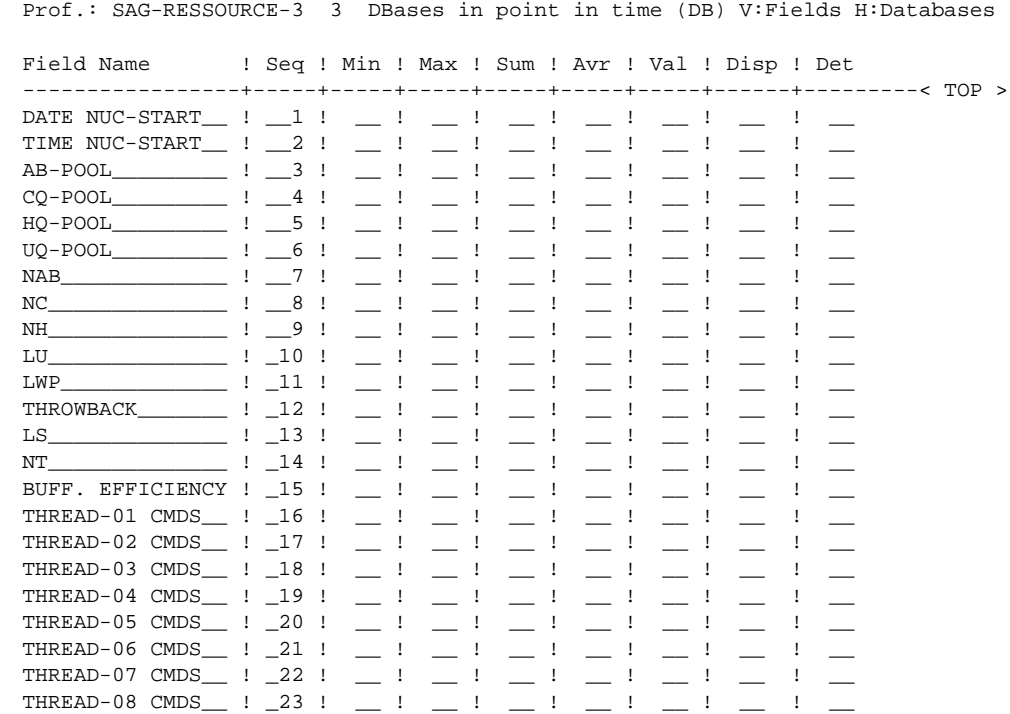

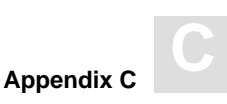

Prof.: SAG-RESSOURCE-3 3 DBases in point in time (DB) V:Fields H:Databases Field Name ! Seq ! Default ! Bl ! Cy ! MB ! BY ! % ! Nom ! 1/min -----------------+-----+---------+----+----+----+----+----+-----+-----< TOP > DATE NUC-START  $\_$  !  $\_$  !  $\_$  !  $\_$  !  $\_$  !  $\_$  !  $\_$  !  $\_$  !  $\_$  !  $\_$ TIME NUC-START\_\_ ! \_\_2 ! ! \_\_ ! \_\_ ! \_\_ ! \_\_ ! \_\_ ! \_\_ ! \_\_ AB-POOL\_\_\_\_\_\_\_\_\_ ! \_\_3 ! PR  $!$   $!$   $!$   $!$   $!$   $!$   $!$   $X$ <sub>-</sub>  $!$   $!$   $-$ CQ-POOL\_\_\_\_\_\_\_\_\_ ! \_\_4 ! PR ! \_\_ ! \_\_ ! \_\_ ! \_\_ ! X\_ ! \_\_ ! \_\_ HQ-POOL\_\_\_\_\_\_\_\_\_ ! \_\_5 ! PR ! \_\_ ! \_\_ ! \_\_ ! \_\_ ! X\_ ! \_\_ ! \_\_  $UQ-POOD$   $\qquad \qquad$   $\qquad$   $\qquad$  NAB\_\_\_\_\_\_\_\_\_\_\_\_\_ ! \_\_7 ! ! \_\_ ! \_\_ ! \_\_ ! \_\_ ! \_\_ ! \_\_ ! \_\_  $N$ C $\qquad \qquad$   $\qquad$   $\qquad$  $N\text{H}$   $\begin{array}{ccc} \text{N}\text{H} & \text{I} & \text{I} & \text$ LU\_\_\_\_\_\_\_\_\_\_\_\_\_\_ ! \_10 ! BY ! \_\_ ! \_\_ ! \_\_ ! X\_ ! \_\_ ! \_\_ ! \_\_  $\texttt{LWP}\_ \texttt{LWP}\_ \texttt{LUP}\_ \texttt{LUP}\_ \texttt{$ THROWBACK\_\_\_\_\_\_\_\_\_ ! \_12 !  $\qquad$  ! \_\_ ! \_\_ ! \_\_ ! \_\_ ! \_\_ ! \_\_ ! \_\_ ! LS\_\_\_\_\_\_\_\_\_\_\_\_\_\_ ! \_13 ! BY ! \_\_ ! \_\_ ! \_\_ ! X\_ ! \_\_ ! \_\_ ! \_\_  $NT$   $\qquad \qquad$   $\qquad \qquad$   $\qquad$   $\qquad$  BUFF. EFFICIENCY ! \_15 !  $\qquad$  ! \_\_ ! \_\_ ! \_\_ ! \_\_ ! \_\_ ! \_\_ ! \_\_ THREAD-01 CMDS\_\_ ! \_16 ! ! \_\_ ! \_\_ ! \_\_ ! \_\_ ! \_\_ ! \_\_ ! \_\_ THREAD-02 CMDS\_\_ ! \_17 !  $\qquad$  ! \_ ! \_ ! \_ ! \_ ! \_ ! \_ ! \_ ! \_ THREAD-03 CMDS\_\_ ! \_18 !  $\qquad$  ! \_\_ ! \_\_ ! \_\_ ! \_\_ ! \_\_ ! \_\_ ! \_\_ THREAD-04 CMDS\_\_ ! \_19 !  $\qquad$  ! \_\_ ! \_\_ ! \_\_ ! \_\_ ! \_\_ ! \_\_ ! \_\_ THREAD-05 CMDS\_\_ ! \_20 !  $\qquad$  ! \_\_ ! \_\_ ! \_\_ ! \_\_ ! \_\_ ! \_\_ ! \_\_ THREAD-06 CMDS\_\_ ! \_21 ! ! \_\_ ! \_\_ ! \_\_ ! \_\_ ! \_\_ ! \_\_ ! \_\_  $T$  is a  $T$  in the set of  $T$  in the set of  $T$  in the set of  $T$  in the set of  $T$  $T$  !  $\bot$  !  $\bot$  !  $\bot$  !  $\bot$  !  $\bot$  !  $\bot$ 

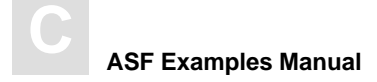

# SAG-SESSION

The Evaluation Profiles SAG-SESSION-1 and SAG-SESSION-3 can be used to obtain an overview of the ADABAS session parameters over a period of time. SAG-SESSION-3 is useful for obtaining an overview of several databases, whereas SAG-SESSION-1 is suitable for summarizing the development of a single database. The Store Types which are appropriate for these profiles are SN, ST and ET. The Store Type CY is not suitable, as the values of the ADABAS session fields will normally remain unchanged throughout a Nucleus session.

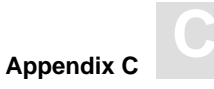

## **SAG-SESSION-1**

#### **Accumulation**

Prof.: SAG-SESSION-1 1 One DB in point in time (DB) V:Fields H:Times Field Name Seq ! Min ! Max ! Sum ! Avr ! Val ! Disp ! Det DATE NUC-START  $\_$  :  $\_$  :  $\_$  :  $\_$  :  $\_$  :  $\_$  :  $\begin{array}{ccccccccc} \textbf{1} & \textbf{1} & \$  $-1$ TIME NUC-START  $\begin{array}{ccccccccc} 1 & 2 & 1 & \ldots & 1 & \ldots & 1 & \ldots & 1 & \ldots & 1 & \ldots & 1 & \ldots & 1 & \ldots & 1 & \ldots & 1 & \ldots & 1 & \ldots & 1 & \ldots & 1 & \ldots & 1 & 1 & \ldots & 1 & 1 & \ldots & 1 & 1 & \ldots & 1 & 1 & \ldots & 1 & 1 & \ldots & 1 & 1 & \ldots & 1 & 1 & \ldots & 1 & 1 & \ldots & 1 & 1 & \ldots & 1 & 1 & \ldots & 1 & 1 &$ TIME LOADED : 4 !  $\equiv$  1  $\equiv$  1  $=$   $\pm$  $\equiv$  1  $\equiv$   $\pm$  $\mathbf{I}$  $\overline{\phantom{a}}$  $\rightharpoonup$   $^1$  $\equiv$  1  $\rightharpoonup^{-1}$  $=$  1  $VERSION$   $\qquad \qquad$   $\qquad$   $\$  $\mathbf{I}$  $\mathbf{I}$  $\overline{\phantom{0}}$  $\begin{tabular}{ccccc} LBP & & & & & & & \\ \hline & & & & & & & \\ \hline & & & & & & & \\ \hline \end{tabular}$  $\begin{array}{ccccccccc}\n&1&\dots&1&\n\end{array}$  $\sim$  1  $\equiv 1$   $\equiv 1$  $\mathbf{I}$  $\sim$  $LFP$   $!$   $!$   $!$   $!$   $!$  $\begin{array}{ccccccccc} \textcolor{red}{\textbf{1}} & \textcolor{red}{\textbf{1}} & \textcolor$  $\rule{1em}{0.15mm}$   $\rule{1em}{0.15mm}$  $\begin{array}{cccccccccccccc} \bot & 1 & \bot & 1 & \bot \end{array}$  $\mathbf{I}$  $\equiv$   $^1$  $\frac{1}{2}$  .  $\rule{1em}{0.15mm}$   $\qquad$  $LU$   $\qquad \qquad$   $\qquad \qquad$   $\qquad$   $\underline{\hspace{1cm}}\quad 1 \quad \underline{\hspace{1cm}}\quad 1$  $\overline{1}$  $LWP$   $\qquad \qquad$   $\qquad$   $\q$  $=$  1  $\equiv$  1  $\equiv$  1  $\equiv$  1  $\equiv$  1  $\mathbf{I}$  $LP$ <sub>\_\_\_</sub>  $\frac{1}{2}$   $\frac{1}{2}$   $\begin{array}{ccccccccccccc} \bot & \bot & \bot & \bot & \bot & \bot & \bot \end{array}$  $\begin{array}{cccccccccccccc} \bot & 1 & \bot & 1 & \bot & 1 \end{array}$  $\sim$  $\begin{tabular}{c} \tt LS\end{tabular} \begin{tabular}{c} \tt LS\end{tabular} \begin{tabular}{c} \tt LS\end{tabular} \begin{tabular}{c} \tt LS\end{tabular} \begin{tabular}{c} \tt LS\end{tabular} \end{tabular} \begin{tabular}{c} \tt LS\end{tabular} \begin{tabular}{c} \tt LS\end{tabular} \end{tabular} \begin{tabular}{c} \tt LS\end{tabular} \end{tabular} \begin{tabular}{c} \tt LS\end{tabular} \end{tabular} \begin{tabular}{c} \tt LS\end{tabular} \end{tabular} \begin{tabular}{c} \tt LS\end{tabular} \end{$  $\frac{1}{2}$   $\frac{1}{2}$   $\frac{1}{2}$   $\frac{1}{2}$   $\frac{1}{2}$   $\frac{1}{2}$  $NAB$   $!$   $-12$   $!$  $\begin{array}{cccccccccccccc} \bot & 1 & \bot & 1 & \bot & 1 \end{array}$  $\begin{array}{cccccccccccccc} \bot & 1 & \bot & 1 & \bot & 1 \end{array}$  $\overline{\phantom{0}}$  $NC$   $13!$  $-$  1  $\equiv$  1  $=$  1  $=$   $\pm$  $\mathbf{I}$  $\mathbf{I}$  $\overline{\phantom{a}}$  $\overline{\phantom{0}}$  $\overline{\phantom{a}}$  $\frac{1}{2}$  :  $\frac{14}{2}$  $\equiv$  !  $\equiv$   $^1$  $\rule{1em}{0.15mm}$   $\rule{1em}{0.15mm}$  $\equiv$   $^{1}$ NH  $\mathbf{I}$  $\mathbf{I}$  $\frac{1}{2}$  $\begin{array}{cccccccccccccc} \textbf{1} & \textbf{1} &$  $-1 - 1 = \blacksquare$  $\begin{array}{cccccccccccccc} \bot & 1 & \bot & 1 & \bot & 1 \end{array}$  $\begin{array}{cccccccccccccc} \bot & 1 & \bot & 1 & \bot \end{array}$  $\mathbf{I}$  $NT$   $!$   $-17$  !  $=$  1  $\equiv$  1  $=$  1  $=$   $\pm$  $-1$  $\mathbf{I}$  $\overline{\phantom{a}}$  $\rightharpoonup$   $^1$  $\pm$  $\equiv$  1.  $\equiv$   $^1$  $\rule{1em}{0.15mm}$   $\rule{1em}{0.15mm}$  $\frac{1}{2}$   $\frac{1}{2}$   $\frac{1}{2}$   $\frac{1}{2}$   $\frac{1}{2}$   $\frac{1}{2}$   $\frac{1}{2}$   $\frac{1}{2}$   $\frac{1}{2}$ **TT**  $\mathbf{I}$  $\overline{\phantom{0}}$  $TNAA$   $\qquad \qquad$   $\qquad$   $\q$  $\frac{1}{20}$  :  $\frac{1}{20}$  : TNAE  $\begin{array}{cccccccccccccc} \bot & 1 & \bot & 1 & \bot & 1 \end{array}$  $\begin{array}{cccccccccccccc} \bot & 1 & \bot & 1 & \bot & 1 \end{array}$  $\frac{1}{21}$   $\frac{1}{21}$  $\equiv$   $^1$  $\frac{1}{2}$  .  $\rule{1em}{0.15mm}$   $\qquad$ **TNAX**  $\rightharpoonup$   $^1$  $=$   $\overline{1}$  $\mathbf{I}$  $\overline{\phantom{a}}$ DUALPLS : 22 !  $\equiv$  1  $\equiv$  1  $\equiv$  1  $\equiv$  1  $\mathbf{I}$  $\mathbf{I}$  $\rule{1em}{0.15mm}$   $\rule{1em}{0.15mm}$ DUALPLD\_  $\frac{1}{23}$  :  $=$  1  $\equiv$  1  $\equiv$  1  $\equiv$  1  $\mathbf{I}$  $\sim$  $\frac{1}{2}$   $\frac{1}{2}$   $\frac{1}{2}$   $\frac{1}{2}$   $\frac{1}{2}$  $\mathbf{I}$  $\begin{array}{cccccccccccccc} \bot & 1 & \bot & 1 & \bot \end{array}$  $\begin{array}{cccccccccccccc} \textbf{1} & \textbf{1} &$  $\blacksquare$ OPENRO : 26 !  $\rule{1em}{0.15mm}$  =  $\hspace{1em}$  =  $\hspace{1em}$  =  $\equiv$  1  $\rule{1em}{0.15mm}$  =  $\hspace{1em}$  =  $\hspace{1em}$  =  $=$  1  $-$  '  $\mathbf{I}$  $\overline{\phantom{a}}$ PLOGRO | 27 |  $\equiv$  !  $\frac{1}{2}$   $\frac{1}{2}$   $\frac{1}{2}$   $\frac{1}{2}$  $\begin{array}{cccccccccccccc} \textbf{1} & \textbf{1} &$ MAXNR OF FILES  $\_$  :  $\_$ 30 :  $\_$  :  $\_$  :  $\_$  :  $\frac{1}{2}$  $\pm$  $\sim$  $\sim$  $\rightharpoonup$   $^1$ NR FILES LOADED\_ : \_31 : \_\_ : \_\_ : \_\_ : \_\_ :  $\pm$ CURR. LOG TAPE  $\_$  :  $\_$ 32 :  $\_$  :  $\_$  :  $\_$  :  $\_$  :  $\_$  :  $\_$  :  $\_$  :  $\_$  $\sim 1 - \frac{1}{2}$ 

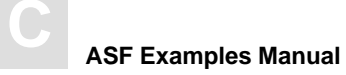

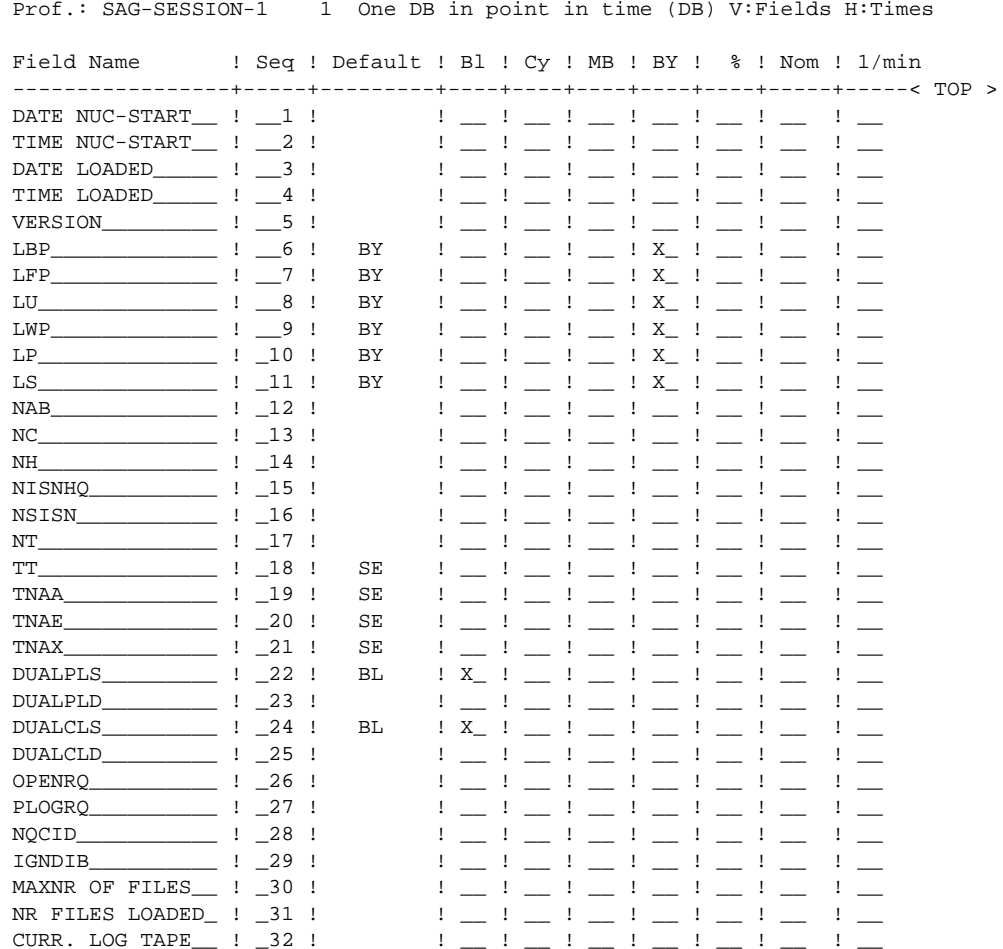

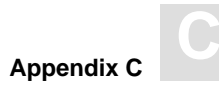

## SAG-SESSION-3

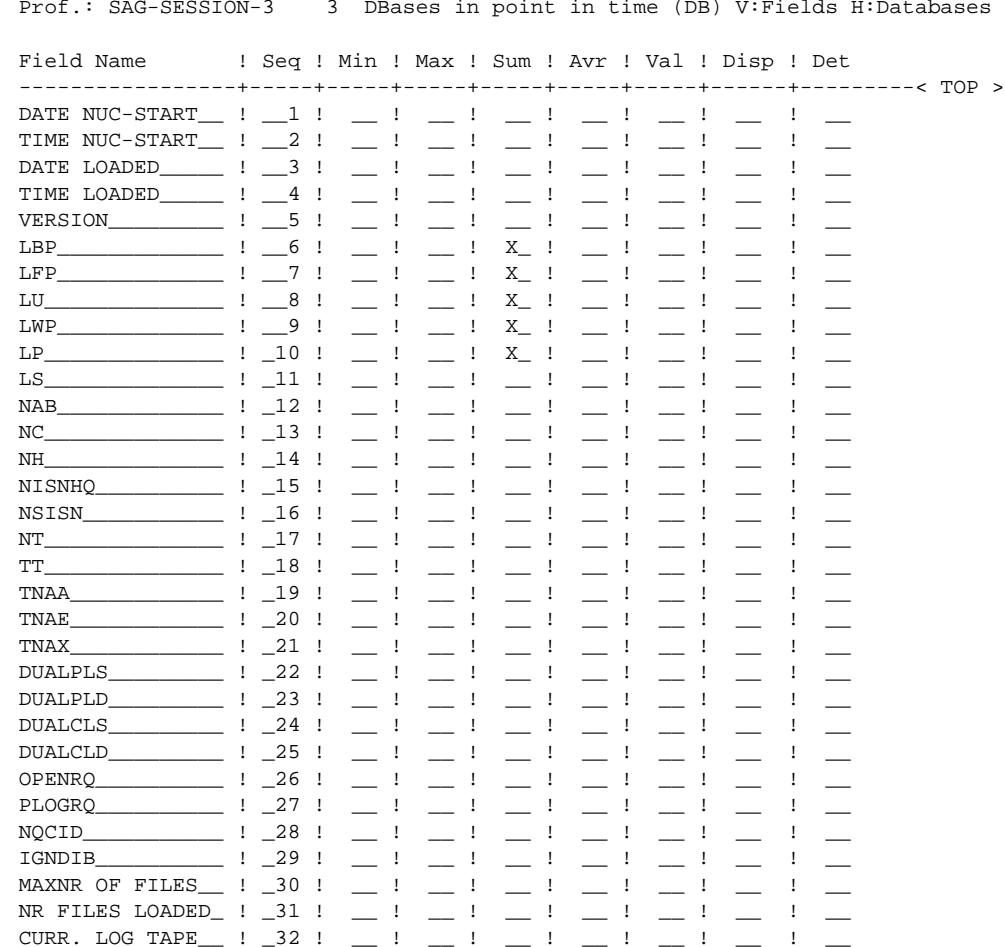

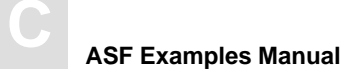

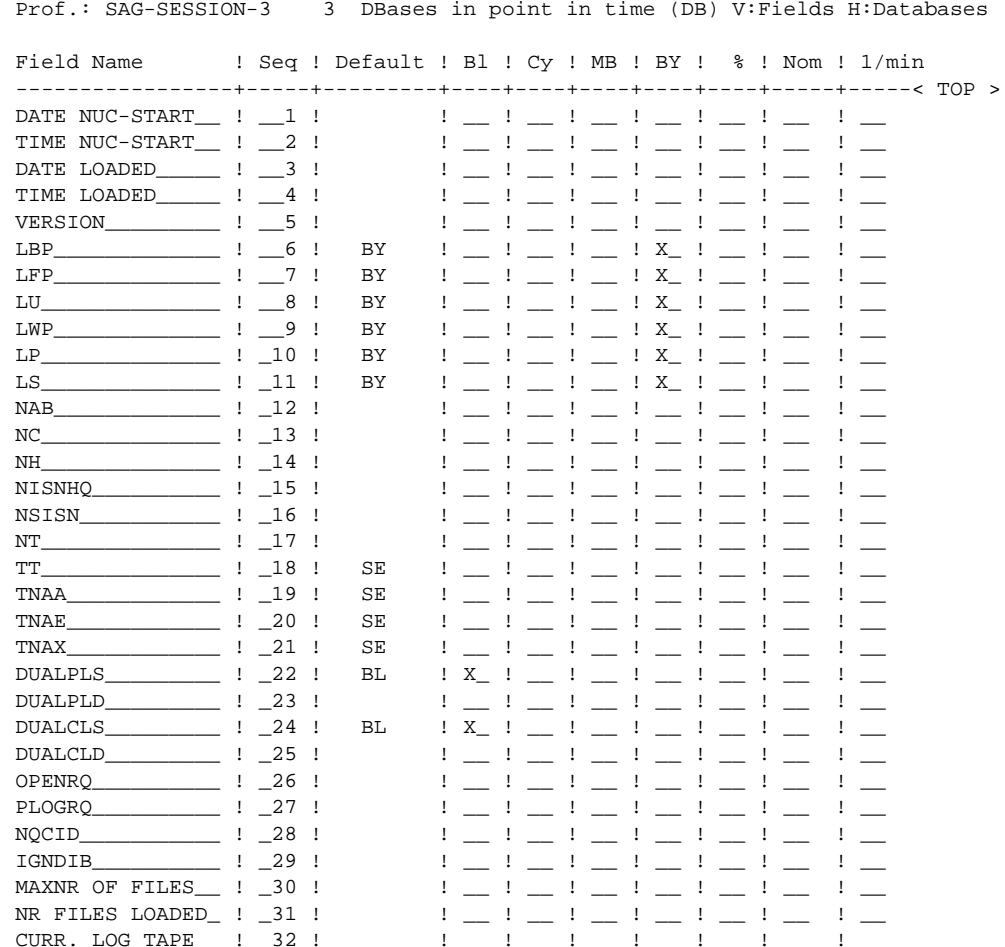

# INDEX

# **A**

ASF data fields adding to profile, 41 changing order in profile, 41 complete list, 68 database selection, 42 deleting from profile, 41 specifying in profile, 38, 58 using active help, 39, 59

ASF groups complete list, 67 using active help, 39

# **B**

BUFF. EFFICIENCY, Workplan profile, 10

# **C**

Checklist, for using ASF, 23 Critical limits, defining, 56 Critical Report printer output, 65 starting, 61

# **E**

Evaluation download to PC, 54 navigation through output, 44, 63 printer output, 50 starting, 43

Evaluation Profiles list of standard profiles, 88

SAG-ALL-1, 89 SAG-ALL-3, 95 SAG-CMDS-1, 101 SAG-CMDS-3, 104 SAG-CRIT-9, 107 SAG-CRIT-10, 107 SAG-DATABASE-1, 109 SAG-DATABASE-2, 110 SAG-DATABASE-3, 111 SAG-FILE-5, 112 SAG-FILE-6, 114 SAG-FILE-7, 116 SAG-FREE-09, 118 SAG-HWM-1, 119 SAG-HWM-3, 121 SAG-IO-1, 123 SAG-IO-2, 125 SAG-IO-3, 125 SAG-RESSOURCE-1, 126 SAG-RESSOURCE-3, 128 SAG-SESSION-1, 131 SAG-SESSION-3, 133 Evaluation Report Format type 1, 77 type 2, 78 type 3, 79 type 4, 80 type 5, 81 type 6, 82 type 7, 83 type 8, 84 type 9, 85 type 10, 86 Evaluation Type 1, report format, 77 Evaluation Type 2, report format, 78 Evaluation Type 3, report format, 79 Evaluation Type 4, report format, 80 Evaluation Type 5, report format, 81

#### **ASF Examples Manual**

Evaluation Type 6, report format, 82 Evaluation Type 7, report format, 83 Evaluation Type 8, report format, 84 Evaluation Type 9, report format, 85 Evaluation Type 10, report format, 86 Example Evaluation Type 1, 4 Evaluation Type 2, 6 Evaluation Type 3, 8 Evaluation Type 4, 10 Evaluation Type 5, 12 Evaluation Type 6, 14 Evaluation Type 7, 16 Evaluation Type 8, 18 Evaluation Type 9, 19 Evaluation Type 10, 21

# **F**

FILE-OVERVIEW-A, Workplan profile, 12 FILE-OVERVIEW-B, Workplan profile, 16

# **G**

Guidelines for planning ASF, 23 for using ASF, 27

# **I**

IO-ALL-DB, Workplan profile, 8 IO-ONE-DB, Workplan profile, 4

## **O**

Overview of the Evaluations, 3

## **P**

PC download, 54 Printer Output, 50 PROD-LIMIT-BLUE, Workplan profile, 19 PROD-LIMIT-RED, Workplan profile, 19 PROD-LIMIT-TREND, Workplan profile, 21 PROD-LIMIT-YELL, Workplan profile, 19 PROD-LIMIT-YELL1, Workplan profile, 19 Profile study SAG-CRIT-9, 55 SAG-IO-2, 35

## **Q**

Questions and Answers, 32

# **R**

RESOURCES-ALL-DB, Workplan profile, 8 RESOURCES-ONE-DB, Workplan profile, 4

# **S**

SAG-ALL-1, 89 SAG-ALL-3, 95 SAG-CMDS-1, 101 SAG-CMDS-3, 104 SAG-CRIT-9, 55, 107 defining critical limits, 56 SAG-CRIT-10, 107 SAG-DATABASE-1, 109 SAG-DATABASE-2, 110 SAG-DATABASE-3, 111 SAG-FILE-5, 112 SAG-FILE-6, 114 SAG-FILE-7, 116 SAG-FREE-09, 118 SAG-HWM-1, 119 SAG-HWM-3, 121

#### **Index**

SAG-IO-1, 123 SAG-IO-2, 35, 125 customizing, 41 SAG-IO-3, 125 SAG-RESSOURCE-1, 126 SAG-RESSOURCE-3, 128 SAG-SESSION-1, 131 SAG-SESSION-3, 133 SPACE-ALL-DB, Workplan profile, 8 SPACE-ONE-DB, Workplan profile, 4

# **W**

Workplan Profiles BUFF. EFFICIENCY, 10 FILE-OVERVIEW-A, 12 FILE-OVERVIEW-B, 16 IO-ALL-DB, 8 IO-ONE-DB, 4 PROD-LIMIT-BLUE, 19 PROD-LIMIT-RED, 19 PROD-LIMIT-TREND, 21 PROD-LIMIT-YELL, 19 PROD-LIMIT-YELL1, 19 RESOURCES-ALL-DB, 8 RESOURCES-ONE-DB, 4 SPACE-ALL-DB, 8 SPACE-ONE-DB, 4
**Notes**

**ASF Examples Manual**

**Notes**

**ASF Examples Manual**